## **UNIVERSIDAD NACIONAL DANIEL ALCIDES CARRIÓN**

## **FACULTAD DE INGENIERÍA**

**ESCUELA DE FORMACIÓN PROFESIONAL DE SISTEMAS Y** 

**COMPUTACIÓN**

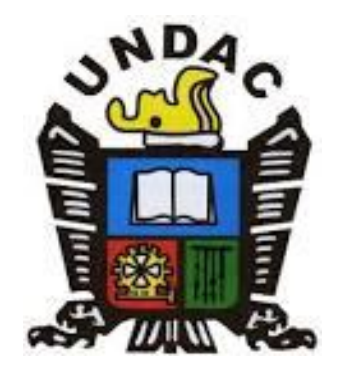

# **T E S I S**

**Sistema de mantenimiento y ensamblaje para el mejoramiento** 

**operativo de los equipos de cómputo de la Municipalidad Distrital** 

**de Yanacancha en la Región Pasco**

**Para optar el título profesional de:**

**Ingeniero de Sistemas y Computación**

**Autor:**

**Bach**. **Tania GALLARDO RIOS**

**Asesor:**

**Mg. Teodoro ALVARADO RIVERA**

**Cerro de Pasco – Perú – 2023**

## **UNIVERSIDAD NACIONAL DANIEL ALCIDES CARRIÓN**

## **FACULTAD DE INGENIERÍA**

**ESCUELA DE FORMACIÓN PROFESIONAL DE SISTEMAS Y** 

**COMPUTACIÓN**

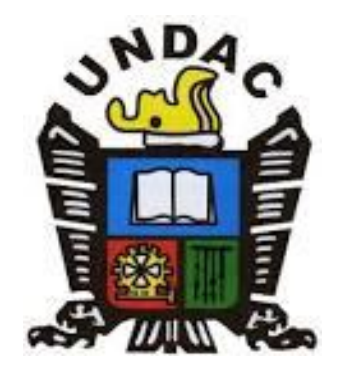

# **T E S I S**

**Sistema de mantenimiento y ensamblaje para el mejoramiento** 

**operativo de los equipos de cómputo de la Municipalidad Distrital** 

**de Yanacancha en la Región Pasco**

**Sustentada y aprobada ante los miembros del jurado:**

**PRESIDENTE** 

**Dr. Ángel Claudio NUÑEZ MEZA Ing. Melquiades Arturo TRINIDAD MALPARTIDA**

**Mg. Marco Antonio DE LA CRUZ ROCCA MIEMBRO**

## <span id="page-2-0"></span>**DEDICATORIA**

Dedico esta tesis a mi hija, padres, hermanos, familiares y amigos más cercanos que siempre estuvieron como apoyo para poder culminar mis estudios y ser profesional. A Dios, quién siempre me acompañó y dio fuerza para continuar y cumplir mis metas trazadas.

## <span id="page-3-0"></span>**AGRADECIMIENTO**

Agradezco a Dios, a los Jurados, Asesor de Tesis, a mi hija, padres, hermanos y amigos más cercanos que me apoyaron para la sustentación.

#### **RESUMEN**

<span id="page-4-0"></span>El presente trabajo de investigación tuvo como propósito proponer el Sistema de mantenimiento y ensamblaje para el mejoramiento operativo de los equipos de cómputo de la Municipalidad Distrital de Yanacancha, se analizó y diseñó el sistema para dar solución a la problemática que se viene presentando, utilizando el método Rational Unified Process (RUP) según el Unified Modeling Language (UML), brinda un aspecto gráfico del estudio de resultados y permite visualizar de manera óptima la solución más efectiva para el desarrollo de esta aplicación. Se trabajo con una muestra de 30 usuarios de los equipos de cómputo, a través del cual se levantó la información necesaria para determinar los requerimientos de los procesos involucrados, el tipo de investigación de este trabajo es aplicada. Los resultados señalan que existen diferencias entre el antes y el después del diseño del sistema en mención. Por lo expuesto, la implementación del sistema trae beneficios en la mejora de la calidad de los equipos de cómputo para salvaguardar la información de la Municipalidad Distrital de Yanacancha en la Región Pasco.

**Palabras clave:** Sistema de mantenimiento, mantenimiento de equipos de cómputo, equipos de cómputo.

### **ABSTRACT**

<span id="page-5-0"></span>The purpose of this research work was to propose the Maintenance and Assembly System for the operational improvement of the computer equipment of the District Municipality of Yanacancha, the system was analyzed and designed to solve the problem that has been presented, using the Rational Unified Process (RUP) method according to the Unified Modeling Language (UML), provides a graphical aspect of the results study and allows optimal visualization of the most effective solution for the development of this application. Work was done with a sample of 30 users of the computer equipment, through which the necessary information was collected to determine the requirements of the processes involved, the type of investigation of this work is applied. The results indicate that there are differences between before and after the design of the system in question. For these reasons, the implementation of the system brings benefits in improving the quality of computer equipment to safeguard the information of the District Municipality of Yanacancha in the Pasco Region.

**Keywords:** Maintenance system, maintenance of computer equipment, computer equipment.

iv

### **INTRODUCCIÓN**

<span id="page-6-0"></span>El mantenimiento de la computadora es lo que debemos hacer a nuestras computadoras de vez en cuando para corregir los errores existentes o evitar que ocurran. El ciclo de mantenimiento depende de varios factores: horas de trabajo por día, tipo de operaciones (aplicaciones), ambiente de instalación (si es polvoriento, caliente, etc.), estado general (si es un equipo nuevo o muy usado) y el resultado obtenido en el último mantenimiento. . Una computadora personal que se usa alrededor de 4 horas al día ha estado operando en buenas condiciones sin fallas mayores durante dos años o menos, se recomienda el mantenimiento cada dos o tres meses de funcionamiento, aunque algunas operaciones de mantenimiento pueden requerirse con menos frecuencia. Por otro lado, si la computadora se usa por más de 4 horas al día, el tiempo de operación es más largo y se recomienda el mantenimiento por lo menos una vez al mes.

El mantenimiento informático es el cuidado que se realiza a un ordenador para prevenir posibles fallos, y debe tener en cuenta la ubicación física del dispositivo, tanto en la oficina como en el hogar, así como un cuidado especial del dispositivo cuando no se está utilizando. Hay dos tipos de mantenimiento: preventivo y correctivo.

El mantenimiento preventivo implica crear un entorno favorable para el sistema y mantener limpias todas las partes de la computadora. La mayoría de las fallas de los equipos se deben a la acumulación de polvo en los componentes internos, ya que el polvo actúa como aislante térmico.

El calor generado por el componente no se puede disipar correctamente porque queda atrapado en una capa de polvo. Las partículas de grasa y aceite que pueden estar en el aire ambiente se mezclan con el polvo y forman una gruesa capa de aislamiento que refleja el calor a otros componentes, lo que reduce la vida útil general del sistema. El polvo, por otro lado, contiene elementos conductores que pueden provocar cortocircuitos entre la placa de circuito impreso y la ruta de la placa periférica. Para prolongar la vida útil del dispositivo y que dure muchos años sin mantenimiento,

v

se debe limpiar con frecuencia. Mantenimiento correctivo de la computadora, incluyendo la reparación de cualquier componente de la computadora, puede ser soldadura menor, reemplazo completo de tarjetas (sonido, video, memoria SIMMS, etc.), o reemplazo completo de ciertos dispositivos periféricos como mouse, teclado, pantalla. etc. Reemplazar un dispositivo es mucho más económico que intentar repararlo, porque muchas veces nuestro tiempo es limitado y la carga de trabajo es enorme, y ciertos dispositivos requieren equipos especiales para probar. Los siguientes factores también deben tenerse en cuenta al realizar el mantenimiento:

En el área de operación, reconfigure la computadora y los principales programas que utiliza.

- Revisión de los recursos del sistema, memoria, procesador y disco duro.  $\circ$
- Optimización de la velocidad de desempeño de la computadora.  $\circ$
- Revisión de la instalación eléctrica (sólo para especialistas).  $\circ$
- Un completo reporte del mantenimiento realizado a cada equipo.  $\circ$
- Observaciones que puedan mejorar el ambiente de funcionamiento.  $\circ$

En la presente tesis se diseñó el Sistema de mantenimiento y ensamblaje para el mejoramiento operativo de los equipos de cómputo de la Municipalidad Distrital de Yanacancha en la Región Pasco

El presente trabajo de investigación consta de 4 capítulos:

**Capítulo I:** "Planteamiento del problema, en este capítulo se presentan la Determinación del problema, formulación del problema, objetivos, justificación, importancia, alcance y limitaciones de la investigación".

**Capítulo II:** "Marco teórico, en este capítulo se presenta la fundamentación teórica necesaria en la que se basa la investigación, tales como: antecedentes, bases teórico científico, definición de términos, hipótesis e identificación de las variables".

**Capítulo III:** "Metodología de la investigación, en este capítulo se presenta el tipo de la investigación, diseño de la investigación, población y muestra, métodos de la investigación, técnicas e instrumentos de recolección de datos, técnicas de procesamiento y análisis de datos".

**Capítulo IV:** "Resultados y discusión, en este capítulo se muestra el tratamiento estadístico, la presentación de resultados, prueba de hipótesis y discusión de resultados".

"Finalmente se presentan conclusiones, recomendaciones y referencias bibliográficas del trabajo desarrollado así mismo también los anexos que lo complementan".

<span id="page-9-0"></span>**ÍNDICE**

[DEDICATORIA](#page-2-0)

[AGRADECIMIENTO](#page-3-0)

[RESUMEN](#page-4-0)

[ABSTRACT](#page-5-0)

[INTRODUCCIÓN](#page-6-0)

[INDICE](#page-9-0)

## **[CAPÍTULO I](#page-13-0)**

## **[PROBLEMA DE INVESTIGACIÓN](#page-13-1)**

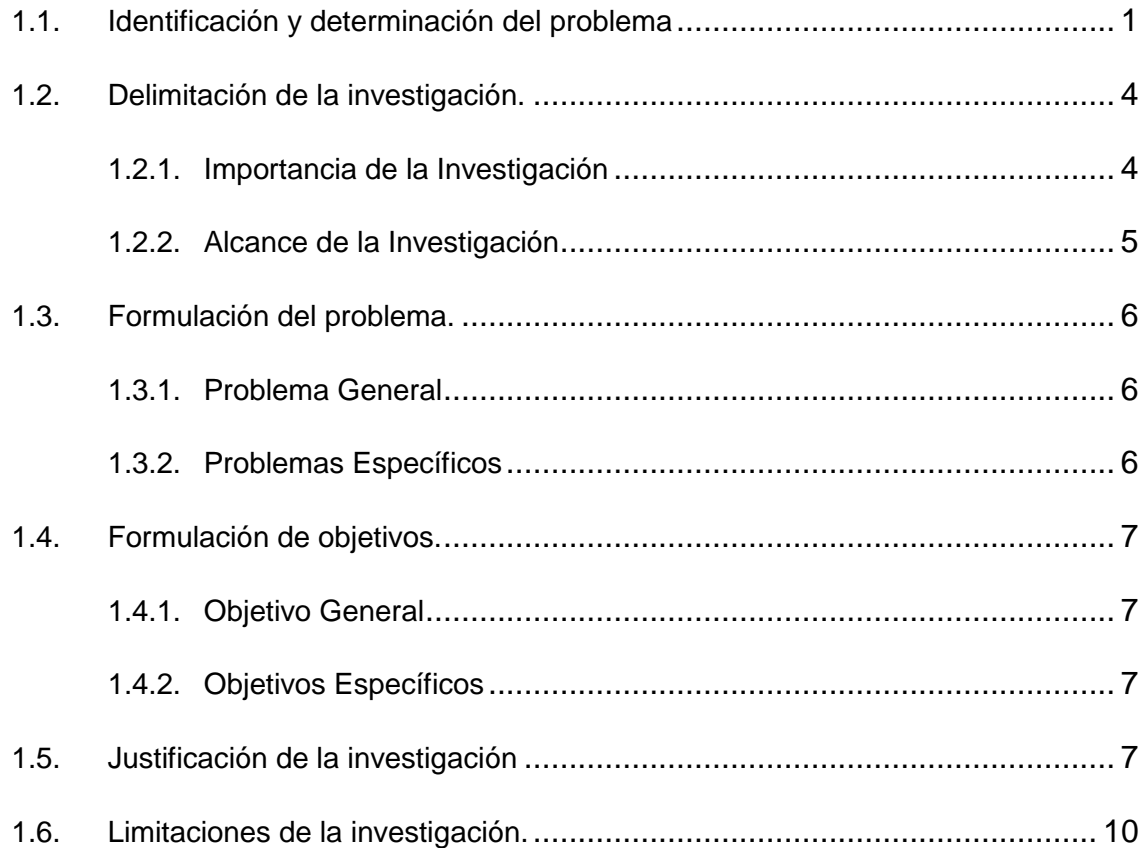

## **[CAPÍTULO II](#page-23-0)**

## **[MARCO TEÓRICO](#page-23-1)**

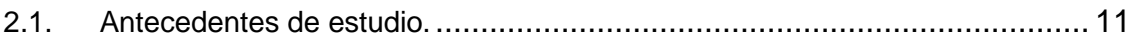

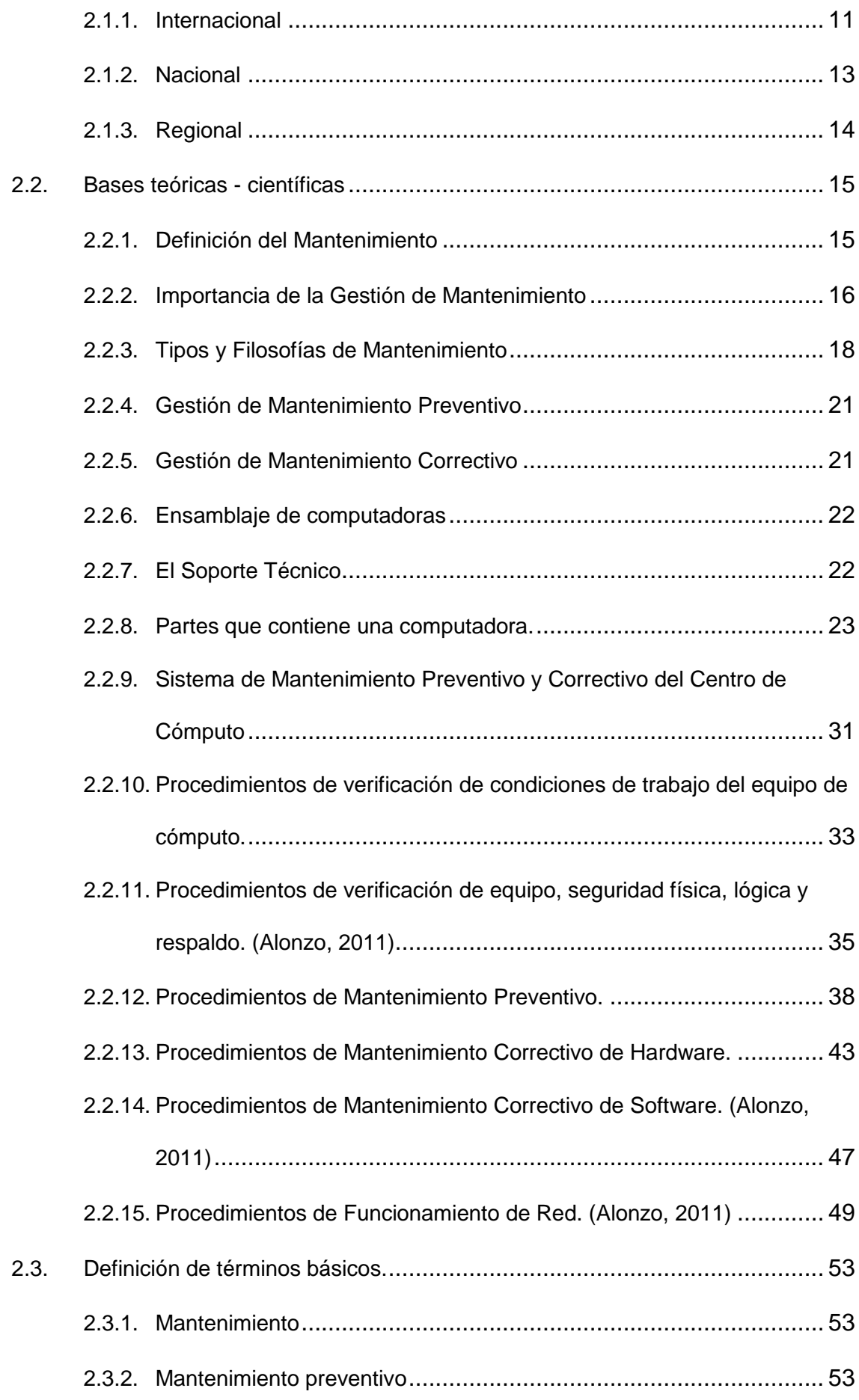

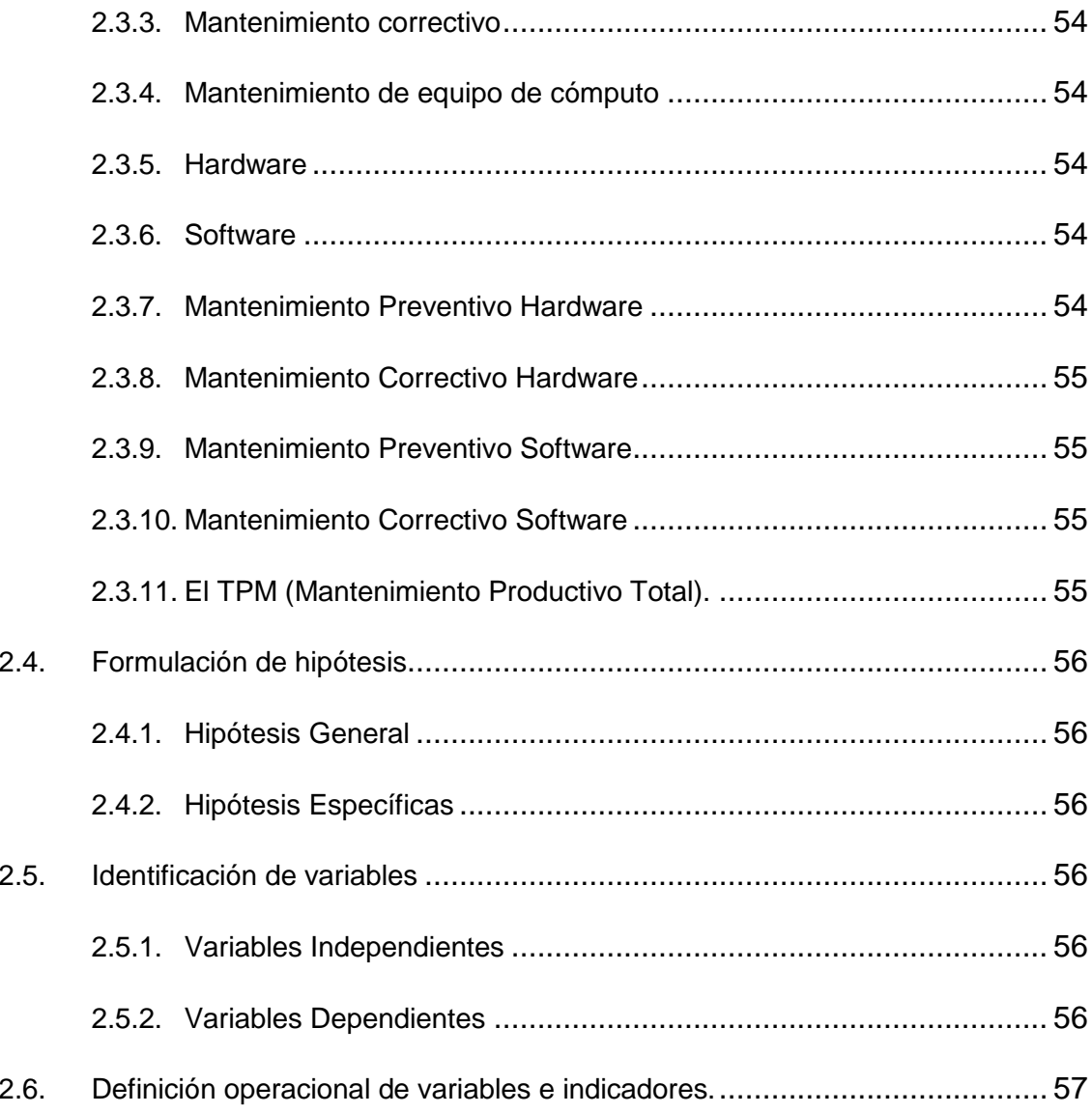

## **CAPÍTULO III**

## **METODOLOGÍA Y TÉCNICAS DE INVESTIGACIÓN**

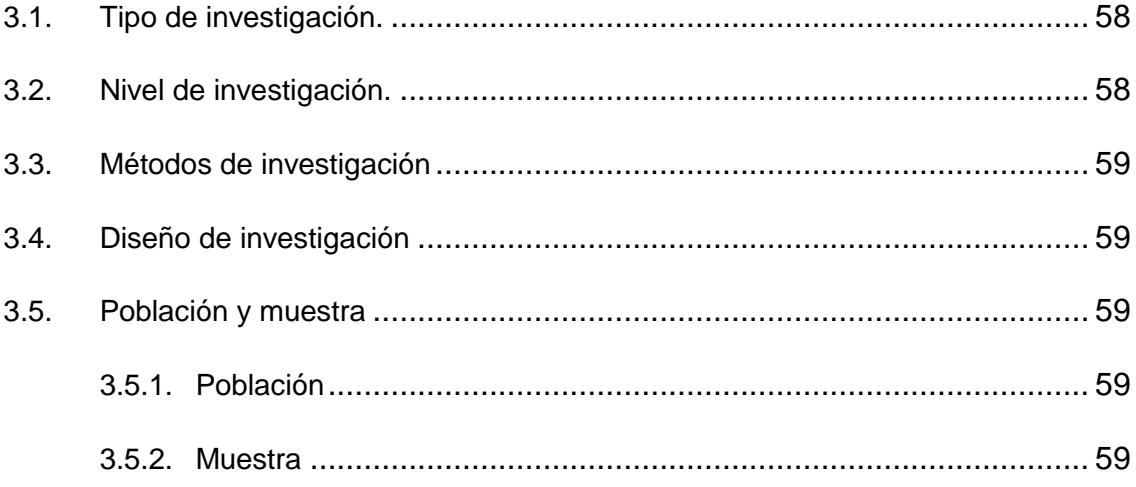

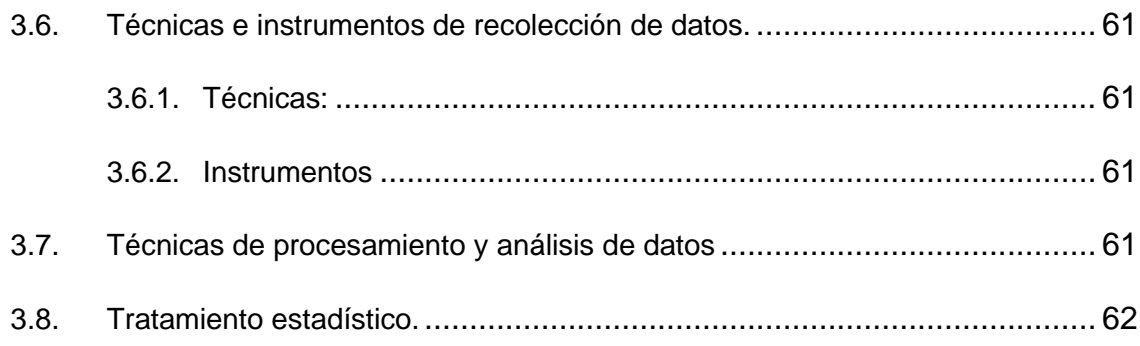

## **[CAPÍTULO IV](#page-84-0)**

## **[RESULTADOS Y DISCUSIÓN](#page-84-1)**

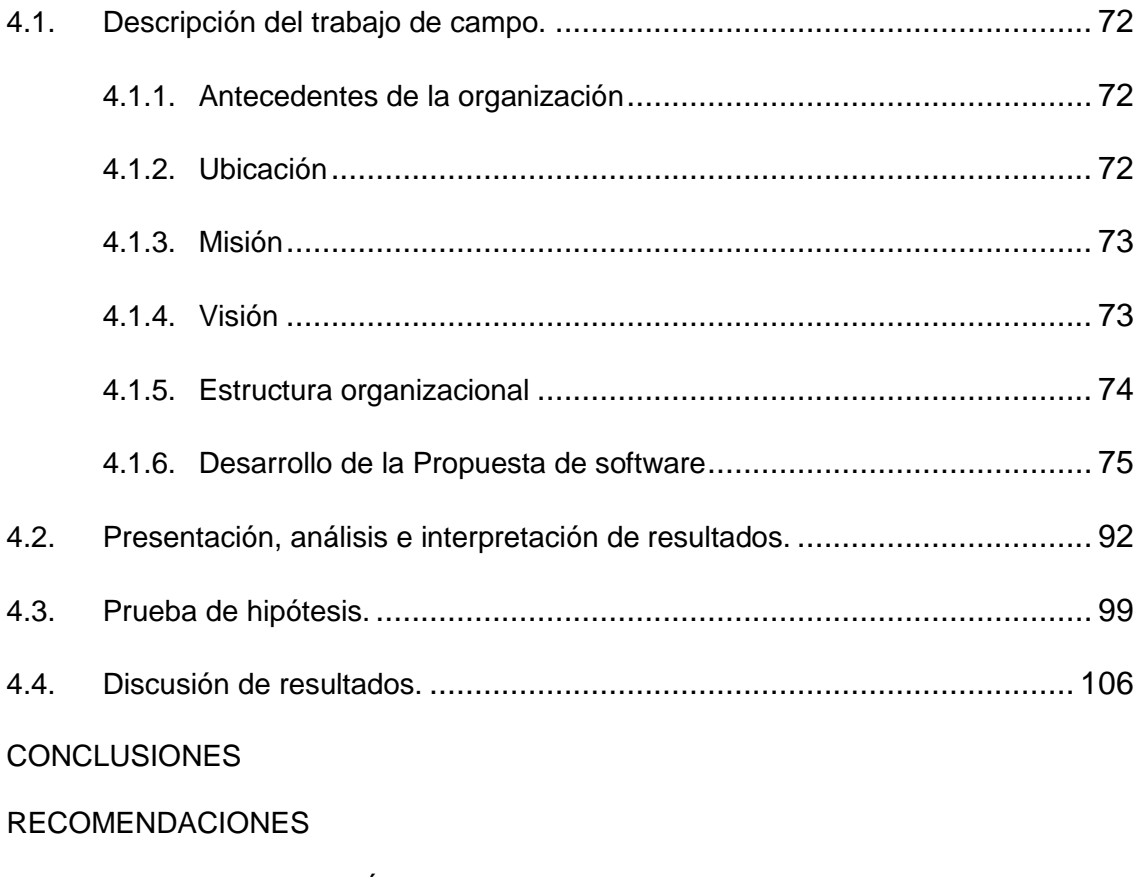

[REFERENCIAS BIBLIOGRÁFICAS](#page-123-0)

[ANEXOS](#page-126-0)

## **CAPÍTULO I**

## **PROBLEMA DE INVESTIGACIÓN**

#### <span id="page-13-2"></span><span id="page-13-1"></span><span id="page-13-0"></span>**1.1. Identificación y determinación del problema**

En la sociedad actual los computadores son una herramienta presente en casi todos los contextos y actividades humanas. Esto porque su uso simplifica tareas relacionadas con la administración y gestión de información, a la vez que facilita procesos de comunicación e interacción, factores fundamentales en todo campo de acción humana. A esto se suma las progresivas posibilidades de producción, socialización y acceso a grandes volúmenes de información en diversos formatos gracias a la existencia de la Internet, el cual permite además una amplia diversidad de opciones de entretenimiento para todas las edades y gustos. Es un servicio que facilita interactuar no sólo con información sino con otras personas de cualquier parte del mundo y en cualquier momento y lugar. Esta fusión de factores, sin duda, hace del computador una herramienta central para participar en las dinámicas propias del mundo de hoy. Sin embargo, para poder usar y aprovechar un computador, como ocurre con cualquier herramienta, se necesita que funcione correctamente. Si hay fallas o problemas con sus partes físicas (hardware) o su parte lógica (software), se obstaculizarán las actividades que se quieran desarrollar con él, generando una experiencia negativa en las personas. (Kreisberger, 2011**).**

El computador (PC), como cualquier máquina, necesita ser revisado o chequeado periódicamente para asegurar su correcto funcionamiento. En este sentido, lo primero será mantener el PC libre de suciedad, lo cual puede llegar a ser muy importante para ahorrarse más de un dolor de cabeza.

El computador está compuesto de diferentes componentes electrónicos que, debido a la naturaleza de su fabricación y comportamiento, atraen con bastante facilidad partículas de polvo. Además, las partes diseñadas para evitar su recalentamiento, como son las rejillas de ventilación de las cajas, gabinetes o torres y los ventiladores o "coolers", aunque son importantes, facilitan el acceso de polvo, pelusas, insectos, residuos, u otras partículas que pueden irse acumulando con el paso del tiempo, y causar problemas como falsos contactos, bloqueo de los ventiladores, recalentamiento, bajar el rendimiento del equipo, incluso la pérdida de un componente como la fuente de poder, la tarjeta de video o la pérdida total del PC.

El lapso de tiempo para realizar este mantenimiento preventivo variará dependiendo de factores como el medio ambiente, el clima de cada localidad y la ubicación del PC en un entorno específico, además de su uso. Sin embargo, la recomendación es que la limpieza se realiza en periodos no superiores a 3 meses.

El mantenimiento es un conjunto de actividades planificadas y programadas que se realizan a equipos con el fin de corregir o prevenir fallas. Se busca que instalaciones, máquinas o equipos presten un servicio durante el mayor tiempo posible, garantizando un alto nivel de calidad en un producto final y servicios. Al concepto de mantenimiento se adiciona la utilización óptima de recursos económicos atribuidos a la mano de obra, repuesta e insumos para finalmente conceptualizarse como gestión de mantenimiento.

La Municipalidad de Yanacancha posee un número considerable de equipos de informática, (véase tabla 1) esta lista incluye, como se observa, la colocación de equipos de cómputo que requiere ser gestionada adecuadamente, desde su ubicación hasta el registro de su mantenimiento.

| $N^{\circ}$  | Descripción                | cantidad       |
|--------------|----------------------------|----------------|
| 1            | Computadoras de escritorio | 16             |
| $\mathbf{2}$ | Computadoras portátiles    | 14             |
| 3            | Impresoras inyección tinta | 7              |
| 4            | Impresoras laser           | 4              |
| 5            | Impresora matricial        | 5              |
| 6            | Escáner                    | $\overline{2}$ |
| 7            | Fotocopiadoras             | 1              |
| 8            | Switch                     | 3              |
| 9            | Router                     | $\overline{2}$ |
| 10           | Access point               |                |

**Tabla Nº 1. Equipos informáticos de la Municipalidad Distrital de** 

#### **Yanacancha**

#### **Fuente: Elaboración propia**.

El mantenimiento informático y los sistemas de montaje forman parte de los objetivos anteriores. Su propósito es esbozar los principales puntos relacionados con el mantenimiento preventivo y correctivo de las computadoras y dar algunas sugerencias que pueden ser tenidas en cuenta al realizarlo.

- **a) Mantenimiento Preventivo Hardware**, Describir las actividades de limpieza periódica recomendadas para equipos informáticos, periféricos y accesorios.
- **b) Mantenimiento Correctivo Hardware**, Describe la explicación de los pitidos de la computadora cuando hay problemas físicos que impiden que la computadora se inicie y una descripción general de las mejores soluciones para los problemas físicos más comunes que impiden que la computadora se inicie.
- **c) Mantenimiento Preventivo Software**, Describe los pasos comunes a seguir con las cuentas de usuario, las unidades de almacenamiento, los sistemas operativos, el antivirus y las copias de seguridad, así como algunas herramientas para ayudarlo a monitorear y modificar el software de su computadora.
- **d) Mantenimiento Correctivo Software**, Se enfoca en qué hacer cuando falla un programa de computadora y describe las soluciones más importantes para los problemas de software más comunes que impiden que su computadora funcione.

Un sistema mejorado de mantenimiento operativo y montaje de equipos de cómputo ayuda a resolver los problemas operativos comunes que pueden presentarse con las computadoras, para que su uso en procesos técnicos y administrativos no se convierta en un obstáculo para la operación de estos equipos de cómputo en las organizaciones comerciales. Esto nuevamente es un incentivo para seguir investigando y dominar estas tecnologías que facilitan los procesos operativos en el sistema.

#### <span id="page-16-1"></span><span id="page-16-0"></span>**1.2. Delimitación de la investigación.**

#### **1.2.1. Importancia de la Investigación**

El mantenimiento de la computadora es lo que debemos hacer a nuestras computadoras de vez en cuando para corregir los errores existentes o evitar que ocurran. Los intervalos de mantenimiento dependen de varios factores: horas de trabajo por día, tipos de operaciones (aplicaciones) realizadas, entorno de instalación (si hay polvo, calor, etc.), estado general (si es un equipo nuevo o de uso frecuente) y el resultado del mantenimiento.

Una PC de uso personal, que funcione unas cuatro horas diarias, en un ambiente favorable y dos o menos años de operación sin fallas graves, puede resultar aconsejable realizar su mantenimiento cada dos o tres meses de

operación, aunque algunas de las actividades de mantenimiento pudieran requerir una periodicidad menor.

En cambio, si la PC se usa más de 4 horas diarias, tiene mucho tiempo de operación, se recomienda hacer un mantenimiento por lo menos una vez al mes.

Se debe considerarse dentro de esta actividad la limpieza externa y el uso sistemático de cubiertas protectoras de polvo, insectos y suciedad ambiental, realización de copias de seguridad (backup), o la aplicación de barreras anti-virus, proxies o cortafuegos (firewalls) que dependen de las condiciones específicas de operación y entorno ambiental.

Se puede definir Mantenimiento del PC como una serie de rutinas periódicas que debemos realizar a la PC, necesarias para que la computadora ofrezca un rendimiento óptimo y eficaz a la hora de su funcionamiento. De esta forma podemos prevenir o detectar cualquier falla que pueda presentar el computador.

## <span id="page-17-0"></span>**1.2.2. Alcance de la Investigación**

El alcance del estudio indica los resultados que se obtendrán del mismo y define la metodología utilizada para lograr estos resultados, por lo que es importante definir adecuadamente el alcance antes de iniciar la investigación. A continuación, se presentan cuatro áreas de acción que puede tener la investigación y se explica cuándo es práctico aplicar cada una. Un proyecto de investigación nace con la idea de que el investigador trabajará sobre un tema de su interés y, revisando la literatura existente, descubrirá un problema o un área que necesita atención. Una vez que haya identificado su pregunta de investigación, es hora de definir su alcance. Como explican Hernández Sampiere, Fernández Collado y Baptista Lucio (2010), al hablar del alcance del estudio no se debe tener en cuenta la tipología, pues no es solo una clasificación, lo único que indica dicho alcance es el esperado. el resultado de

estudiar. Según estos autores, de las encuestas se pueden obtener cuatro tipos de resultados:

- a) **Estudio Exploratorio:** Se realizan cuando el objeto consiste en examinar un tema poco estudiado.
- b) **Estudio Descriptivo:** Busca especificar propiedades, características y rasgos importantes de cualquier fenómeno que se analice. Describe tendencias de un grupo o población.
- c) **Estudio Correlacional:** Asocia variables mediante un patrón predecible para un grupo o población.
- d) **Estudio Explicativo**: Pretende establecer las causas de los eventos, sucesos o fenómenos que se estudian.

El Alcance de la Investigación es **Correlacional y explicativo**.

## <span id="page-18-1"></span><span id="page-18-0"></span>**1.3. Formulación del problema.**

### **1.3.1. Problema General**

¿En qué medida el Sistema de Mantenimiento y Ensamblaje mejorará las operaciones de los equipos de cómputo de la Municipalidad Distrital de Yanacancha en la Región Pasco?

### <span id="page-18-2"></span>**1.3.2. Problemas Específicos**

- **a)** ¿En qué medida el Sistema de Mantenimiento y Ensamblaje mejorará la *eficiencia* de operaciones de los equipos de cómputo de la Municipalidad Distrital de Yanacancha en la Región Pasco?
- **b)** ¿En qué medida el Sistema de Mantenimiento y Ensamblaje mejorará la eficacia de operaciones de los equipos de cómputo de la Municipalidad Yanacancha en la Región Pasco?

#### <span id="page-19-1"></span><span id="page-19-0"></span>**1.4. Formulación de objetivos.**

#### **1.4.1. Objetivo General**

Implementación de un Sistema de Mantenimiento y Ensamblaje para la mejora de las operaciones de los equipos de cómputo de la Municipalidad Distrital de Yanacancha en la Región Pasco.

#### <span id="page-19-2"></span>**1.4.2. Objetivos Específicos**

- a) Cuantificar el grado de influencia que ejerce un Sistema de Mantenimiento y Ensamblaje para la mejora de la *eficiencia* de operaciones de los equipos de cómputo de la Municipalidad Distrital de Yanacancha en la Región Pasco.
- b) Cuantificar el grado de influencia que ejerce un Sistema de Mantenimiento y Ensamblaje para la mejora de la *eficacia* de operaciones de los equipos de cómputo de la Municipalidad Distrital de Yanacancha en la Región Pasco.

### <span id="page-19-3"></span>**1.5. Justificación de la investigación**

El mantenimiento preventivo y correctivo de los equipos del laboratorio de cómputo es un proceso de vital importancia para que los equipos funcionen correctamente.

Este informe se centra en la implementación de un Sistema de Mantenimiento para el mejoramiento de las operaciones de los equipos de cómputo de la Municipalidad Yanacancha en la Región Pasco, dado que este es uno de los tres pilares del Mantenimiento Productivo Total haremos una reseña histórica de su surgimiento.

Desde el principio de los tiempos, el Hombre siempre ha sentido la necesidad de mantener su equipo, aún las más rudimentarias herramientas o aparatos. La mayoría de las fallas que se experimentaban eran el resultado del abuso incondicional de su uso y esto sigue sucediendo en la actualidad. Al principio solo se hacía mantenimiento cuando ya era imposible seguir usando el equipo. A eso se le llama "Mantenimiento de Ruptura o Reactivo".

El TPM (Mantenimiento Productivo Total) Se originó en Japón en la década de 1950 como un sistema en el que la estrategia consiste en una serie de actividades ordenadas que, sincronizadas, ayudan a aumentar la competitividad de una organización industrial o de servicios. Además, es una actividad generada por la actividad de todos los que trabajan en la empresa con una pequeña cantidad de grupos autogestionados. Esta herramienta busca:

**C**<sup> $\circ$ </sup> Maximizar la efectividad del equipo.

- Desarrollar sistemas de mantenimiento preventivo, correctivo y autónomo para prolongar la vida útil de los equipos.
- Involucrar y comprometerse con la implementación de TPM de todos los departamentos que planifican, diseñan, operan o mantienen equipos.
- **Incluye a todos los empleados, desde el nivel más alto, como la alta** gerencia, hasta los empleados de nivel inicial.
- Promover la implementación de TPM estimulando actividades independientes en pequeños grupos.
- Entender que no hay accidentes, cero defectos y cero errores.

El aspecto más importante, además de lo anterior, a la hora de dar pasos para implementar un sistema TPM o cualquier otro cambio en una empresa u organización es el elemento humano, porque estos cambios involucran directamente a las personas que finalmente los realizan. Es muy difícil cambiar la mentalidad de las personas, por eso el cambio cultural de las personas debe hacerse a través de la motivación.

La implementación de TPM trae enormes beneficios a la organización, de los cuales se pueden destacar los más importantes:

- C<sup>or</sup> Una máquina más limpia y mejor conservada tiene menor probabilidad de sufrir una falla.
- Reducción de costo, el resultado de un mejor mantenimiento se traduce en mayor productividad y por tanto utilidades.
- Al adquirir los operadores mayor conocimiento del principio de operación y funcionamiento de la máquina, ante cualquier anomalía que pudo derivar en un problema mayor, será detectada y resuelta con anticipación.
- Estas actividades evitan daños mayores que son comunes cuando el operador ignora el principio de funcionamiento del equipo.
- Evitar las paradas no programadas y siempre cumpliendo con la producción prevista.
- El reemplazo de diseños obsoletos por tecnología avanzada y cambios que nos llevan a una condición ambiental superior.

Aumento en la calidad del producto o servicio.

El TPM no solo es una herramienta que se puede utilizar en empresas manufactureras, sino también en empresas de servicios, por lo que se puede implementar en centros de cómputo. La falta de un plan de mantenimiento del centro de cómputo fue una oportunidad única para analizar e iniciar porque contábamos con todos los recursos necesarios para llevar a cabo la tarea.

Actualmente estamos implementando un sistema de prevención de daños, es decir, reparar es igual a reparar, y cuando se dañe, se hará a pedido, y no hay tarea de predecir o anticipar problemas.

Con el avance de la tecnología y el aumento considerable del campo informático en el establecimiento en los últimos años el actual mantenimiento por rotura genera, retrasos en las entregas de los equipos, trabajos y demás aspectos negativos que se podrían remediar con la implementación de un plan sistémico de mantenimiento preventivo. Dando como resultado un mejor control de los equipos, una rápida respuesta frente a los problemas que se presenten y un ahorro considerable en tiempo. Es por esto que una implementación de este tipo traería muchos beneficios para el área de cómputos y para todo el personal que utilicen computadoras.

### <span id="page-22-0"></span>**1.6. Limitaciones de la investigación.**

El diseño de un sistema de mantenimiento y ensamblaje para el mejoramiento operativo de los equipos de cómputo, estará limitado por los siguientes factores:

#### **Factor Recurso:**

La disponibilidad de los recursos es autofinanciada por la tesista.

### **Factor Tiempo:**

Diseñar e implementar un sistema de mantenimiento y ensamblaje para el mejoramiento operativo de los equipos de cómputo requiere de mucho tiempo de labor por parte del tesista. Es por ello que dentro de los objetivos de este proyecto se encuentra solo en desarrollar los prototipos de este sistema.

## **CAPÍTULO II**

## **MARCO TEÓRICO**

#### <span id="page-23-3"></span><span id="page-23-1"></span><span id="page-23-0"></span>**2.1. Antecedentes de estudio.**

## <span id="page-23-2"></span>**2.1.1. Internacional**

**TESIS**: "Mantenimiento preventivo y correctivo de los equipos de informática de la fundación para la protección social y la salud de la Alcaldía del Municipio Vargas (Sede Administrativa)", de Ángel Burgos, de la Universidad Simón Bolivar, Venezuela, 2012.

**Objetivo:** Su sede administrativa cuenta con veintinueve computadoras para uso de oficina. Una gran cantidad de estos equipos fallan a nivel de hardware y software. Estos errores suelen estar asociados con a la falta de mantenimiento al que están expuestos los equipos de la institución. "Se estructuró un plan de trabajo en función a las doce semanas de pasantías. Dentro de las áreas de la institución, para cada equipo de computación, se aplicó un mantenimiento preventivo, en el que se le realizó limpieza interna del equipo y sus dispositivos externos. Se restauró el sistema operativo, así como también se optimizaron las herramientas ofimáticas de manera de obtener un mejor desempeño del

equipo. Adicionalmente, se realizó mantenimiento correctivo en algunos de estos equipos".

- Instruir acerca del mundo de los ordenadores.  $\circ$
- Desarrollar destrezas de ensamblaje de computadores.  $\Omega$
- Instruir acerca de los componentes internos y externos del  $\circ$ computador.
- Crear habilidades para la detección de problemas en los  $\Omega$ ordenadores.
- Desarrollar técnicas de implantación de soluciones a  $\Omega$ problemas encontrados en un ordenador.
- Crear hábitos de prevención en los capacitados para mantener  $\Omega$ en óptimas condiciones sus PC's.

**Conclusiones:** Durante el desarrollo de las pasantías profesionales, se llevó a cabo un plan de acción durante 12 semanas, teniendo tres fases. *La primera, Integración y adaptación al área de trabajo,* donde se conoció todas las áreas de la institución, como: departamentos, coordinaciones y su funcionamiento, el principal aporte de esta etapa o fase fue obtener una retroalimentación de las condiciones de los equipos en las áreas de trabajo por parte del usuario.

Sobre los comentarios obtenidos, se procedió al análisis detallado de toda la información dando paso a la segunda fase, Revisión y diagnóstico de los equipos de la institución. El resultado fue un diagnóstico generalizado de todos los equipos.

Como consecuencia de dicho diagnóstico, se procedió a una tercera fase de ejecución: *Mantenimiento Preventivo y Correctivo del área de cómputo.*

**TESIS**: "Mantenimiento preventivo y correctivo a servidores a través de manuales de procedimientos en una organización gubernamental", de Nayla López Soto, de la Universidad Autónoma del Estado de México, México, 2018.

**Objetivo:** La tesis que, basado en un análisis de fallas, propone manuales de procedimientos para brindar mantenimiento preventivo y correctivo a servidores en organizaciones gubernamentales a nivel de software y hardware, teniendo en cuenta además la ergonomía y distribución necesaria para una adecuada instalación en los ambientes, considerando las Normas ISO y estándares IEE pare el mejor desarrollo. **Conclusiones:** La investigación concluye en que es necesario un manual de procedimientos para el mantenimiento preventivo y correctivo a servidores, consecuentemente esto permite lograra la mayor eficacia de los recursos financieros y humanos, lo que contribuye al crecimiento y desarrollo de una organización.

#### <span id="page-25-0"></span>**2.1.2. Nacional**

**TESIS**: "Programa de mantenimiento preventivo – correctivo para la calidad de servicio de los equipos informáticos en Maestría de la UNE sede, Comas - 2018", de Salvador SUAREZ MILIAN, de la Universidad Nacional de Educación Enrique Guzmán y Valle, Perú, 2020.

**Objetivo:** La tesis de diploma trata de determinar cómo el programa. El mantenimiento preventivo mejora la calidad de servicio de los equipos de cómputo de los estudiantes del tercer ciclo de la maestría en pedagogía del Instituto Pablo Freire de Coma. Usé un diseño cuasiexperimental basado en una muestra de investigación de 30 estudiantes que estaban usando una prueba de calidad de servicio de TI.

**Conclusiones:** La aplicación del programa de mantenimiento preventivo- correctivo mejora de manera significativa la calidad de

servicio de los equipos informáticos, así como la operatividad para la calidad del servicio brindado.

#### <span id="page-26-0"></span>**2.1.3. Regional**

**TESIS**: "Sistemas de Gestión para el Mantenimiento preventivo y correctivo de los equipos de informática del Banco de la Nación en la región Pasco", de Jonathan HILARIO URETA, de la Universidad Nacional Daniel Alcides Carrión, Perú, 2018.

**Objetivo:** Este estudio se enfoca en la implementación de un programa de mantenimiento preventivo basado en su importancia en la protección de equipos e instalaciones.

La forma correcta de utilizar la máquina también debe tenerse en cuenta en diferentes situaciones de trabajo. Para ello, separa los puntos relacionados con el mantenimiento preventivo y correctivo de los equipos de cómputo, tanto de hardware como de software.

**Conclusiones:** La implementación se basa en TPM (Mantenimiento productivo total) trae grandes beneficios, entre los que se pueden destacar: Equipo más limpio y mejor conservado, costos reducidos en el mantenimiento, operadores de los equipos mejor capacitados para el manejo y, prevención de daños de mayor envergadura en los diferentes equipos con que cuenta la organización. Basado en ello, el sistema de gestión para el mantenimiento preventivo y correctivo de los equipos de cómputo que se implementó trajo mejoras en cuanto al sistema tradicional con el que trabajaban en la organización.

### <span id="page-27-1"></span><span id="page-27-0"></span>**2.2. Bases teóricas - científicas**

#### **2.2.1. Definición del Mantenimiento**

"La definición de mantenimiento tiene un concepto amplio y puede poseer diversas definiciones según el enfoque que se le atribuya y aun así resulta insuficiente. Sin embargo, se generaliza al mantenimiento en un breve concepto así":

"El mantenimiento es un conjunto de actividades planificadas y programadas que se realizan a instalaciones y maquinarias con el fin de corregir o prevenir fallas. Se busca que instalaciones, máquinas o equipos presten un servicio durante el mayor tiempo posible, garantizando un alto nivel de calidad en un producto final. Al concepto de mantenimiento se adiciona las utilizaciones óptimas de recursos económicos atribuidos a la mano de obra, repuestas e insumos para finalmente conceptualizarse como gestión de mantenimiento". (Armero, 2011)

"La gestión de mantenimiento ayuda a mejorar aspectos operativos de una empresa como funcionalidad, productividad, seguridad, confort, imagen corporativa, salubridad e higiene. Ayuda a la prevención de accidentes y lesiones en el trabajador al mantener la maquinaria y herramientas de trabajo en buenas condiciones de operación. Generalmente la aplicación de gestión de mantenimiento se ha practicado en empresas manufactureras y de producción para mejorar la calidad en el producto final, sin embargo, también es esencial en empresas cuyo producto final son los servicios".

**Figura Nº 01: Mantenimiento de computadoras.**

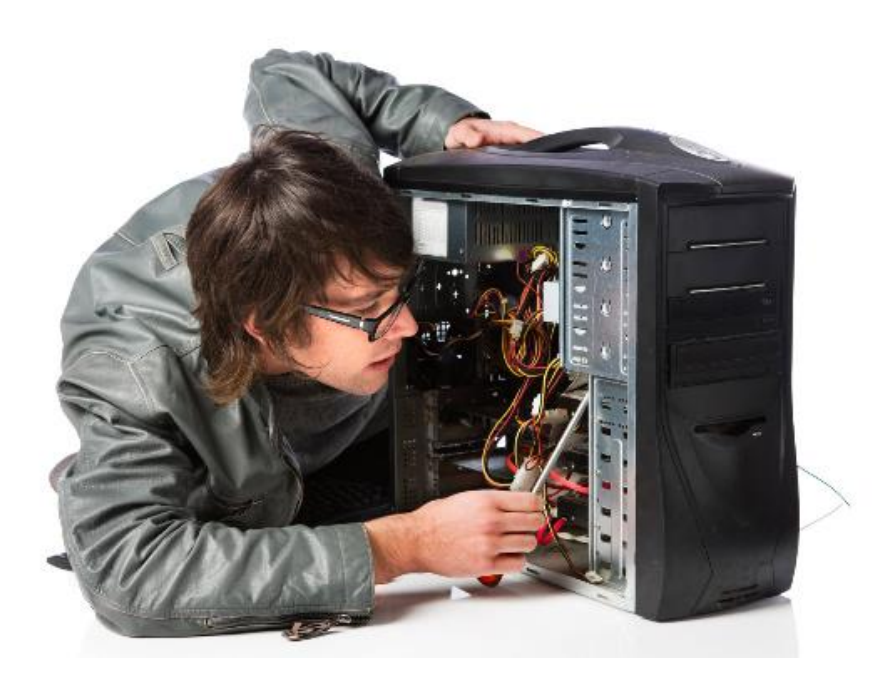

**Fuente: [https://img.blogs.es/anexom/wp-content/uploads/2015/06/Mantenimiento-](https://img.blogs.es/anexom/wp-content/uploads/2015/06/Mantenimiento-PC2.jpg)[PC2.jpg](https://img.blogs.es/anexom/wp-content/uploads/2015/06/Mantenimiento-PC2.jpg)**

#### <span id="page-28-0"></span>**2.2.2. Importancia de la Gestión de Mantenimiento**

Es muy importante mantener su equipo informático en buen estado en todo momento, con una comprensión clara de cómo iniciar el mantenimiento, qué hacer y qué no hacer.

Cuando una computadora está funcionando, inevitablemente se llena de partículas de polvo, lo que puede ser un problema grave ya que puede afectar en gran medida el rendimiento de la computadora. La peor batalla que tenemos que librar, amenazas como virus, trolls, espías, etc., muchas veces nos hacen preguntarnos cómo podemos eliminarlas de nuestras máquinas.

Por ello, es importante realizar una revisión completa del funcionamiento y rendimiento de los equipos informáticos al menos 4 veces por semana.

Cuando se trata de mantenimiento preventivo o correctivo, nos enfocamos en una tarea que no todos pueden hacer porque requiere conocimientos y habilidades técnicas.

Cabe mencionar que el mantenimiento correctivo no es solo un protocolo a seguir, sino que también depende de un diagnóstico determinado, con ayuda del cual se tomarán las decisiones necesarias sobre las acciones a realizar con los equipos.

En una operación de mantenimiento correctivo, operación en la que se detecta una falla o defecto para corregir el defecto detectado en el equipo u objeto. Cuando se trata de mantenimiento preventivo, implica crear un entorno favorable para el equipo y mantener limpias todas las piezas. Pues bien, el calor generado en el interior no podrá disiparse adecuadamente porque quedará atrapado en la capa de polvo. Además, las partículas de grasa que pueda haber en el aire ambiente se mezclan con el polvo y forman una gruesa capa de aislamiento que refleja el calor hacia otros componentes, acortando la vida útil del equipo. El polvo, por otro lado, contiene elementos conductores que pueden dañar varias partes del dispositivo. Por todo lo anterior, es importante realizar un mantenimiento preventivo y limpiar periódicamente al menos el exterior e interior del hardware para intentar alargar la vida útil del equipo sin recurrir al mantenimiento correctivo. se debe considerar la ubicación del dispositivo y se deben realizar las actualizaciones necesarias.

"Los costos también están influenciados por el consumo y el stock de materiales que se emplean durante el mantenimiento, para lo cual un estudio de implantación y desarrollo de estrategias de mantenimiento deben estar encaminadas en cumplir los resultados de acuerdo a los objetivos planteados por la empresa". (Armero, 2011)

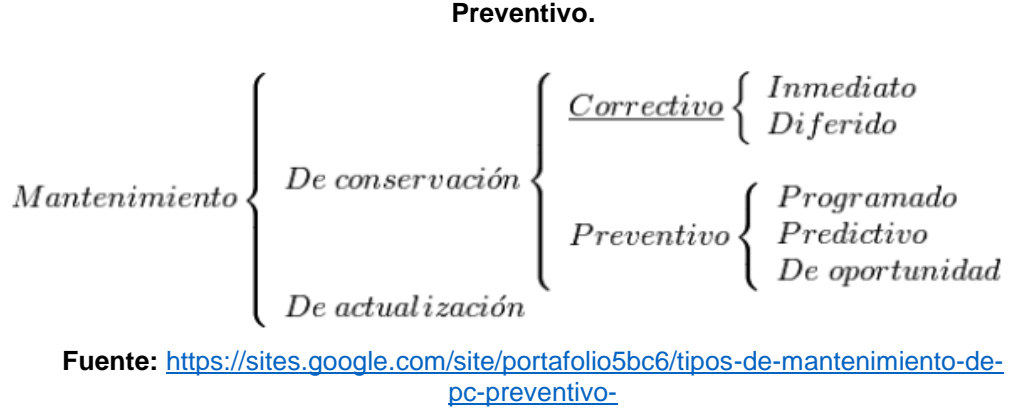

**Figura 02: Diferencia entre Mantenimiento Correctivo y Mantenimiento** 

[correctivo/538102ce901a9ec1f98d582cc8cb1c77.png?attredirects=0](https://sites.google.com/site/portafolio5bc6/tipos-de-mantenimiento-de-pc-preventivo-correctivo/538102ce901a9ec1f98d582cc8cb1c77.png?attredirects=0)

#### <span id="page-30-0"></span>**2.2.3. Tipos y Filosofías de Mantenimiento**

"De acuerdo a la evolución del concepto de mantenimiento durante la historia, se ha generado una infinidad de tipos y filosofías de mantenimiento, presentando un reto conocerlas todas y aún más la selección adecuada para aplicarlas a una organización, por esta situación en las tablas 2.1 y 2.2 únicamente se presenta un breve resumen de los tipos y modelos de mantenimiento, indica que la división de los tipos de mantenimiento es una simple concepción académica con fines formativos y no es aplicable a un equipo en particular; siendo más práctico aplicar un modelo de mantenimiento, entendiéndose como modelo de mantenimiento a la mezcla de diferentes tipos de mantenimiento". (Armero, 2011)

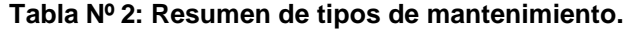

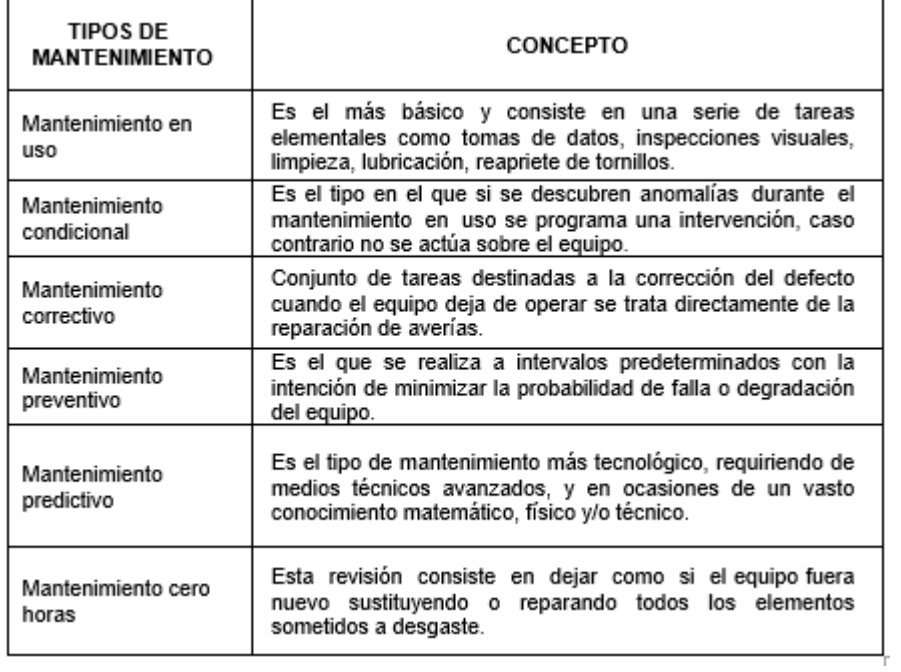

**Fuente: Elaboración propia**

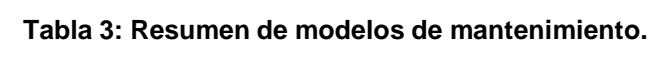

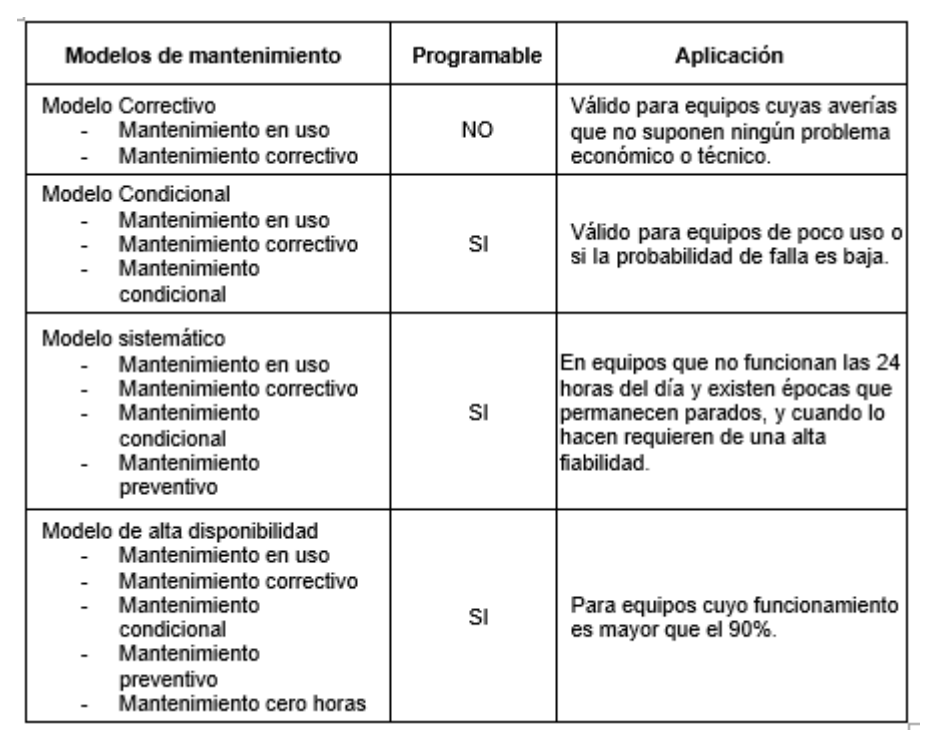

## **Fuente: Elaboración propia**

"En la planificación del mantenimiento también se debe tener en cuenta dos aspectos importantes que afectan a algunos equipos en particular como es el mantenimiento legal y el mantenimiento subcontratado a un especialista. Las tareas que se adicionen como tareas correspondientes al mantenimiento legal o subcontratado deben incorporarse al plan de mantenimiento del equipo sin importar el modelo que se decida aplicar".

En las empresas se aplican algunas filosofías de mantenimiento, las más nombradas son Mantenimiento Centrado en la Confiabilidad conocido por sus siglas en inglés como "RCM: Reliability Centered Maintenance" y Mantenimiento Productivo Total conocido por sus siglas en inglés como "TPM: Total Productive Maintenance".

#### **a) Mantenimiento Centrado en la Confiabilidad**

La Comisión de Mantenimiento y Mecánica de la ACIEM es la Asociación Colombiana de Ingenieros lo define como "Proceso que se usa para determinar los requerimientos del mantenimiento, de los elementos físicos en contexto operacional".

"Esta filosofía de mantenimiento está orientada a la confiabilidad, tuvo origen en Estados Unidos, inicialmente desarrollada para el sector de aviación y por los excelentes resultados fue trasladada al campo industrial". El análisis RCM es un método sistemático y lógico que mediante el conocimiento de la funcionalidad de los equipos analiza los fallos funcionales o técnicos y los modos de fallas para finalmente determinar las medidas preventivas y repuestas que se aplicarán en el plan de mantenimiento.

## **b) Mantenimiento Productivo Total**

La Comisión de Mantenimiento y Mecánica de la ACIEM lo define como "Mantenimiento normal (rutinario) que busca la mejora permanente de los equipos e instalaciones para optimizar los comportamientos técnicos de un

proceso, a través de una implicación completa y participación diaria de todas las funciones de la organización, en particular de todas las relacionadas con el proceso productivo".

"Esta filosofía de mantenimiento está orientada a la productividad, tuvo origen en Japón y busca cero pérdidas, cero accidentes, cero defectos de calidad y cero averías".

### <span id="page-33-0"></span>**2.2.4. Gestión de Mantenimiento Preventivo**

"La gestión de mantenimiento preventivo consiste en una programación de actividades para conservar el equipo en condiciones óptimas de operación. Estas actividades se basan en el control de las partes críticas del equipo cuando aún no se presentan fallas, considerándose factores como: vida útil, esfuerzo, potencia y algunas características específicas del equipo, que permiten establecer una frecuencia para las tareas de mantenimiento, dando como resultado una disminución de costos, un aumento de la vida útil del equipo, seguridad a los trabajadores y mejora la calidad del producto. También se considera como mantenimiento preventivo al engrase, cambio de aceites, limpieza y sustitución de repuestos vitales del equipo aunque se lo conozca como mantenimiento rutinario" (Armero, 2011).

La finalidad de mantenimiento preventivo es asegurar la disponibilidad de los equipos e instalaciones disminuyendo las reparaciones mediante una rutina de inspecciones periódicas y la renovación de los elementos deteriorados con la ventaja de uniformidad en la carga de trabajo al personal de mantenimiento debido a una programación de actividades.

### <span id="page-33-1"></span>**2.2.5. Gestión de Mantenimiento Correctivo**

"Como introducción se conceptualiza al mantenimiento correctivo como un mantenimiento que proporciona un conjunto de tareas destinadas a la corrección del defecto cuando el equipo deja de operar, si este tipo de fallo no afecta a la capacidad productiva de manera instantánea, el coste derivado de la

aparición imprevista en el equipo es inferior a la inversión necesaria para poner en práctica otro tipo de mantenimiento más complejo. En consecuencia, conviene indicar que, inclusive en instalaciones con gestiones de mantenimiento bastante sofisticados, existe un porcentaje de equipos a los cuales se realiza exclusivamente tareas de mantenimiento correctivo. Para cumplir con la gestión de mantenimiento dentro de cualquier empresa se debe contemplar una gestión de mantenimiento correctiva que permita atender las tareas correctivas de forma eficiente. Gestionar con eficacia el mantenimiento correctivo significa":

- $\triangleright$  "Realizar intervenciones con rapidez, que permitan la puesta en marcha del equipo en el menor tiempo posible".
- $\triangleright$  "Realizar intervenciones fiables, y adoptar medidas para que no se vuelvan a producir estas en un período de tiempo suficientemente largo".
- $\triangleright$  Consumir la menor cantidad posible de recursos, tanto mano de obra como materiales. (Armero, 2011).

#### <span id="page-34-0"></span>**2.2.6. Ensamblaje de computadoras**

Computer technicians (2021), define al ensamblaje de computadoras como "proceso de construcción de un ordenador desde cero mediante la integración de múltiples dispositivos de hardware en un sistema de trabajo".

El ensamblaje de ordenadores es una tarea que requiere gran concentración, atención detallada y mucha paciencia. Para hacer bien el ensamblaje de ordenadores se requiere de un adecuado conocimiento de cómo funcionan los ordenadores y de todas las partes ensambladas para que funcionen eficazmente.

#### <span id="page-34-1"></span>**2.2.7. El Soporte Técnico**

"Es una gama de servicios que proporcionan asistencia con el hardware o software de una computadora, o algún otro dispositivo electrónico o mecánico. En general los servicios de soporte técnico tratan de ayudar al usuario a resolver determinados problemas con algún producto en vez de entrenar o personalizar.

La mayoría de las compañías que venden hardware o software ofrecen soporte técnico de manera telefónica o en línea. Las instituciones y compañías por lo general tienen sus propios empleados de soporte técnico. Existen a su vez múltiples lugares libres en la web respecto a soporte técnico, en los cuales los usuarios más experimentados ayudan a los novatos". (Armero, 2011)

#### **Tipos de soporte**

"El soporte técnico se puede dar por distintos tipos de medio, incluyendo el correo electrónico, chat, software de aplicación, aunque el más común es el teléfono".

### **Niveles de soporte**

"Cuando el soporte está debidamente organizado, se pueden dar 2 tipos de soporte, el soporte donde se está en contacto con el usuario atreves de teléfono, el cual soluciona las incidencias que se presenten.

Y soporte a nivel personal, es donde la empresa manda a un técnico para solucionar los problemas del usuario".

### **Costo del soporte técnico**

El costo del soporte puede variar. Algunas compañías ofrecen soporte gratuito limitado cuando se compra su hardware o software; otros cobran por el servicio de soporte telefónico. Algunos son gratuitos mediante foros, salas de charla, correo electrónico y algunos ofrecen contratos de soporte.

Se debe aclarar que cuando el equipo computacional tiene la garantía vigente no llamar a ninguna compañía que brinde soporte técnico, solamente a la establecida en la garantía.

#### <span id="page-35-0"></span>**2.2.8. Partes que contiene una computadora.**

Es la tarjeta principal, es un circuito impreso con dispositivos electrónicos que contiene ranuras de expansión que aceptan otras tarjetas adicionales.

La tarjeta principal contiene los conectores zócalos del CPU, ranuras PCI, Conectores IDE o SATA.
Es necesario mencionar que en la tarjeta Madre se encuentra los conectores de la memoria, el controlador del teclado, los chips de soporte, las unidades del ratón, los puertos USB, conectores de audio y video, ranuras de tarjeta de Red, Video.

**Figura Nº 03: Partes internas y externas de una computadora.**

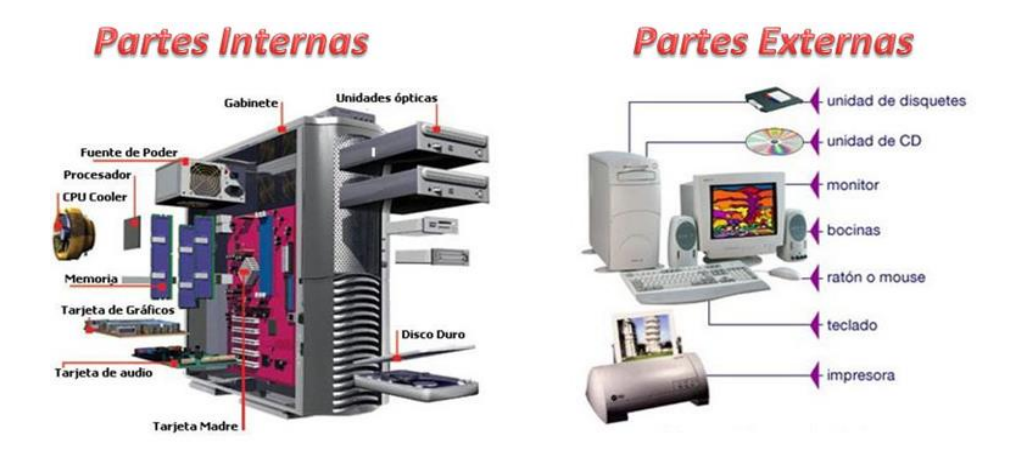

**Fuente:<http://dlkjshafli.blogspot.com/2014/10/cpu-partes-internas-y-externas.html>**

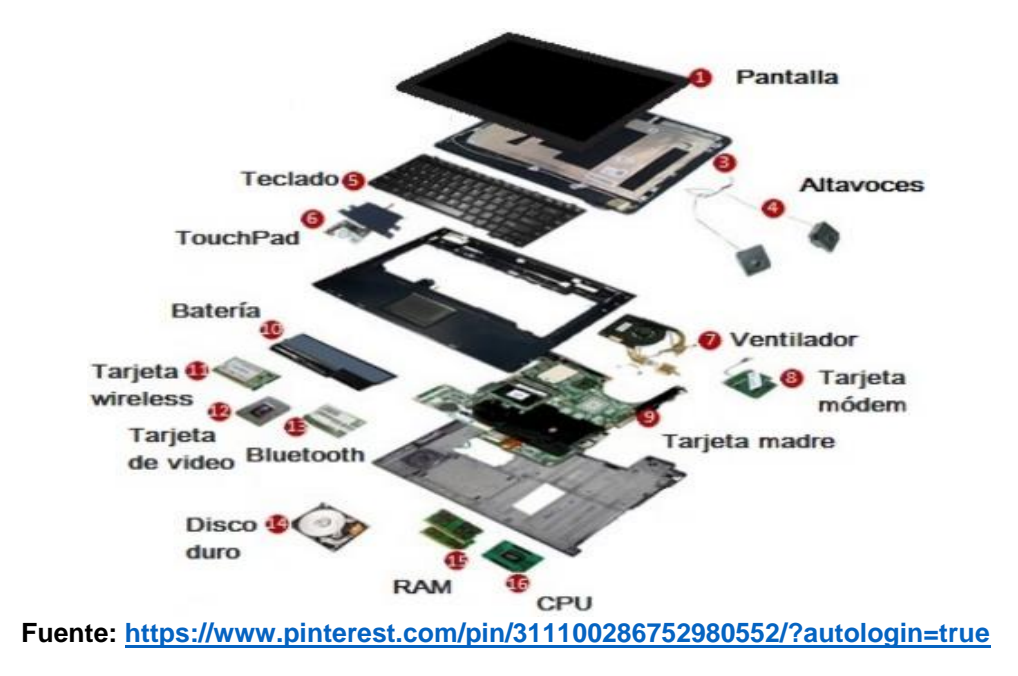

**Figura 04: Partes de una Notebook.**

#### **a) Tarjeta Madre (MOTHERBOARD)**

"Es el componente principal del ordenador. Es una tarjeta de circuitos a la que se conectan los componentes que constituyen la computadora u ordenador. Tiene instalados una serie de circuitos integrados, entre los que se encuentra el circuito integrado auxiliar, que sirve como centro de conexión entre el microprocesador, la memoria RAM, las ranuras de expansión y otros dispositivos, como la fuente de poder, tarjeta de video y tarjeta de audio".

# **b) Sistema Operativo (SO, frecuentemente OS, del inglés Operating System)**

"Es el software básico de una computadora que provee una interfaz entre el resto de programas del ordenador, los dispositivos hardware y el usuario. Las funciones básicas del Sistema Operativo son administrar los recursos de la máquina, coordinar el hardware y organizar archivos y directorios en dispositivos de almacenamiento.

Los sistemas operativos realizan tareas básicas, tales como reconocimiento de la conexión del teclado, enviar la información a la pantalla, no perder de vista archivos y directorios en el disco, y controlar los dispositivos periféricos tales como impresoras, escáner, etc.

Los Sistemas Operativos más utilizados en la actualidad son, Windows, Linux y Mac".

# **c) Unidad de DVD**

"El DVD es un disco óptico de almacenamiento de datos. Sus letras DVD corresponden a (Digital Versatile Disc), que en Español es (disco versátil digital).

Unidad de DVD: el nombre de este dispositivo hace referencia a la multitud de maneras en las que se almacenan los datos: DVD-ROM (dispositivo de lectura únicamente), DVD-R y DVD+R (solo pueden escribirse una vez), DVD-RW y DVD+RW (permiten grabar y borrar las veces que se quiera). También difieren en la capacidad de almacenamiento de cada uno de los tipos.

El DVD prácticamente su gran capacidad de su trabajo, reemplazo a la unidad de CD, ya que es mejor y que la mayoría de usuarios tienen el dispositivo instalado".

#### **d) Tarjeta de Red**

"Este dispositivo se utiliza para redes LAN (Local Área Network), existen diversos tipos de tarjetas de red, sin embargo la finalidad es la misma, conectar computadoras en red.

Una tarjeta de red o adaptador de red permite la comunicación con aparatos conectados entre sí y también permite compartir recursos entre dos o más computadoras.

A las tarjetas de red también se les llama NIC (Network Interface Card) en español tarjeta de interfaz de red. Hay diversos tipos de adaptadores en función del tipo de cableado o arquitectura que se utilice en la red, pero actualmente el más común es del tipo Ethernet utilizando una interfaz o conector RJ-45".

#### **e) Floppy**

"Un disquete o disco flexible es un medio de almacenamiento de datos formado por una pieza circular de material magnético, fina y flexible encerrada en una cubierta de plástico cuadrada o rectangular.

Los disquetes se leen y se escriben mediante un dispositivo llamado disquetera. La disquetera es el dispositivo o unidad lectora/grabadora de disquetes, y ayuda a introducirlo para guardar la información.

Este tipo de dispositivo de almacenamiento es vulnerable a la suciedad y los campos magnéticos externos, por lo que, en muchos casos, deja de funcionar con el tiempo.

Es muy raro encontrar computadoras que todavía trabajen con este tipo de sistema".

# **f) Memoria RAM o Memoria de Acceso Aleatorio (RANDOM-ACCESS MEMORY)**

"La memoria RAM (Random Access Memory, Memoria de Acceso Aleatorio) es donde la computadora guarda los datos que se está utilizando en el momento presente. El almacenamiento es considerado temporal por que los datos y programas permanecen en ella mientras que la computadora este encendida o no sea reiniciada.

Se le llama RAM porque es posible acceder a cualquier ubicación de ella aleatoria y rápidamente, físicamente están constituidas por un conjunto de chips o módulos de chips normalmente conectados a la tarjeta madre.

Se utiliza como memoria de trabajo para el sistema operativo, los programas y la mayoría del software. Es allí donde se cargan todas las instrucciones que ejecutan el procesador y otras unidades de cómputo.

Durante el encendido del computador, la rutina de auto prueba de encendido, verifica que los módulos de memoria RAM estén conectados de manera correcta. En el caso que no existan o no se detecten los módulos, la mayoría de tarjetas madres emiten una serie de pitidos que indican la ausencia de memoria principal".

# **g) Procesador o CPU (Unidad Central de Procesamiento)**

"Es el circuito integrado central y más complejo de un sistema informático; a modo de ilustración, se le suele llamar como el cerebro de un computador. Es un circuito conformado por millones de componentes electrónicos. Constituye la unidad central de procesamiento (CPU) de un computador catalogado como procesador o microcomputador".

#### **h) Ventilador del Ordenador (FAN COOLER)**

"Se requiere para eliminar el calor residual producido por los componentes del computador, y así de esta manera evitar las temperaturas elevadas del mismo, dando un trabajo con mayor eficacia.

La velocidad del mismo no lo define todo, Es necesario que esté acompañado de un buen sistema de video, memoria y modem, para hacerlo trabajar óptimamente".

#### **i) Disco Duro (HARD DISK DRIVE)**

"Es un dispositivo hermético en cuyo interior se encuentran los platos donde se guarda la información y unas cabezas para leer o escribir sobre ellos. Además, existen dos motores, uno encargado de hacer girar el disco y otro para el movimiento de las cabezas. El conjunto se complementa con una electrónica capaz de sincronizar los dos motores, acciones de las cabezas, procesos de lectura/escritura y codificación/decodificación de información y memoria. Existen de diferentes marcas y capacidades de almacenamiento. Es un disco magnético hecho de metal y cubierto con una superficie de grabación magnética, los discos duros pueden ser fijos o removibles, son unidades de almacenamiento; debido a que el tipo de almacenamiento es magnético se debe tener mucho cuidado al manejarlo o de tenerlo cerca de algún dispositivo que genere campos magnéticos (bocinas, imanes.) pues éstos pueden borrar la información almacenada en el disco".

### **j) Tarjeta de Video o tarjeta Gráfica**

"Es una tarjeta de expansión de capacidad para un computador u ordenador, encargada de procesar los datos provenientes de la CPU y transformarlos en información comprensible y representable en un dispositivo de salida, como un monitor o televisor.

Es habitual que se utilice el mismo término tanto a las habituales tarjetas dedicadas y separadas como a las GPU (unidad de procesamiento gráfico) integradas en la tarjeta madre. Algunas tarjetas gráficas han ofrecido funcionalidades añadidas como captura de vídeo y hasta sintonización de TV.

Al igual que todas las tarjetas es un dispositivo que se conecta a la computadora y genera texto, imágenes en la pantalla de un monitor, éste es responsable de la calidad del video".

# **k) Fuente de Alimentación (POWER SUPPLY)**

"Se encarga de suministrar energía eléctrica a la tarjeta madre y a los dispositivos instalados en la PC. Su función es adaptar la tensión eléctrica de la línea domiciliaria (220V/110V) a las tensiones eléctricas que necesitan sus componentes para trabajar correctamente".

# **l) Data Cable o IDE (INTEGRATED DEVICE ELECTRONICS**)

"Es un estándar de interfaz para la conexión de los dispositivos de almacenamiento masivo de datos y las unidades ópticas que utiliza el estándar derivado de ATA" (Advanced Technology Attachment).

## **m) Formato o Formateo de Disco**

"Es un conjunto de operaciones informáticas, independientes entre sí, físicas o lógicas, que permiten restablecer un disco duro, una partición del mismo o cualquier otro dispositivo de almacenamiento de datos a su estado original, u óptimo para ser reutilizado o reescrito con nueva información. Esta operación puede borrar, aunque no de forma definitiva, los datos contenidos en él. En algunos casos esta utilidad puede ir acompañada de un Partición de disco".

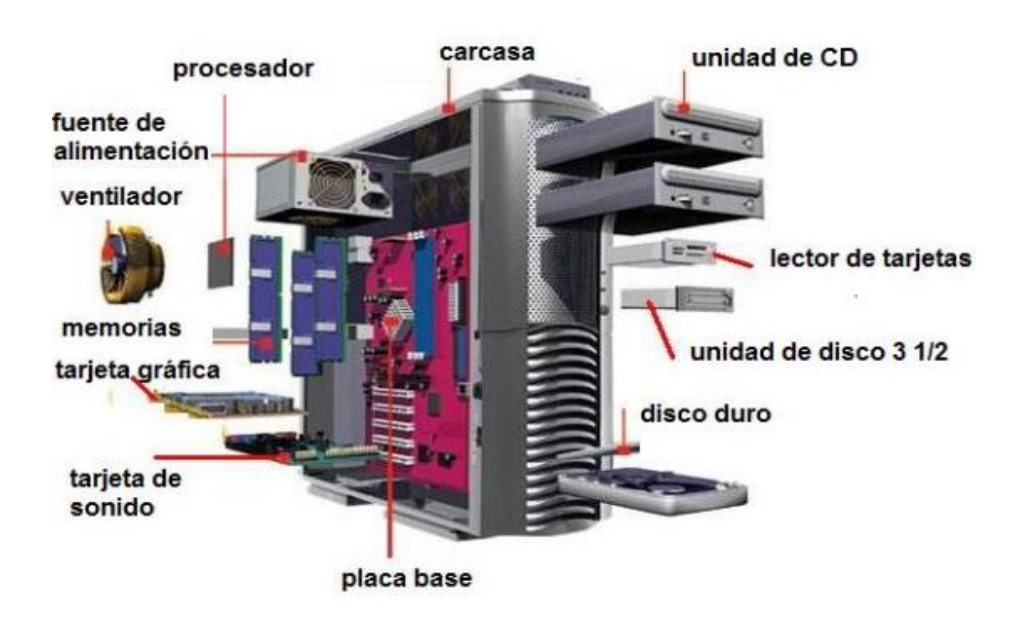

**Figura Nº 05: Partes internas de la CPU (Unidad de Proceso Central).**

**Fuente: [http://yeimyhernandez.blogspot.com/2012/02/unidad-central-de](http://yeimyhernandez.blogspot.com/2012/02/unidad-central-de-proceso-cpu.html)[proceso-cpu.html](http://yeimyhernandez.blogspot.com/2012/02/unidad-central-de-proceso-cpu.html)**

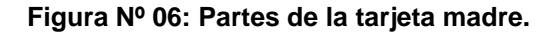

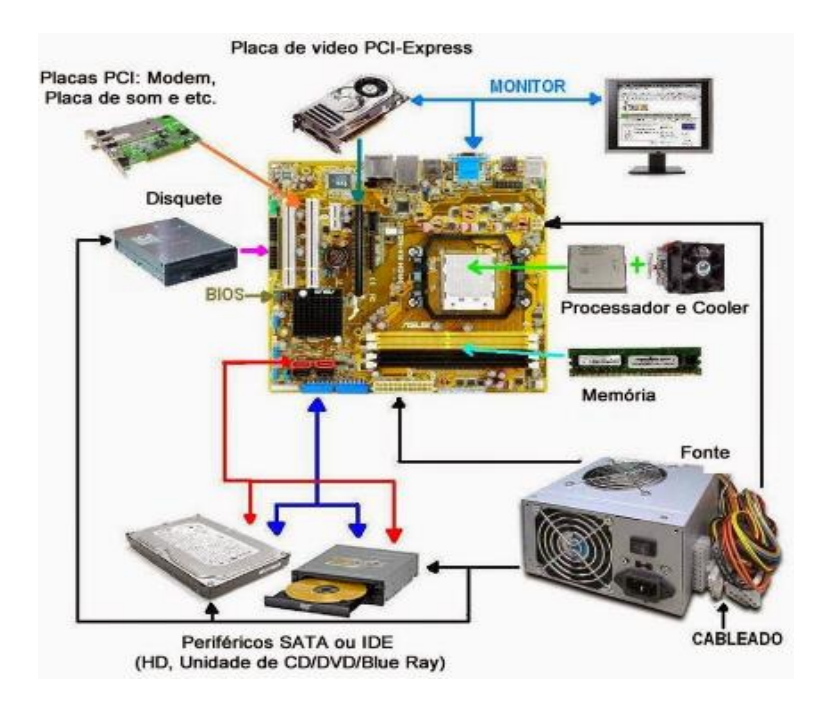

**Fuente:<https://www.pinterest.com.mx/pin/557461260104694775/>**

**Figura Nº 07: Hardware de una CPU.**

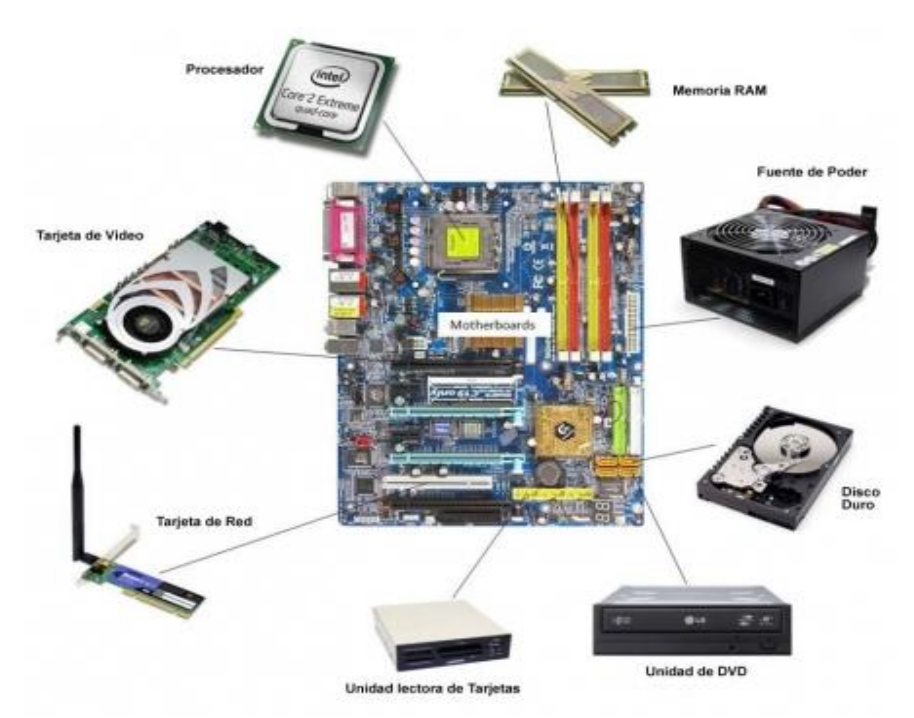

**Fuente:<http://www.salamancasystems.com/computerhardware.php>**

## **n) Herramientas Ofimáticas**

Se conoce como ofimática al conjunto de técnicas, aplicaciones y herramientas informáticas que se utilizan en funciones de oficina para optimizar, automatizar y mejorar los procedimientos o tareas relacionadas. Las herramientas ofimáticas permiten idear, crear, manipular, transmitir y almacenar o parar la información necesaria en una oficina. Actualmente es fundamental que estas estén conectadas a una red local y/o a internet.

# **2.2.9. Sistema de Mantenimiento Preventivo y Correctivo del Centro de Cómputo**

"Permite cumplir con las normas establecidas por el Centro de cómputo, en cuanto a nomenclaturas de nombres de equipo, nombres de usuario y direcciones de red. En el marco de nuestro sistema de gestión de calidad, es necesario apegarnos a procedimientos que garanticen la calidad de nuestro trabajo en las áreas que incidimos". (Alonzo, 2011). Estas áreas están divididas básicamente en:

a) Mantenimiento Preventivo. Es la actividad que permite prevenir daños mayores al equipo de cómputo, de forma que se ahorre tiempo y dinero.

.

b) Mantenimiento Correctivo. Cuando un equipo dejó de funcionar, es necesario diagnosticarlo y hacer su respectiva reparación.

Esto permite recuperarlo a un costo mínimo.

**Configuración de equipo.** "Una mala configuración del equipo, convierte a éste en algo prácticamente inutilizable, ya que una buena instalación de controladores, impresoras, antivirus, datos de red y otro tipo de información permite que el equipo se explote a su máxima capacidad".

**Instalación de Software.** "Una computadora sin sistema operativo o sin el software de aplicación es de poca o nula utilidad para nuestros clientes. Este manual proporciona los procedimientos para instalar el sistema operativo y las aplicaciones mínimas necesarias para su óptimo aprovechamiento, así como tomar las medidas necesarias para asegurar que cuenta con el software que requiere el usuario para su trabajo cotidiano".

**Problemas de Red.** "En teoría no deberían existir los problemas de conectividad. La mayoría de ellos puede solucionarse rápidamente si seguimos los procedimientos de este manual. Probablemente no son los más comunes, pero sí son los que quitan más tiempo al usuario, por lo que deben ser resueltos con la mayor rapidez posible".

"Este manual es una guía que ayudará al usuario a saber exactamente qué se debe hacer en cada etapa del mantenimiento y así evitar demoras en la entrega del equipo. A su vez ayudará a la Coordinación de Servicios de Cómputo a reducir el tiempo que se invierte en estas actividades señalando exactamente lo

32

que se tiene que hacer en cada etapa del mantenimiento en beneficio de nuestros clientes, en primer lugar y de nuestro propio departamento".

# **2.2.10. Procedimientos de verificación de condiciones de trabajo del**

#### **equipo de cómputo.**

"La esencia del mantenimiento preventivo es proteger el hardware y la alta inversión económica que representa. Es por lo tanto razonable que al ambiente en el que esté operando el equipo sea adecuado, cumpliendo las siguientes condiciones en una lista de verificación"(Check List) (Alonzo, 2011):

# **a) Procedimiento de verificación de condiciones físicas de trabajo.**

"Verificar que el lugar de trabajo del equipo cumpla con los siguientes puntos:

- **1.** El equipo debe estar libre, en lo posible de la contaminación aeróbica como el polvo y el humo del cigarro.
- **2.** No coloque su equipo frente a una ventana exponiéndolo directamente a la luz de sol.
- **3.** La temperatura debe ser controlada y constante como sea posible para evitar el stress térmico de los componentes.
- **4.** En cuanto a lo eléctrico es conveniente hacer énfasis en lo siguiente:"
- **b) Procedimiento de verificación de condiciones eléctricas de trabajo.**
	- **1. "**La alimentación de la línea debe ser a través de la salida correcta.
	- **2.** La salida vertical menor del contacto debe corresponder con el polo positivo.
	- **3.** La salida vertical mayor del contacto debe corresponder con el neutro.
	- **4.** La salida circular debe corresponder con la tierra".
	- **5. "**Se debe contar preferentemente con un UPS (Sistema de Poder Interrumpido), un regulador y un supresor de picos.
	- La mayoría de los UPS cuentan con estas últimas características. La potencia mínima de salida debe ser de al menos 1000Watts.

(Cuatrocientos watts del CPU y 200Watts del monitor CRT o 100Watts o menos si es de pantalla plana)".

- **6.** Se debe verificar con un multímetro que el voltaje sea el adecuado para que el equipo trabaje adecuadamente. El voltaje debe estar entre los 110 voltios y los 120 voltios sin variaciones.
- **7.** Se debe verificar que la instalación eléctrica cuente con tierra física y las extensiones eléctricas hagan uso de la misma.
- **8.** Si el monitor muestra rayas horizontales subiendo o bajando, es posible que haya un voltaje menor al necesario para el funcionamiento del equipo. En este caso, el jefe de Departamento deberá hacer la solicitud correspondiente al Departamento de Mantenimiento y Equipo, previa medición con el multímetro.
- **9.** Las lámparas deben estar en un circuito separado.
- **10.** Es recomendable que las impresoras no se conecten al UPS.
- **11.** Se debe realizar un análisis de carga de la oficina en días de trabajo normales o extremos para calcular las técnicas del centro de carga. Cuando se enciende la unidad, se producen periodos transitorios donde el voltaje y la corriente tienden a ser muy altos, en un fenómeno llamado picos, el estrés físico en los componentes es muy alto incluso por periodos cortos, por lo que se recomienda reducir el número. de ciclos de encendido de la unidad, por lo que si tiene que apagar el dispositivo y necesita reiniciar la computadora porque se detuvo por software o por un problema con el cable de alimentación, realice un arranque en caliente escribiendo CTRL-ALT-DEL.

## **2.2.11. Procedimientos de verificación de equipo, seguridad física, lógica**

# **y respaldo. (Alonzo, 2011)**

## **a) Procedimiento de verificación de equipo**

Cuando es solicitado un mantenimiento ya sea preventivo o correctivo debe ejecutar los siguientes pasos:

- **1. "**Verificar la computadora en sitio junto con el dueño del equipo o al momento en que es traída al Centro de Cómputo.
- **2.** Llenar la siguiente información en una lista de verificación de equipo:

Estado estético general de la computadora.

Deben ser visibles los siguientes componentes:

- Tarjeta de video
- Tarjeta de Sonido
- Unidad de CDROM
- Unidades de disco o de USB
- Tarjeta de red (alámbrica o inalámbrica)

A continuación, debe encenderse el equipo. En caso de que no lo haga, abrir la CPU y corroborar que exista lo siguiente:

- Tarjeta madre
- Disco Duro
- Memoria RAM
- Tarieta de video
- Otros componentes internos

En caso de que faltase alguno, no recibir el equipo y reportarlo

inmediatamente al responsable y a su jefe inmediato superior.

Si no faltan componentes recibir el equipo".

# **b) Procedimiento de seguridad física.**

**1. "**Mantener el área de trabajo limpia.

- **2.** Mantener la herramienta ordenada y en su lugar correspondiente.
- **3.** Verificar que lo cables de alimentación estén bien y que no tengan roturas.
- **4.** Usar pulsera anti estática, conectada a tierra física.
- **5.** No debe usar guantes de látex.
- **6.** No debe de haber alfombra en el área de mantenimiento.
- **7.** Cuando Sopletee y use la aspiradora o limpie con el alcohol isopropílico hágalo en un área ventilada.
- **8.** Usar cubre bocas cuando se haga el sopleteo y aspiración del equipo, también use cubrebocas cuando manipule alcohol isopropílico.
- **9.** Evite en lo posible respirar el polvo o el alcohol isopropílico, porque a la larga puede ser perjudicial para su salud.
- **10.** Usar bata blanca cuando haga la limpieza del equipo.
- **11.** Evite tocar, en la medida de lo posible, las áreas plateadas o doradas de los componentes de las tarjetas".

# **c) Procedimiento de seguridad lógica.**

"Para llevar a cabo este procedimiento siga estos pasos:

- **1.** Verificar que el equipo encienda.
- **2.** Anotar la información de controladores de las tarjetas:
- **3.** Video
- **4.** Sonido
- **5.** Otros
- **6.** Anotar la información de la tarjeta de red. Ip, compuerta de salida y DNS primario y secundario.
- **7.** Anotar la información del nombre del equipo y grupo de trabajo.
- **8.** Anotar la información de impresoras, nombre y controlador y solicitarlo al área correspondiente.
- **9**. Anotar la información de recursos compartidos, carpetas locales compartidas y unidades de red.
- **10.** Anotar el software usado por el cliente".

# **d) Procedimiento para el respaldo de Información.**

El respaldo de información es crítico "para cualquier institución y se debe asegurar la integridad de la información antes de formatear el disco duro o reinstalar el sistema operativo. Para asegurar que un respaldo está correcto siga estos pasos":

- **1.** Ejecute el procedimiento de verificación de equipo.
- **2. "**El equipo debe arrancar desde el disco duro. Es decir, la BIOS debe de hacer sus pruebas respectivas, incluido el test de memoria".
- **3.** Si el equipo no enciende, entonces:

Debe avisar al propietario de la información, Extraer el disco duro, conectarlo a una computadora de apoyo con el convertidor SATA/IDE y proceder con el paso seis para el respaldo de la información asistido por el propietario de la información.

Después de terminado el respaldo ejecutar el procedimiento de mantenimiento correctivo.

- **4. "**El propietario de la información debe de indicar por escrito en la solicitud de trabajo que tiene un respaldo adicional en su lugar de trabajo".
- **5.** En caso contrario, el propietario de la información debe estar presente y señalar aquella que deba respaldarse, además de su ubicación y debe proporcionar el medio de almacenamiento (Disco duro externo, CD's o DVD's o memoria USB).
- **6. "**Proceder al respaldo de la información y el propietario debe firmar en la orden de trabajo que está de acuerdo en la información respaldada una vez verificada".
- **7. "**El propietario se hará responsable de su medio de almacenamiento. En caso de no contar con uno, se hará el respaldo en un disco externo propiedad del centro de cómputo y para asegurar la fiabilidad, creará una segunda copia en otra computadora. En este caso el centro de cómputo no será responsable por omisiones o fallos del medio de almacenamiento, ni del propietario ni el del centro de cómputo".
- **8. "**Después de terminado el proceso de mantenimiento el propietario deberá proporcionar su medio de respaldo para regresar la información a la computadora. En caso de que se haya hecho el respaldo en un disco de almacenamiento del centro de cómputo, el propietario de la información deberá estar presente, cuando la información sea regresada a la computadora".
- **9. "**En ningún caso el centro de cómputo o su personal serán responsables de ningún tipo de información, ya que es responsabilidad primaria de todo usuario tener una copia de respaldo".

# **2.2.12. Procedimientos de Mantenimiento Preventivo.**

El mantenimiento preventivo es la actividad que permite que un equipo esté trabajando adecuadamente durante su tiempo útil de vida y evita problemas mayores en un futuro. El mantenimiento preventivo se divide en dos tipos: (Alonzo, 2011)

 **Mantenimiento preventivo activo.** Este tipo de mantenimiento implica la limpieza del sistema y sus componentes. La frecuencia con la que realice este tipo de mantenimiento depende del entorno de su computadora y de la calidad de sus componentes. Si la computadora está en un ambiente extremadamente sucio, límpiela en promedio una vez cada tres meses. Promedios de limpieza una o dos veces al año para la mayoría de los entornos de oficina limpios.

 **Mantenimiento preventivo pasivo.** Este tipo de mantenimiento implica mantener el sistema en su entorno externo, lo que implica principalmente las condiciones físicas de funcionamiento del sistema y las precauciones eléctricas. Los factores físicos incluyen la temperatura ambiente, el estrés térmico por ignición, la contaminación por polvo, el humo del cigarrillo y los posibles problemas de choque o vibración. Los factores eléctricos incluyen cargas electrostáticas, cableado sobrecargado y, en algunos entornos, interferencias de radiofrecuencia. El polvo depositado en los componentes puede causar varios problemas. Una es que el polvo actúa como aislante térmico, evitando que el sistema se enfríe adecuadamente; el sobrecalentamiento puede acortar la vida útil de los componentes. Otra razón es que el polvo contiene elementos conductores que pueden provocar un cortocircuito en el sistema. El polvo también puede corroer los contactos eléctricos, provocando una mala conductividad. En este caso, el polvo del cigarrillo contiene elementos químicos que pueden conducir la electricidad y corroer los componentes de la computadora. Por lo tanto, se recomienda evitar fumar cerca de la computadora.

# **a) Procedimiento de mantenimiento preventivo.**

- **1.** Seguir el procedimiento de verificación de equipo de la sección.
- **2.** Solicitar los discos de controladores y de restauración del sistema operativo al usuario.
- **3.** Seguir el procedimiento de respaldo.
- **4.** Seguir el procedimiento de seguridad física.
- **5.** Seguir el procedimiento de seguridad lógica.
- **6.** Ejecute los procedimientos de limpieza.
- **7.** Ejecute el procedimiento de formateo y clonación.
- **8.** Instale las aplicaciones del listado de aplicaciones comunes.
- **9.** Ejecute el procedimiento de identificación de equipos.
- **10.** Ejecute el procedimiento de creación de usuarios de equipo y de red.
- **b) Procedimientos de limpieza.**

# **Procedimiento de limpieza de gabinete y monitor.**

- 1. Use una franela y el limpiador para cubiertas de plástico antiestático.
- 2. Limpie el monitor y use aire comprimido para retirar el polvo interior.
- 3. Limpie los cables de alimentación con una franela y alcohol isopropílico.

## **c) Procedimiento de limpieza de los componentes principales.**

- **1.** Quitar la tapa del gabinete. Cuando se abre la computadora para manipular directamente los circuitos, la descarga electrostática sobre ellos puede dañarlos permanentemente. Para tales manipulaciones debemos descargarnos continuamente sobre el chasis del equipo (en el blindaje de la fuente de poder, por ejemplo) o usar una pulsera antiestática.
- **2.** Identificar los componentes principales. Hacer un pequeño diagrama de la disposición de las tarjetas en los slots, los jumper y los cables de las unidades de almacenamiento y el CDROM o DVD. Notar que estos tienen uno de sus lados coloreados de rojo. Dicha señal indica que se trata de la terminal número 1.

40

- **3. "**Retirar de los slots la tarjeta de video y demás tarjetas. No tocar los conectores dorados o plateados para evitar descargas electrostáticas en los componentes electrónicos".
- **4. "**Desconectar los cables de alimentación y cables de las unidades, y retirarlos del gabinete desatornillándolo como sea necesario".
- **5.** Retirar el microprocesador, pila y los módulos de memoria.
- **6.** Quitar las unidades de almacenamiento.
- **7.** Con una goma blanda limpiar todos los contactos de todas las tarjetas incluyendo los módulos de memoria. Las tarjetas deben manipularse por los extremos sin tocar los conectores dorados o plateados.
- **8.** La tarjeta madre debe ser sopleteada con aire comprimido y aspirada al mismo tiempo para reducir la exposición al polvo. *Tarjetas adaptadoras.* Use una goma suave para limpiar los contactos de cada tarjeta. Evite tocar las áreas doradas o

plateadas. No use guantes de látex.

*Cables y conectores.* También deben ser sopleteados y aspirados. Sopletear y aspirar los ventiladores principales del equipo.

**9.** Aplique en todas las tarjetas un limpiador de tarjetas electrónicas, incluyendo a la tarjeta madre. En caso de no contar con el limpiador de tarjetas aplicar alcohol isopropílico.

# **d) Procedimiento de limpieza de la fuente de poder.**

- **1. "**Para limpiar la fuente de poder quite la cubierta, y use aire comprimido para desprender el polvo en toda la circuitería y el ventilador. Al mismo tiempo absorba el polvo con la aspiradora".
- **2. "**Aplique enseguida el limpiador de tarjetas electrónicas".
- **3. "**Coloque la cubierta de la fuente de poder".

# **e) Procedimiento de limpieza del teclado.**

- **1. "**Debe sopletearse y aspirarse para desalojar el polvo y otras suciedades de las teclas".
- **2. "**Limpie tecla por tecla con limpiador para cubiertas de plástico antiestático con una franela".
- **3. "**Evite desarmar todo el teclado y si lo hace, sólo debe desarmarse en el caso de que se haya introducido algún líquido pegajoso como un refresco, café u otro. No debe desarmar ni limpiar las hojas de plástico de contactos, ya que el carbono conductor de las pistas es muy delgado y puede ocasionar discontinuidades haciendo que haya teclas muertas, esto hace inservible el teclado y es necesario su reemplazo".

# **f) Procedimiento de ensamble del equipo.**

- 1. Ensamblar de nuevo los componentes, asegurándose en primer lugar que la tarjeta madre no tenga corto circuito con la carcasa.
- 2. Espere de cinco a diez minutos y verifique que la tarjeta y los componentes estén secos.
- 3. Encienda el equipo y compruebe que funciona.
- 4. En caso de que no arranque, ejecute el procedimiento de mantenimiento correctivo.

## **2.2.13. Procedimientos de Mantenimiento Correctivo de Hardware.**

Se considera mantenimiento correctivo a todo aquel que no ha sido programado o que el equipo llega sin funcionar al área de mantenimiento. (Alonzo, 2011)

#### **a) Pasos previos al procedimiento de mantenimiento correctivo.**

Antes de proceder al mantenimiento correctivo siga estos pasos:

- **1.** Seguir el procedimiento de verificación de equipo.
- **2.** Seguir el procedimiento de seguridad Física.
- **3.** Seguir el procedimiento de respaldo de información.
- **4.** De ser posible, seguir el procedimiento de seguridad lógica.
- **5.** Seguir el procedimiento de mantenimiento preventivo.

Si después de seguir el procedimiento preventivo aún no funciona el equipo ejecute el o los procedimientos de mantenimiento correctivo.

En este apartado se dará una breve guía de cómo proceder ordenadamente para encontrar el problema y resolverlo.

## **b) Procedimiento para verificar fallas de alimentación de energía.**

- 1. Verificar cables de alimentación con el multímetro.
- 2. Verifique que los cables de alimentación estén bien ajustados a la fuente de poder.
- 3. Verifique que la fuente de poder reciba corriente, observando que el ventilador de la fuente de poder gire, observando que los otros ventiladores giren (el del procesador, la tarjeta de video y los auxiliares).
- **4. "**Verificar que los alambres que van al puente (jumper) de encendido de la tarjeta madre estén en buen estado y funcionando. Use el multímetro para determinar si hay continuidad cuando se presiona el botón de encendido. Si no hay continuidad reemplazar el botón de encendido o arreglarlo de ser posible.

Quite los alambres que van al puente de encendido de la tarjeta madre y use un desarmador para simular el botón de encendido, haciendo contacto en los dos pines de encendido. Encontrarlos usando el manual de la tarjeta madre o siguiendo los cables que vienen del botón de encendido. Si la fuente no enciende, reemplazar por otra de las mismas características para probar la tarjeta madre".

- **5. "**Con la fuente de poder probada compruebe que la computadora arranque o prosiga con los siguientes pasos".
- **c) Procedimiento para verificar códigos de error al arrancar la PC.**

Estos son los códigos de erros más comunes:

- **1. "***Un pitido largo:* problema de memoria. Compruebe si ha insertado correctamente el módulo de memoria. Si es así y el problema persiste, entonces posiblemente estará estropeado".
- **2. "***Un pitido largo y después 2 cortos:* error de vídeo. Posiblemente la tarjeta de vídeo no esté lo suficientemente ajustada al zócalo".
- **3. "***Un pitido largo y 3 cortos:* error de vídeo. La tarjeta de vídeo no funciona o bien hay un problema con su memoria".
- **4. "***Un pitido continuo:* error de placa. Si se produce este pitido, es posible que la placa esté estropeada, aunque también puede ser debido a algún otro componente".

### **d) Procedimiento de detección de averías del Procesador**

Los problemas que puede causar este componente suelen ser permanentes, normalmente una frecuencia de funcionamiento incorrecta o la falta de un disipador o ventilador, y suelen acabar con la vida útil del microprocesador a corto o largo plazo, pero hay otros factores a tener en cuenta.

**1.** Si la computadora no enciende, pero el microprocesador está caliente, la placa base puede estar conectada incorrectamente, una falla en el enchufe o incluso el microprocesador. Cada procesador tiene una muesca que indica la dirección en la que se debe insertar el procesador. Comprueba que la inserción es correcta.

**2.** Si el equipo no arranca y el microprocesador no se calienta, posiblemente la tensión de trabajo sea insuficiente. Se revisarán los Jumpers de la tarjeta madre referentes a la alimentación de la misma, pero en el caso de que la configuración del microprocesador se realice sin Jumpers, a través del Setup, deberemos mirarlo dentro de este programa.

Puede ser que esté seleccionada una tensión de 3.3 voltios cuando el micro necesite 5 voltios.

Por el contrario, si hacemos trabajar un micro con una tensión de 5v, el equipo tampoco arranca pero el micro se calienta. Si mantenemos mucho esta circunstancia el micro puede llegar a quemarse, habría que apagar el equipo inmediatamente.

**3.** La máquina se bloquea frecuentemente, ello puede ser debido a una frecuencia de trabajo del micro no adecuada.

Para neutralizar esta eventualidad, habrá que revisar los Jumpers de la tarjeta madre en el Setup dependiendo de cómo se configure.

# **e) Procedimiento de detección de errores de unidad de Disco Flexible.**

Otro problema común es el LED de la unidad de disquete que permanece encendido debido a un conector fuera de lugar. En este caso, invierta las líneas de alimentación del variador. Si el cable tiene dos conectores para discos de 3,5. Entonces necesitas otro complemento. La forma correcta de hacer esto es si solo tiene una unidad de disquete, conéctela al extremo del cable.

**f) Procedimiento de detección de errores de la tarjeta madre.**

Si creemos que falla la tarjeta madre será mejor comprobar:

- **1. "**Las conexiones de todos los componentes".
- **2. "**Desconectar y conectar de nuevo los componentes como la memoria procesador y tarjeta de video".

En general, cuando tenemos led's que están encendidos todo el tiempo verificar:

- 1**.** "Verifique en la BIOS que la velocidad de los ventiladores sea la adecuada".
- 2. "Debe también regresar a los valores por omisión en la BIOS para ver si desaparece el problema2.
- 3. Comprobar que el microprocesador está insertado correctamente en su zócalo y que tenga su pasta térmica en buen estado (no chorreada. Si es así, limpiarla y poner nueva).
- 4. Verificar que todos los puentes de configuración de la tarjeta madre están colocados en función del tipo del microprocesador que tenemos instalado. Si es que la tarjeta cuenta con esta función. En caso de no estar seguro, consultar el manual de la tarjeta madre.
- 5. Nos aseguraremos que el resto de los componentes imprescindibles para que funcione el sistema están correctamente montados, especialmente la fuente de alimentación, la memoria RAM y la tarjeta de video.
- 6. Proceda a extraer la tarjeta madre de la carcasa para evitar cualquier tipo de corto circuito con la misma y pruebe si funciona. Si es así, es indicativo de un corto ocasionado por algún tornillo. Deberá entonces volver a colocar la tarjeta madre cuidando que los tornillos estén bien aislados.
- 7. En caso de que no funcione, debe de ir quitando dispositivo por dispositivo y probando que arranque -cada vez que se quite un dispositivo- empezando con las unidades de CDROM, floppy, o disco

duro, después con la tarjeta de red y otras, hasta el último deberá quitarse la tarjeta de video y tarjetas de memoria.

- 8. "Cuando se detecte que la tarjeta madre y el procesador arrancan sin el dispositivo que se quitó, deberá revisar el dispositivo y probar con otro nuevo. Si funciona entonces ya se encontró el error".
- 9. "Si después de realizar estas comprobaciones el equipo sigue sin funcionar, el error está en el microprocesador o en la tarjeta madre".
- 10. Probaremos con otro microprocesador, o con otra tarjeta madre, hasta que encontremos el culpable. Una vez encontrado, habrá que sustituirlo".
- 11. "Cuando se haya definido que la tarjeta madre o el procesador están dañados, y no se encontró un substituto, entonces la computadora deberá darse de baja definitiva haciendo el oficio de diagnóstico correspondiente".

# **2.2.14. Procedimientos de Mantenimiento Correctivo de Software.** (Alonzo, 2011)

# **a) Procedimientos de formateo.**

El formateo es necesario en máquinas con el S.O. Windows y debe de hacerse al menos una vez a los tres meses, debido a que el disco duro se fragmenta y a medida que pasa el tiempo es más tardado recuperar la información del mismo. Para concluir con éxito esta tarea hay que seguir estos pasos:

- **1.** Aplicar el procedimiento de respaldo de información.
- **2.** Aplicar el procedimiento de seguridad lógica.
- **3.** Aplicar el procedimiento de mantenimiento preventivo.
- **4.** Inserte el disco del sistema operativo y siga las instrucciones para el formateo e instalación del sistema operativo.

Para una descripción detallada refiérase al manual dependiendo del sistema operativo a instalar.

"Manual básico de Windows", "Windows 8.pdf", "Windows 10.pdf"

- **5.** Ejecute el procedimiento de creación de usuarios de equipo y de red.
- **6.** Instalar los controladores: Introduzca el CD-ROM con los controladores y siga las instrucciones.

Video, Audio, Tarjeta de red, ChipSet de la tarjeta madre, Otros. En caso de no contar con los controladores bajarlos de Internet usando la referencia que viene impresa en la tarjeta madre y buscar en el sitio web del fabricante de la computadora o el fabricante de la tarjeta madre.

- **7. "**Instalar las aplicaciones comunes, proceder a instalar las aplicaciones solicitadas por los usuarios específicos de su área, de acuerdo a la información obtenida en el procedimiento de seguridad lógica".
- **8. "**Instalar las impresoras usadas por el usuario de acuerdo al procedimiento de seguridad lógica".
- **9. "**Configurar la tarjeta de red con los datos obtenidos en el procedimiento de seguridad lógica y verificar que tenga acceso a la red y a Internet".
- **10. "**Configurar el grupo de trabajo y nombre del equipo para su uso en la red de acuerdo a los datos obtenidos en el procedimiento de seguridad lógica".
- **11. "**Compartir los recursos necesarios como impresoras y unidades de red de acuerdo a la información obtenida en el procedimiento de seguridad lógica".
- **12. "**En caso de que no haya podido llevarse a cabo el procedimiento de seguridad lógica, para los puntos 6, 7, 8, 9, y 10, ejecute el procedimiento de Identificación de equipo y solicite la información faltante al propietario o al administrador de la red".
- **13. "**Configurar el FireWall del sistema operativo y verificar el acceso a internet".
- **14. "**Configurar el usuario Administrador protegido con contraseña y anotarla en el control de usuarios administradores de equipo de cómputo del tecnológico".
- **15. "**Mostrar a los usuarios cómo pueden compartir información colocando sus documentos en la carpeta Mis Archivos Compartidos".
- **16. "**Mostrar al usuario cómo pueden hacer uso de un espacio en el servidor para que puedan ahí guardar sus documentos como una segunda opción de respaldo".

# **b. Procedimiento de clonación**

"Después de instalar y configurar el equipo proceder a clonar la instalación del sistema operativo junto con sus aplicaciones básicas para que en el futuro no haya necesidad de formateo y facilitar la instalación de aplicaciones comunes o aquellas específicas del usuario".

# **2.2.15. Procedimientos de Funcionamiento de Red.** (Alonzo, 2011)

# **a) Procedimiento de conectividad de cables**

- **1.** Revise que el cable de red está bien conectado y que parpadeen los led's de la tarjeta de red.
- **2.** Revise que el switch o concentrador o Punto de acceso esté encendido y parpadee el correspondiente led.
- **3.** En caso de que no encienda, probar en otro plug del concentrador o switch.
- **4.** Si sigue sin encender es necesario probar el jumper que va de la computadora a la roseta
- **5.** Si el cable está bien, entonces se debe probar el jumper que va del patch panel al switch o centrador.
- **6.** Por último revise el cable con el probador que va de la roseta al patch panel.
- **b) Procedimiento de conectividad en red inalámbrica.**
	- 1. Revise que la tarjeta wireless esté habilitada. En ese caso proceda a comprobar la fuerza de la señal del punto de acceso.
	- 2. Verifique que el Punto de Acceso esté encendido. Es recomendable reiniciarlo ya que algunas veces se bloquean.
	- 3. Ejecute el procedimiento de conectividad inalámbrica con el Punto de Acceso.
	- 4. Si la tarjeta inalámbrica es capaz de conectarse, el punto de acceso está encendido y no hay internet.
	- 5. Ejecute el procedimiento para verificar el Protocolo TCP/IP.

# **c) Procedimiento para verificar IP's duplicadas.**

"En una computadora con Linux ejecutar la siguiente orden con privilegios de administrador o instale en la computadora de Windows la orden arping y ejecutarla: arping -I eth0 192.168.yyy.xx" "Si la salida muestra dos MAC's la IP está duplicada. Buscar la MAC en los registros y corregir el problema. Considerar que la compuerta de salida también responderá. Sólo tome en consideración, las primeras líneas que muestra la salida".

- **1.** "Pregunte al administrador de la red la IP del usuario que le corresponde".
- **2.** "Ejecute el procedimiento para verificar el protocolo TCP/IP" Ejecute los siguientes pasos si aún persiste el problema:
	- "La computadora del usuario presenta en la esquina inferior derecha el mensaje Windows detectó una IP duplicada"
	- "El segundo caso es más difícil de detectar. Sobre todo si hay máquinas Linux. Para detectarlo en Windows hacer: Ir al menú de inicio - Ejecutar y escriba cmd Cuando aparezca la consola escriba: ipconfig. Observe si tiene asignada la IP que le corresponde. Si no tiene IP Observe si existe la IP de la compuerta de salida. Si la compuerta de salida está asignada y en las propiedades del protocolo TCP/IP de la tarjeta de red aparece asignada la IP que le corresponde, es indicativo de que la IP está duplicada, aunque el sistema operativo no haya reconocido la duplicación".
	- "Para detectar una IP duplicada en Linux, ejecute el Procedimiento rápido para detectar una IP duplicada".

### **d) Procedimiento rápido para detectar una IP duplicada.**

**3** para verificar el Protocolo TCP/IP.

# **e) Procedimiento para verificar el Protocolo TCP/IP**

- **1.** Verifique los datos de la tarjeta de red en el panel de control tarjetas de red, Conexión Alámbrica o Conexión inalámbrica, propiedades Protocolo TCP/IP.
- **2.** Los datos que debe tener son:
- Dirección IP de la computadora (Ejemplo: 192.168.6.xx. Donde xx es un número entre 10 y 254. Los número entre 0 y 9 son reservados para otros servicios.
- Máscara de red. Debe ser 255.255.255.0
- Compuerta de salida. Es el servidor que proporciona el servicio de Internet y debe ser:
	- o 192.168.6.1 Para los administrativos
	- o 192.168.xx.1 Para otras áreas donde xx es un número entre 0 y 254 y es dado por el administrador.
	- o Servidor de DNS primario. Debe ser el mismo que la compuerta de salida.
	- o Servidor de DNS secundario. Pueden ser:
		- $\checkmark$  148.208.224.1
		- $\checkmark$  8.8.8.8 (Servidor DNS de google).
- **f) Procedimiento para localizar fallas de red en el equipo de usuario**

Pasos a seguir:

**1. "**Pregunte al cliente si la computadora le muestra algún mensaje en la esquina inferior derecha. Los mensajes más comunes son":

"La red está desconectada". Ejecute el procedimiento de conectividad de cables, si es alámbrica o el procedimiento de conectividad inalámbrica en caso contrario.

"Windows detectó un conflicto en la dirección IP y la interfaz ha sido deshabilitada". Ejecute el procedimiento rápido para detectar una IP duplicada.

**2. "**Antes de atender al cliente en sitio verifique que haya internet en otra computadora haciendo ping al servidor".

Para cada área y carrera existe su dirección correspondiente. Consulte la dirección que le corresponde con el administrador de red.

Abra una consola de DOS y escriba: ping dirección del servidor. Ejemplo: ping 192.168.6.1

- **3. "**Si tampoco hay internet, avise al administrador de sistemas quien seguirá el procedimiento de fallas en servidores de red".
- **4. "**Habiendo comprobado que es un problema en el equipo de cliente acuda al sitio y ejecute el procedimiento correspondiente".

# **2.3. Definición de términos básicos.**

# **2.3.1. Mantenimiento**

"El mantenimiento es un conjunto de actividades que deben realizarse a instalaciones y equipos, con el fin de corregir o prevenir fallas, buscando que éstos continúen prestando el servicio para el cual fueron diseñados.

Como es evidente, debido a la incapacidad para que los equipos e instalaciones se mantengan en buen funcionamiento por sí mismos, debe organizarse un grupo de personas para que se encargue de esto y se constituya así, una organización de mantenimiento". (Servicio Nacional de aprendizaje, 1991)

## **2.3.2. Mantenimiento preventivo**

"El mantenimiento preventivo es aquel que se hace mediante un programa de actividades (revisiones y lubricación), previamente establecido, con el fin de anticiparse a la presencia de fallas en instalaciones y equipo.

Este programa se fundamenta en el estudio de necesidades de servicio de un equipo, teniendo en cuenta cuáles de las actividades se harán con el equipo detenido y cuáles cuando está en marcha". (Servicio Nacional de aprendizaje, 1991)

53

## **2.3.3. Mantenimiento correctivo**

Como su nombre lo indica. es un mantenimiento encaminado a corregir una falla que se presente en determinado momento.

En otras palabras, es el equipo quien determina las paradas. Su función primordial es poner en marcha el equipo lo más rápido y con el mínimo costo posible. (Servicio Nacional de aprendizaje, 1991)

#### **2.3.4. Mantenimiento de equipo de cómputo**

El mantenimiento de un equipo de cómputo consiste en un conjunto de medidas y acciones que deben considerarse para mantener una computadora funcionando adecuadamente.

Debemos tener en cuenta que en la actualidad existen diversos tipos de mantenimiento de computadoras. (González, 2012)

### **2.3.5. Hardware**

El hardware de computadora es el equipo físico que se utiliza para las actividades de entrada, procesamiento y salida en un sistema de información. Consiste en lo siguiente: computadoras de diversos tamaños y formas (incluyendo los dispositivos móviles de bolsillo); varios dispositivos de entrada, salida y almacenamiento; y dispositivos de telecomunicaciones que conectan a las computadoras entre sí. (Laudon, 2012)

## **2.3.6. Software**

El software de computadora consiste en las instrucciones detalladas y pre-programadas que controlan y coordinan los componentes de hardware de computadora en un sistema de información.

### **2.3.7. Mantenimiento Preventivo Hardware**

Describe las actividades de limpieza de partes, conexión de periféricos e inventario que se recomienda se realice periódicamente a los equipos de cómputo.

# **2.3.8. Mantenimiento Correctivo Hardware**

"Aborda la interpretación de los pitidos que genera el computador cuando hay problemas físicos que impiden su arranque, así como un compendio de las principales soluciones a los problemas físicos más frecuentes que impiden el funcionamiento del computador".

## **2.3.9. Mantenimiento Preventivo Software**

Plantea las acciones periódicas que se deben realizar sobre las cuentas de usuario, los discos de almacenamiento, el sistema operativo, el antivirus y la realización de backups, y reseña algunas herramientas que facilitan el monitoreo y revisión del software en el computador.

# **2.3.10. Mantenimiento Correctivo Software**

"Se centra en las actividades a desarrollar cuando un programa informático falla, y desarrolla un compendio de las principales soluciones a los problemas de software más frecuentes que impiden el funcionamiento del computador".

#### **2.3.11. El TPM (Mantenimiento Productivo Total).**

TPM es una filosofía, que tiene como principal objetivo mantener los equipos en disposición para producir a su capacidad máxima productos de la calidad esperada, sin paradas no programadas.

Esto supone:

Cero averías.

Cero tiempos inactivos de procesos.

Cero defectos debido a un mal estado de los equipos.

Cero pérdidas de rendimiento o de capacidad productiva debido al estado de los equipos.

# **2.4. Formulación de hipótesis**

# **2.4.1. Hipótesis General**

La Implementación de un Sistema de Mantenimiento y Ensamblaje mejorará la operación de los equipos de cómputo de la Municipalidad Distrital de Yanacancha en la región Pasco.

# **2.4.2. Hipótesis Específicas**

- **H1:** La Implementación de un Sistema de Mantenimiento y Ensamblaje mejorará la eficiencia de operación de los equipos de cómputo de la Municipalidad Distrital de Yanacancha en la región Pasco.
- **H2:** la Implementación de un Sistema de Mantenimiento y Ensamblaje mejorará la eficacia de operación de los equipos de cómputo de la Municipalidad Distrital de Yanacancha en la región Pasco.

# **2.5. Identificación de variables**

# **2.5.1. Variables Independientes**

Sistema de Mantenimiento y Ensamblaje.

# **2.5.2. Variables Dependientes**

Operación de los Equipos de Cómputo.

# **2.6. Definición operacional de variables e indicadores.**

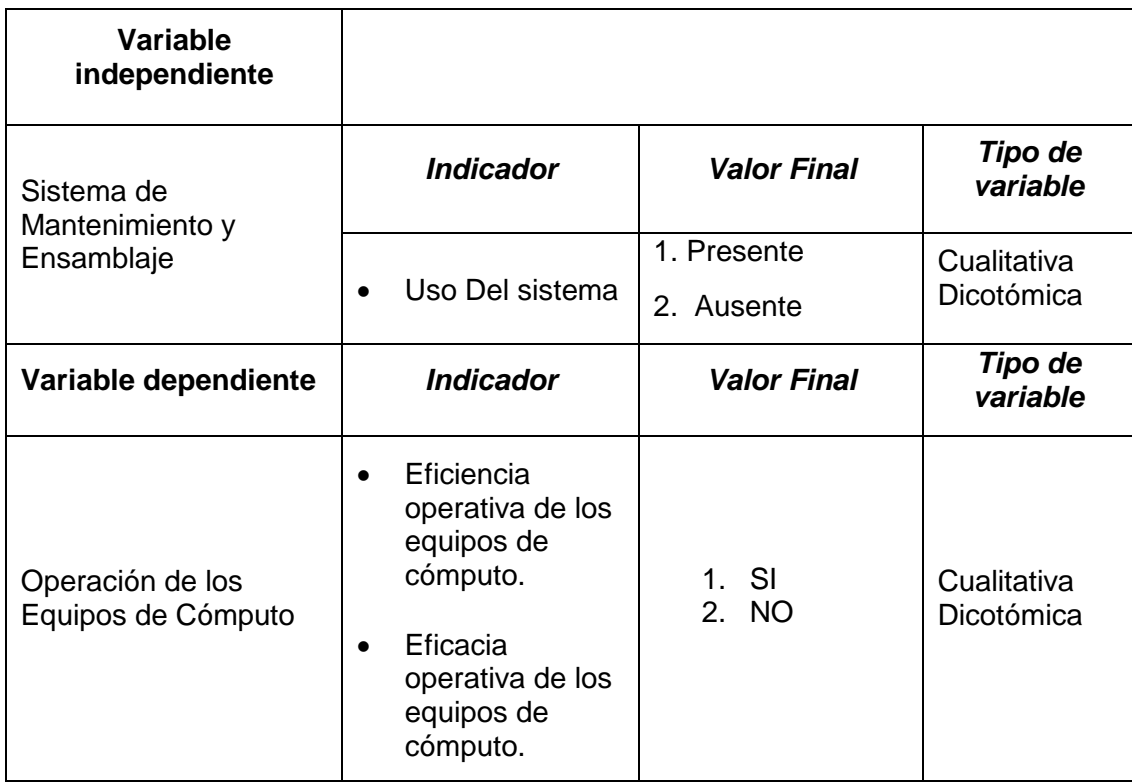

# **CAPÍTULO III METODOLOGÍA Y TÉCNICAS DE INVESTIGACIÓN**

# **3.1. Tipo de investigación.**

*Según la finalidad***:** Investigación *Aplicada*, porque se está utilizando conocimientos pre existentes para dar respuestas a preguntas específicas, centrándose específicamente en cómo se puede llevar a la práctica las teorías generales, en este caso sobre un Sistema de Mantenimiento y Ensamblaje para el Mejoramiento Operativo de los Equipos de Cómputo. "La investigación aplicada es la que soluciona problemas prácticos (Hernández, Fernández y Baptista, 2006)"

**Según naturaleza de las Variables:** Investigación **Cuantitativa,**  recopilación de datos medibles, conclusiones generalizadas proyectadas en el tiempo.

# **3.2. Nivel de investigación.**

Nos hemos propuesto una Línea de investigación el cual recorre diferentes Niveles, iniciamos con el Nivel Exploratorio porque primero se identificó el problema con conocimientos previos, luego pasamos al Nivel Descriptivo para conocer con qué frecuencia se da el problema, luego al Nivel Correlacional en donde se observaron la interacción de las variables, pasamos al Nivel Explicativo para conocer las causas, al Nivel Predictivo para observar cómo va evolucionando y finalmente al Nivel Aplicativo para solucionar el problema estudiado.

## **3.3. Métodos de investigación**

Se empleó el método *Hipotético Deductivo*, porque es una combinación de la reflexión racional con la observación de la realidad, es decir proceso empírico (basado en la experiencia de observación de los hechos).

*Deductivo* (planteamiento de hipótesis y sus deducciones) y vuelve a la *inducción* (observación) para su verificación.

En el método *Hipotético Deductivo* las teorías científicas nunca pueden considerarse verdaderas, si no a lo sumo no refutadas (Karl Popper); contrastar la hipótesis con la realidad antes de llegar a una conclusión finalizada.

## **3.4. Diseño de investigación**

Es una investigación *experimental* del sub tipo *preexperimental* con la medición de variables manipuladas medibles en condiciones controladas a través de un solo grupo de estudio mediante una prueba de pretest y otra de postest, con la finalidad de describir de qué modo o porque causa se produce una situación o acontecimiento particular.

# **3.5. P**o**blación y muestra**

## **3.5.1. Población**

La población para esta investigación son los empleados o usuarios de los equipos de cómputo de la Municipalidad Distrital de Yanacancha en la región Pasco.

# **3.5.2. Muestra**

Se toma una muestra de 30 usuarios de los equipos de cómputo de la Municipalidad Distrital de Yanacancha en la región Pasco lo cual se realizó utilizando la fórmula que se muestra:

59
$$
n = \frac{N * Z_{\infty}^{2} * p * q}{d^{2*}(N-1) + Z_{\infty}^{2} * p * q^{2}}
$$

#### $N = 32$ ÷

- Za= 1.96 al cuadrado (si la seguridad es del 95%) ÷
- p = proporción esperada (en este caso 50% = 0.5) œ
- $q = 1 p$  (en este caso 1-0.5 = 0.5) ÷
- d = precisión (en su investigación use un 5%) o error ÷ muestral.

$$
n = \frac{32 * 1.96^2 * 0.5 * 0.5}{0.05^{2*}(32 - 1) + 1.96^2 * 0.5 * 0.5}
$$

$$
n = \frac{32 * 1.96^2 * 0.5 * 0.5}{0.05^2 * (32 - 1) + 1.96^2 * 0.5 * 0.5}
$$

$$
n = \frac{32 * 3.8416 * 0.25}{0.0025 * (31) + 3.8416 * 0.25}
$$

$$
n = \frac{32 * 0.9604}{0.0025 * (31) + 0.9604}
$$

$$
n = \frac{30.7328}{0.0775 + 0.9604}
$$

$$
n = \frac{30.7328}{1.0379}
$$

$$
n = \frac{30.73}{1.04}
$$

$$
n=29.55
$$

La muestra es n=29.55.

La muestra es n=30.

**Figura Nº 08:** Calculadora para hallar la muestra de investigación científica en página WEB.

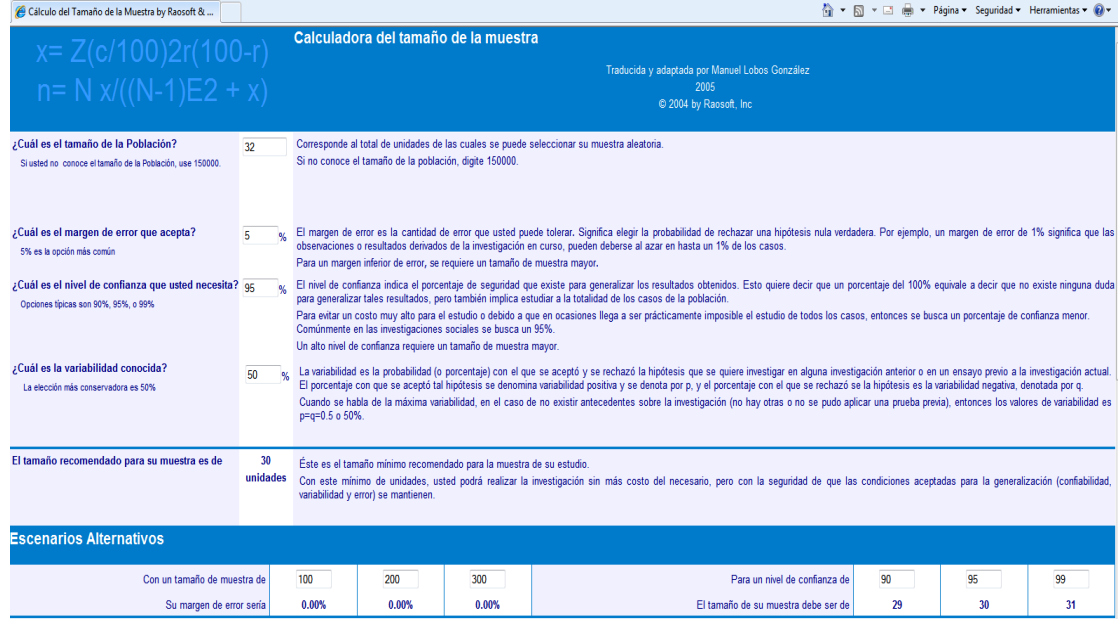

### **3.6. Técnicas e instrumentos de recolección de datos.**

#### **3.6.1. Técnicas:**

- ← La observación
- ← El Análisis Bibliográfico
- $\checkmark$  Entrevistas

### **3.6.2. Instrumentos**

- $\checkmark$  Cuestionarios
- ← Guías de Observación

### **3.7. Técnicas de procesamiento y análisis de datos**

Una vez recogido los datos, se realizó su procesamiento, lo que incluye:

- La codificación
- La Tabulación
- El análisis y la interpretación

#### **3.8. Tratamiento estadístico.**

Con el fin de obtener los resultados de las encuestas a los empleados con el fin de mejorar el mantenimiento preventivo y correctivo de los equipos de cómputo en el Municipio del Distrito de Yanacancha, Región de Pasco, se realizará un proceso de evaluación de grupos de control y experimentales. Resultados El contenido de la encuesta y el análisis e interpretación relacionados se presentan a continuación:

Encuesta para lograr resultados obtenidos de información dirigida a los usuarios de sistemas de gestión para el mantenimiento preventivo y correctivo de los equipos de cómputo de la Municipalidad Distrital de Yanacancha en la Región Pasco.

### **1. ¿Incrementa la eficacia operativa de los equipos de cómputo?**

**Tabla Nº 3:** Incrementa la eficacia operativa de los equipos de cómputo.

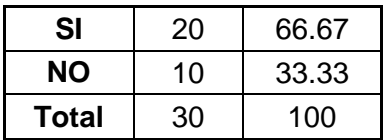

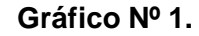

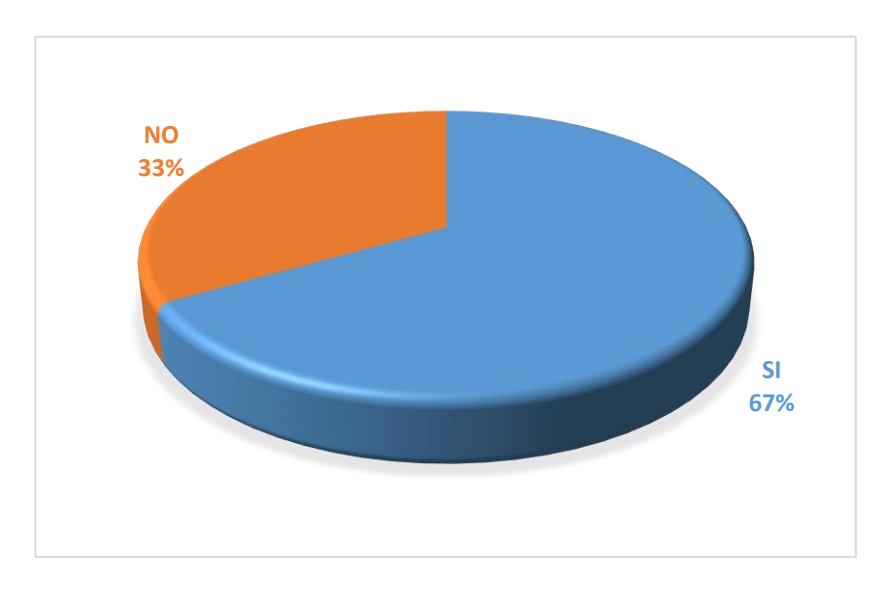

Tomando como referencia el porcentaje del gráfico 4.1, se analiza la pregunta Nro. 1 que al 66.67% se incrementa la eficacia operativa de los equipos de cómputo y al 33.33% según la encuesta a los usuarios no se incrementa la eficacia operativa de los equipos de cómputo.

### **b) Interpretación**

Se incrementa la eficacia operativa de los equipos de cómputo al %67.

**2. ¿El mantenimiento preventivo y correctivo de los equipos de cómputo como resultado de efectividad alarga la vida útil de los equipos?**

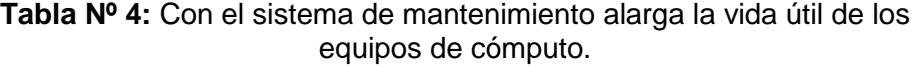

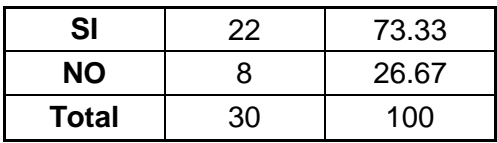

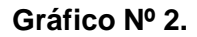

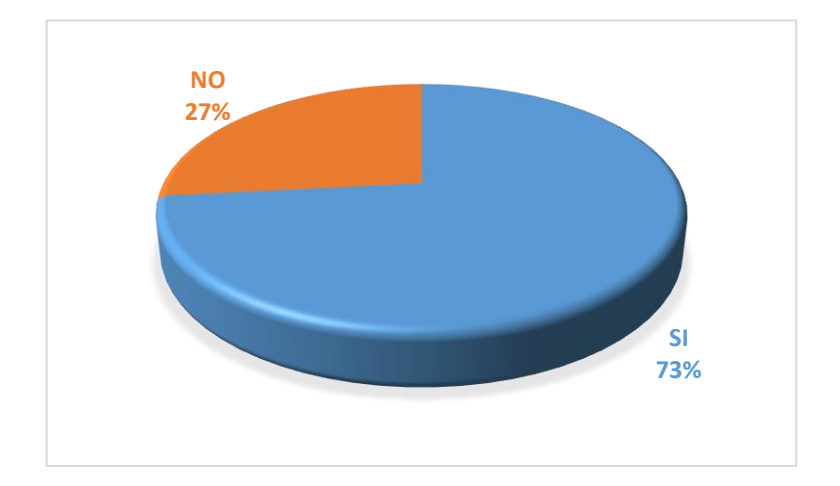

Tomando como referencia el porcentaje del gráfico 4.2, según el resultado de la encuesta se analiza la pregunta Nro. 2 que al 73.33% con el sistema de mantenimiento alarga la vida útil de los equipos de cómputo y al 26.67% no minimiza el deterioro de los equipos computarizados.

#### **b) Interpretación**

Con el sistema de mantenimiento se alargar la vida útil del equipo al 73%.

**3. ¿El mantenimiento preventivo prolonga el tiempo de operación de las computadoras para después realizar el siguiente mantenimiento? Tabla 5:** El mantenimiento preventivo prolonga el tiempo de operación de las computadoras para después realizar el siguiente mantenimiento.

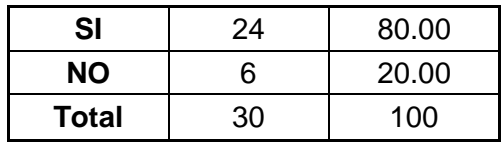

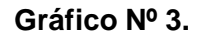

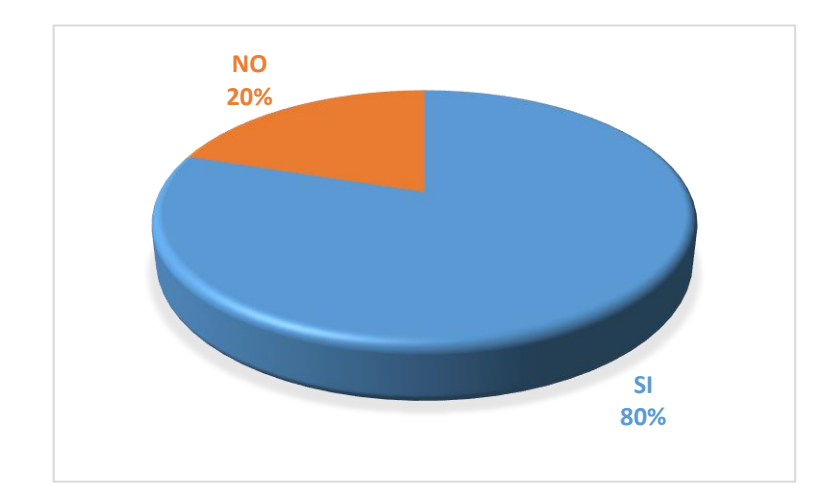

Tomando como referencia el porcentaje del gráfico 4.3, se analiza la encuesta de la pregunta Nro. 3 que al 80.00% responden que el mantenimiento preventivo prolonga el tiempo de operación de las computadoras para después realizar el siguiente mantenimiento y el 20% no.

#### **b) Interpretación**

Que al 80.00% de los empleados encuestados responden que el mantenimiento preventivo prolonga el tiempo de operación de las computadoras para después realizar el siguiente mantenimiento.

**4. ¿Capacitan a todos los empleados, desde los niveles jerárquicos más altos, como la alta dirección?**

**Tabla Nº 6:** Capacitan a todos los empleados.

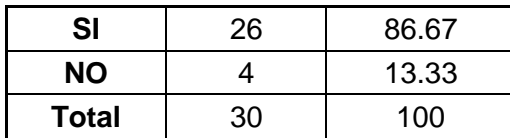

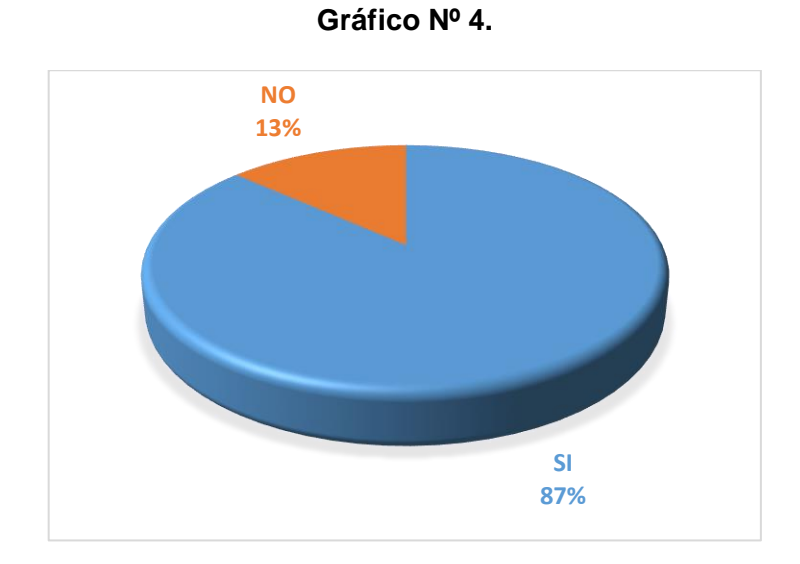

Tomando como referencia el porcentaje del gráfico 4.4 según la encuesta, se analiza la pregunta Nro. 4 que al 87% capacitaron a todos los usuarios en computación.

#### **b) Interpretación**

Con este sistema de mantenimiento capacitaron a los empleados para no tener problema en el uso de la computadora al 87%.

# **5. ¿Se minimiza los accidentes, los defectos y las averías de los equipos de cómputo?**

**Tabla Nº 7:** Se minimiza los accidentes, los defectos y las averías de los equipos de cómputo.

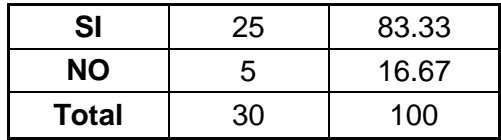

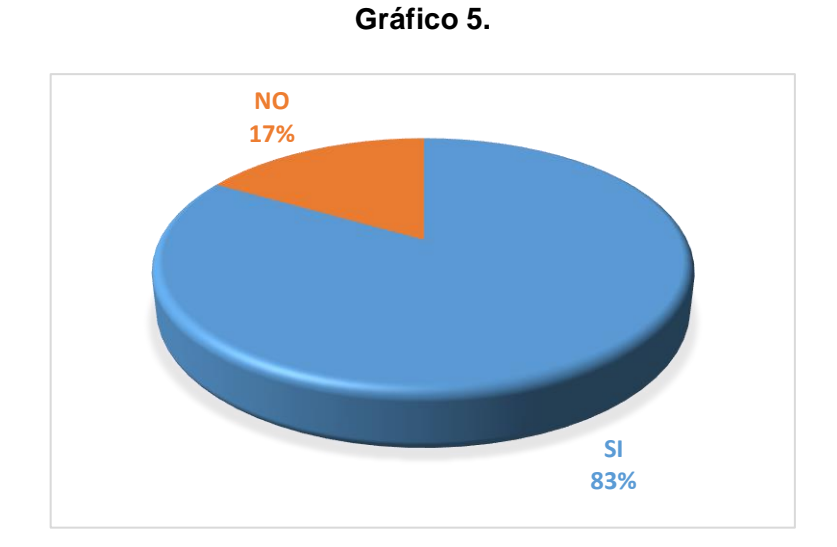

Tomando como referencia el porcentaje del gráfico 4.5, se analiza la pregunta Nro. 5 que al 83% de los encuestados reconocen que con el sistema de mantenimiento preventivo y correctivo minimiza los accidentes, los defectos y las averías de los equipos de cómputo.

#### **b) Interpretación**

Con el sistema de mantenimiento preventivo y correctivo se minimiza los accidentes, los defectos y las averías de los equipos de cómputo al 83%.

## **6. ¿Minimiza tiempo y recurso para el mantenimiento de equipos de cómputo?**

**Tabla Nº 8**: Minimiza tiempo y recurso para el mantenimiento de equipos de cómputo.

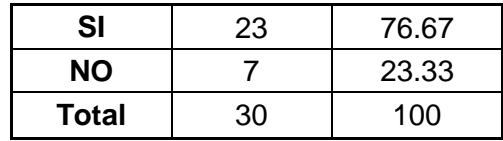

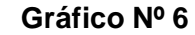

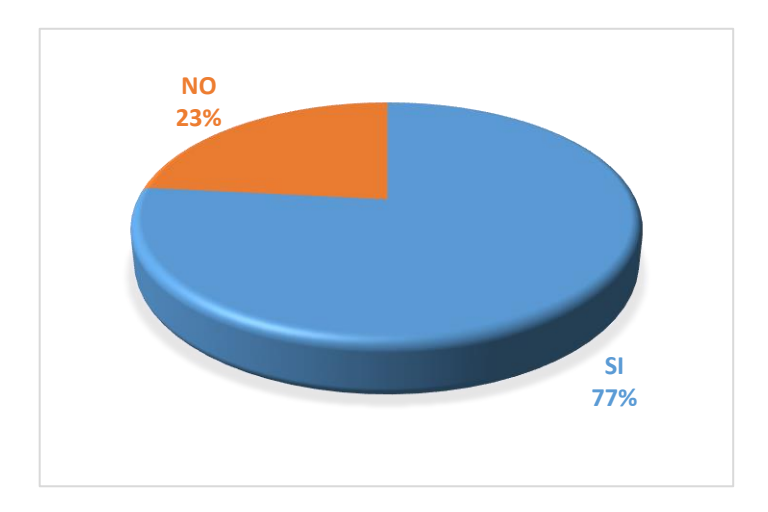

Tomando como referencia de la encuesta el porcentaje del gráfico 4.6, se analiza la pregunta Nro. 6 que al 76.67% con este sistema de gestión minimiza tiempo y recurso para el mantenimiento de equipos de cómputo.

### **b) Interpretación**

Con este sistema de gestión minimiza tiempo y recurso para el mantenimiento de equipos de cómputo al 77%.

#### **7. ¿Fomenta el mantenimiento autónomo?**

**Tabla Nº 9**: Fomenta el mantenimiento autónomo de computadoras.

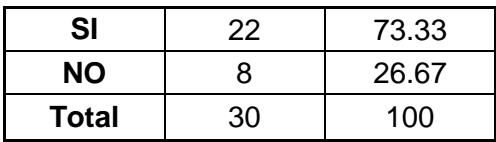

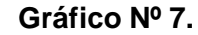

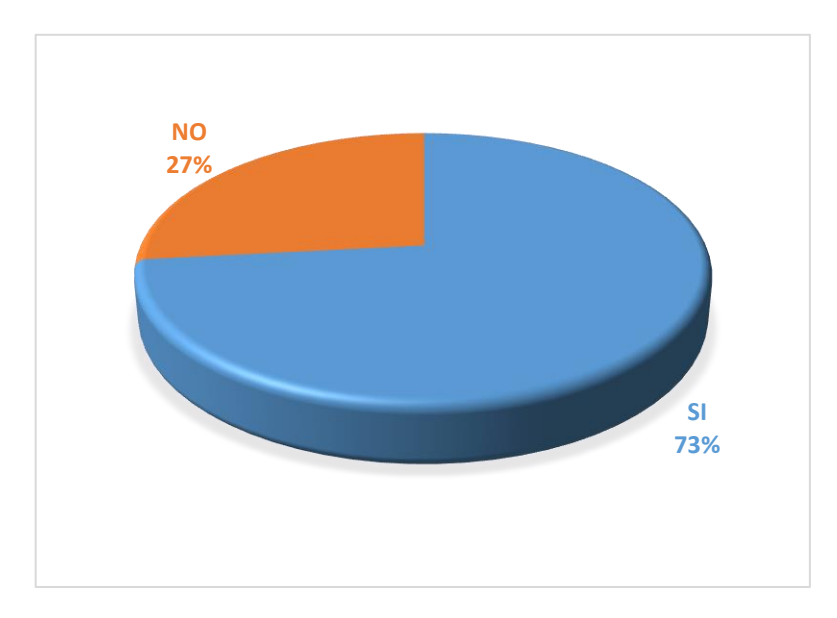

Tomando como referencia el porcentaje del gráfico 4.7, se analiza la pregunta Nro. 7: Los encuestados al 73.33% aceptan que este sistema de gestión fomenta el mantenimiento autónomo de computadoras.

#### **b) Interpretación**

"Este sistema de gestión fomenta el mantenimiento autónomo de computadoras al 73%".

## **8.** ¿**Minimiza los tiempos inactivos del personal por falta de su computadora o equipo de trabajo?**

**Tabla Nº 10**: Minimiza los tiempos inactivos del personal por falta de su computadora o equipo de trabajo.

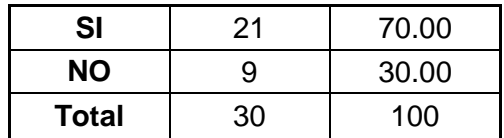

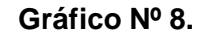

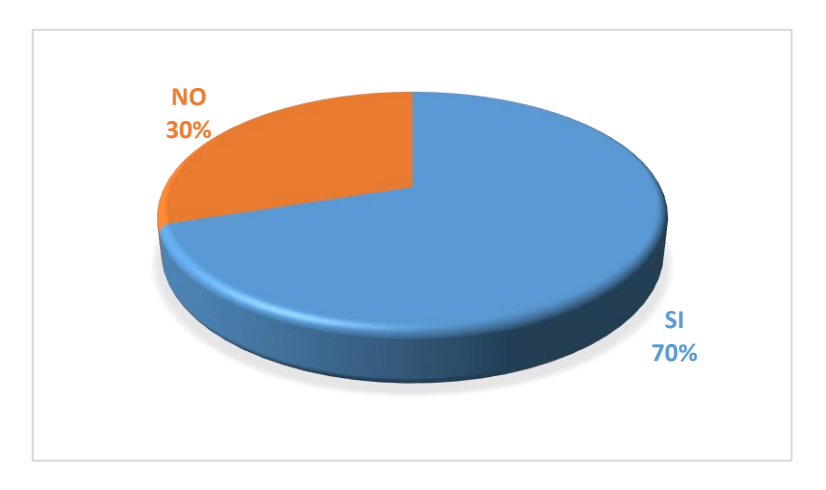

Tomando como referencia según la encuesta el porcentaje del gráfico 4.8, se analiza la pregunta Nro. 8 que al 70% Minimiza los tiempos inactivos del personal por falta de su computadora o equipo de trabajo información.

### **b) Interpretación**

"Minimiza los tiempos inactivos del personal por falta de computadoras o equipos de trabajo de información al 70%".

### **9. ¿Establece normas y reglas para el mantenimiento de cómputo?**

**Tabla Nº 11:** Establece normas y reglas para el mantenimiento de cómputo.

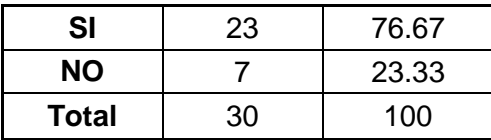

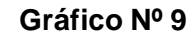

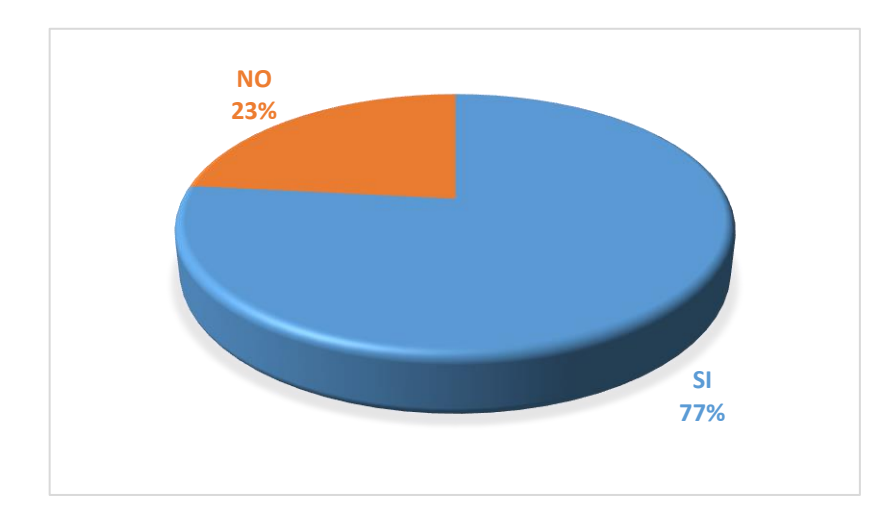

Tomando como referencia según la encuesta el porcentaje del gráfico

4.9, se analiza la pregunta Nro. 9 que al 76.67% con este sistema de gestión establece normas y reglas para el mantenimiento de cómputo.

### **b) Interpretación**

Con este sistema de gestión establece normas y reglas para el mantenimiento de cómputo al 77%.

### **CAPÍTULO IV**

#### **RESULTADOS Y DISCUSIÓN**

#### **4.1. Descripción del trabajo de campo.**

#### **4.1.1. Antecedentes de la organización**

"El distrito de Yanacancha fue creado mediante Ley 10030 del 27 de noviembre de 1944, que fue promulgada en el primer gobierno del presidente de la República del Perú [Manuel Prado Ugarteche.](https://es.wikipedia.org/wiki/Manuel_Prado_Ugarteche) En su territorio, en el año [1833](https://es.wikipedia.org/wiki/1833) se estableció la [Casa de Moneda de Cerro de Pasco"](https://es.wikipedia.org/wiki/Casa_de_Moneda_de_Cerro_de_Pasco).

#### **4.1.2. Ubicación**

El Distrito de Yanacancha se encuentra situado al Norte del distrito de Chaupimarca, en la zona central de la Provincia de Pasco que forma parte de la Sub-región Alto Andina. Se halla a una altitud que varía entre los 3 250 m.s.n.m. y 4 380 m.s.n.m, la cual es la máxima altura que se encuentra esta hermosa ciudad. Por ello es considerada "La ciudad más alta del mundo "Se encuentra en el piso ecológico de Suni y Puna o Jalca, según la clasificación del Dr. Javier Pulgar Vidal, quien presentó su tesis en la Tercera asamblea General del Instituto Panamericano de Geografía e Historia.

La sede principal del distrito se ubica en [San Juan Pampa,](https://es.wikipedia.org/wiki/San_Juan_Pampa) una ciudad con trazos urbanísticos modernos. Por una planificación descentralizada de la

Ciudad de Cerro de Pasco, en San Juan funcionan un gran sector de los centros escolares de educación inicial, primaria, secundaria y superior, como los institutos superiores pedagógico, tecnológicos; y la principal universidad de Cerro de Pasco que es la Universidad Nacional [Daniel Alcides Carrión](https://es.wikipedia.org/wiki/Universidad_Nacional_Daniel_Alcides_Carri%C3%B3n) (UNDAC) . Además, la ciudad cuenta con centros de abastos, Palacio Municipal, dos Iglesias, tres comandancias de la Policía Nacional, dependencias públicas y servicios de transporte urbano e interprovincial. (Wikipedia)

#### **4.1.3. Misión**

"Trabajamos en equipo promoviendo el desarrollo de capacidades con igualdad de oportunidades para brindar servicios públicos eficientes y oportunos, con manejo responsable y equilibrado del presupuesto, que promueve la participación democrática y del desarrollo sostenible" (Municipalidad Distrital de Yanacancha, 2021).

#### **4.1.4. Visión**

Yanacancha es un distrito minero, ganadero, agroindustrial descontaminado, con desarrollo humano sostenible, democracia participativa y que ha mejorado íntegramente la calidad de vida de los pobladores.

### **4.1.5. Estructura organizacional**

#### **Figura Nº 09: Organigrama Estructural**

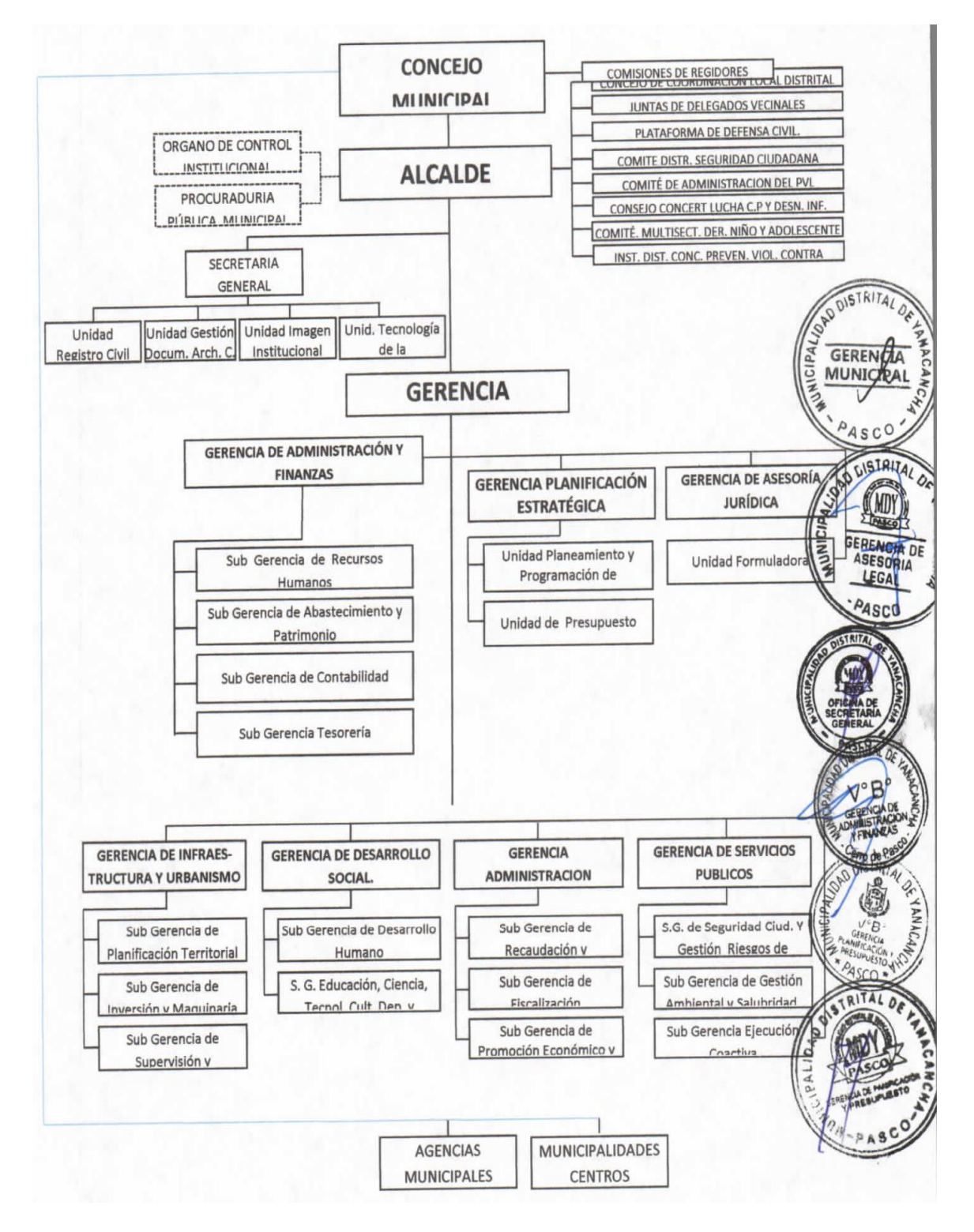

**Fuente: Municipalidad Distrital de Yanacancha**

#### **4.1.6. Desarrollo de la Propuesta de software**

El desarrollo de un software es un proceso que define las distintas etapas de la creación de software para obtener un producto de alta calidad. Las etapas del desarrollo que cubren el ciclo de vida completo de un software, van desde el inicio hasta la puesta en operación o la retirada del producto.

El propósito del desarrollo de software es entregar un producto de gran calidad que satisfaga los requisitos del cliente.

El ciclo de desarrollo de software ha definido sus fases, siendo la recopilación de requisitos, el diseño, la codificación, las pruebas, despliegue y el mantenimiento, todo esto de una manera sistemática (vea figura 10).

Así mismo es necesario disponer de un equipo de trabajo comprometido y muy profesional con principios y valores, todo esto evitara el fracaso en el desarrollo de software.

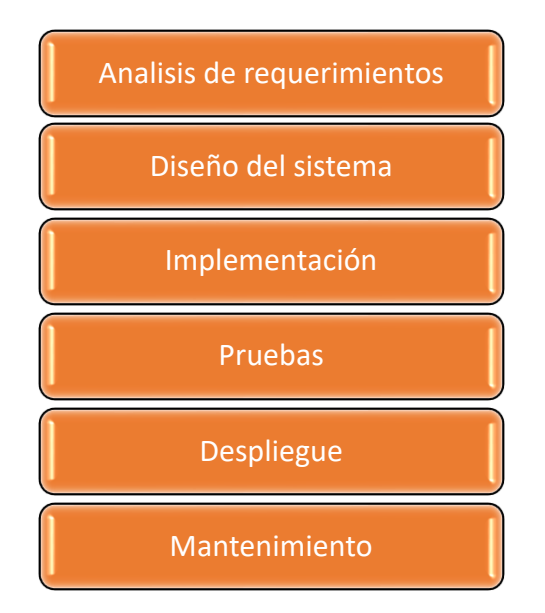

**Figura Nº 10. Etapas del desarrollo del software**

#### **Fuente: Elaboración propia.**

Partiendo de esta explicación, se desarrolló la aplicación software comenzando por el paso uno denominado Análisis de requerimientos, que

comprende el análisis de requerimientos funcionales y el de requerimientos no funcionales.

### **Casos de uso**

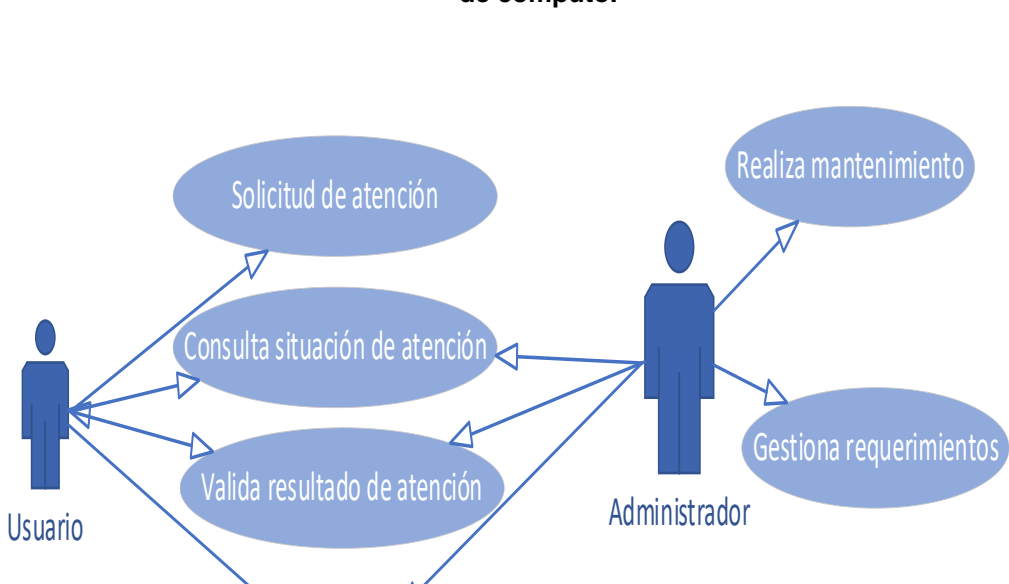

**Figura Nº 11: Diagrama Caso de Uso de Negocio. Mantenimiento de área de cómputo.**

**Fuente: Elaboración propia**

Elabora hoja de atención final

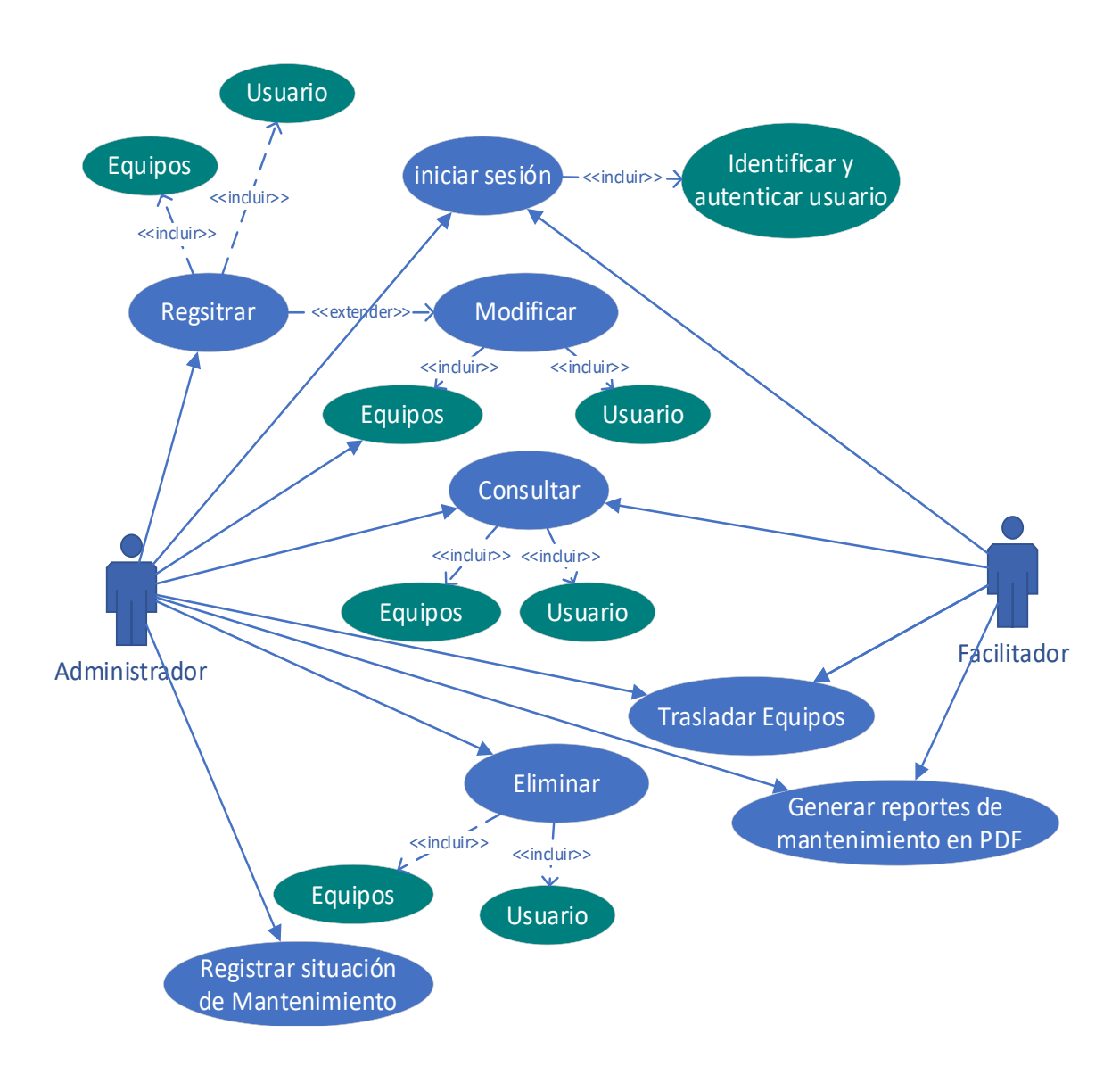

#### **Figura Nº 12: Diagrama Caso de Uso de mantenimiento de PCs de área de cómputo.**

#### **Fuente: Elaboración propia**

#### **Requerimientos funcionales**

**Iniciar sesión:** En este aspecto se permite que cada uno de los usuarios detectados inicie su sesión conforme con un el rol asignado (administrador y facilitador) y tendrá acceso a las funciones predeterminadas del sistema, la precondición es que el usuario se encuentre habilitado por el administrador para poder ser identificado y autenticado.

**Tabla Nº 12. Requerimiento de inicio de sesión**

| <b>ENTRADAS</b> | <b>RESULTADOS</b>                                                    |
|-----------------|----------------------------------------------------------------------|
| Usuario         | Si los datos ingresados son correctos el                             |
| Contraseña      | usuario accede al sistema, previa<br>habilitación del administrador. |

### **Fuente: Elaboración propia.**

**Registrar:** En este caso de uso se permite al usuario administrador

el registro de un nuevo equipo o un nuevo usuario facilitador.

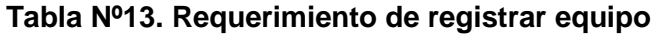

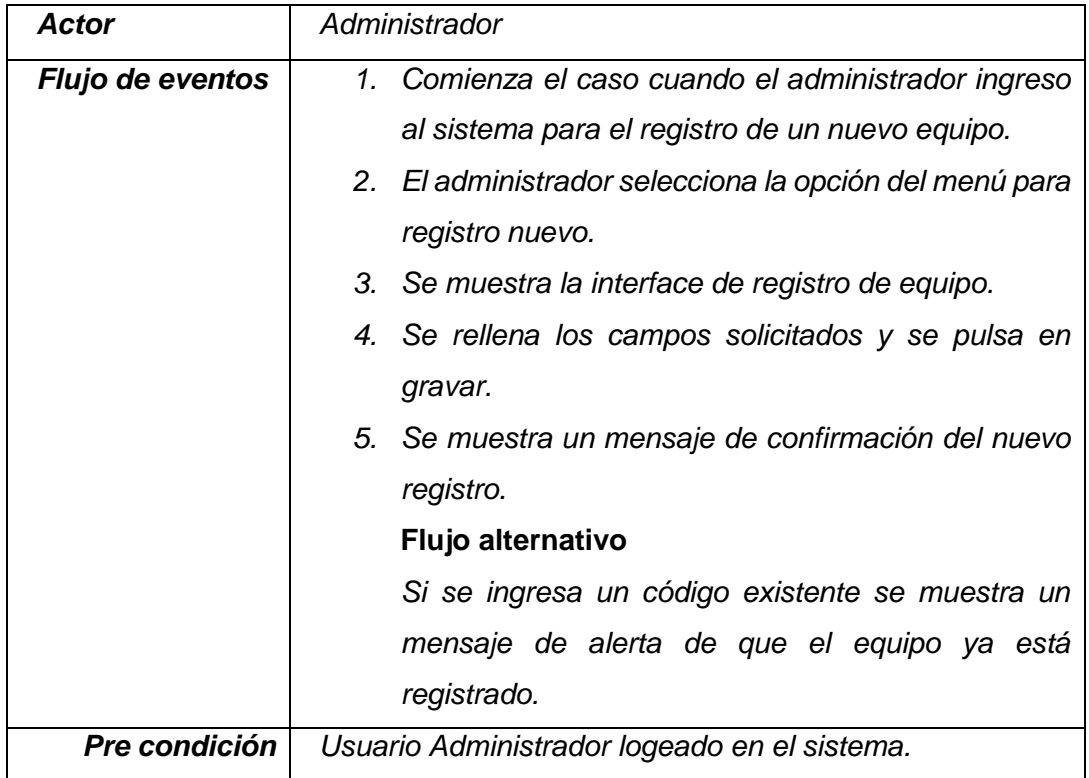

**Fuente**: Elaboración propia.

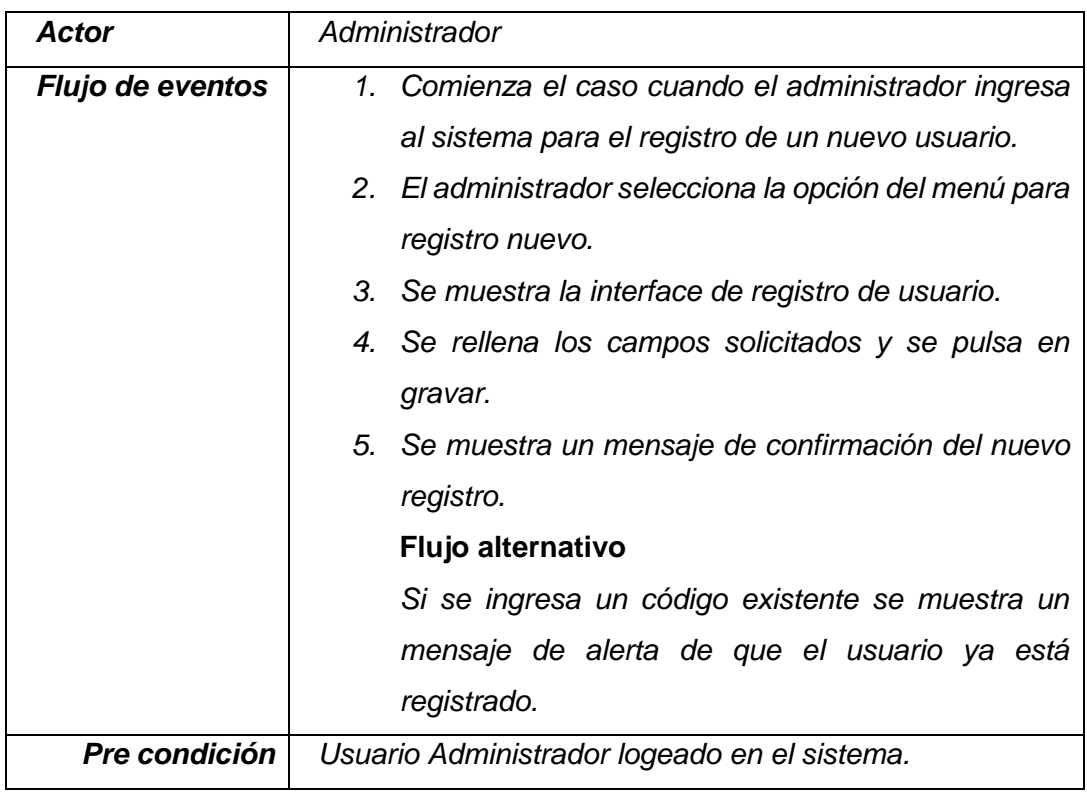

### **Tabla Nº 14. Requerimiento de registrar usuario**

**Fuente**: Elaboración propia.

**Consultar:** En este **caso** de uso se permite al usuario administrador o facilitador realizar una consulta sobre el registro de algún equipo o usuario.

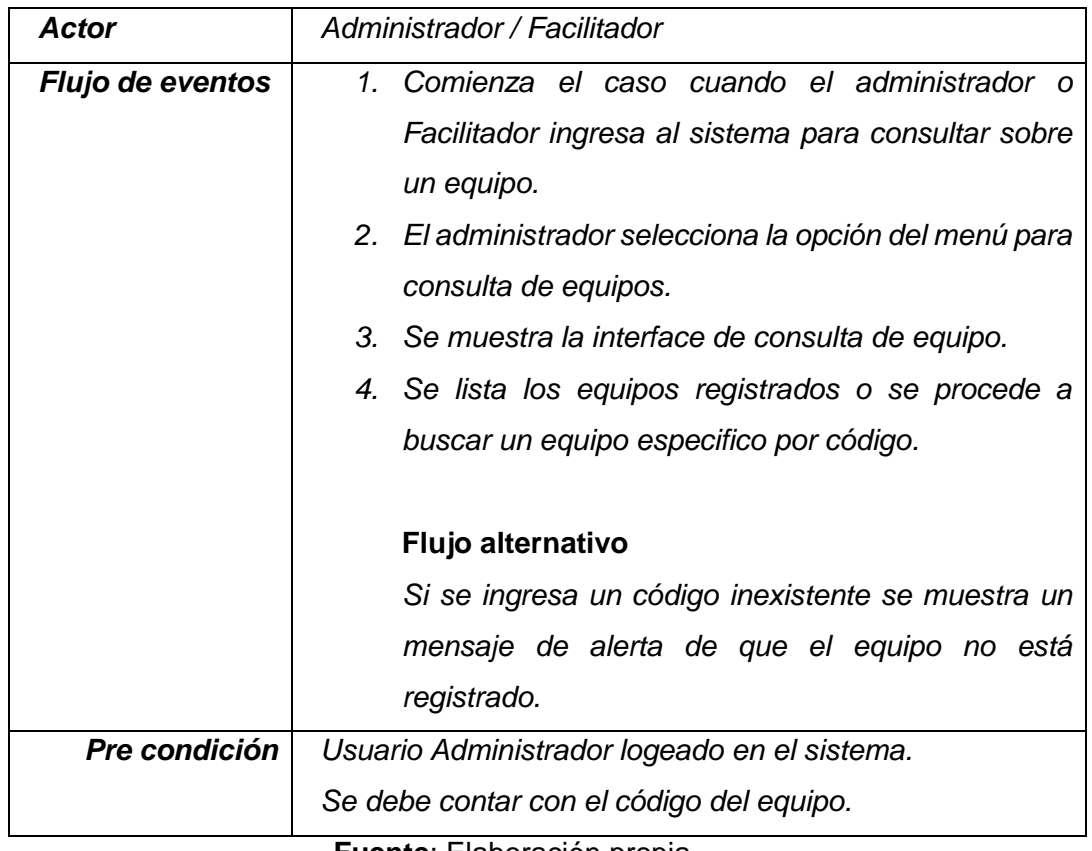

### **Tabla Nº 15. Requerimiento de consulta de equipo**

**Fuente**: Elaboración propia.

## **Tabla Nº 16. Requerimiento de consulta de usuario**

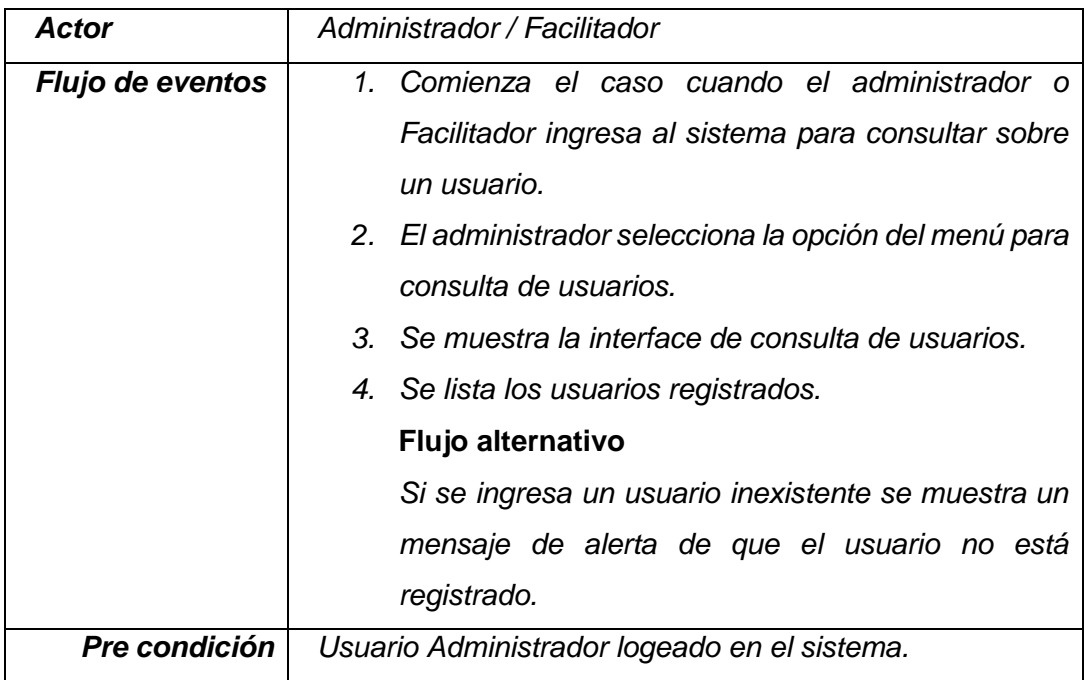

**Fuente**: Elaboración propia.

**Modificar:** En este caso de uso se permite al usuario administrador

modificar o editar los datos de un usuario o equipo registrado.

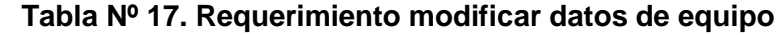

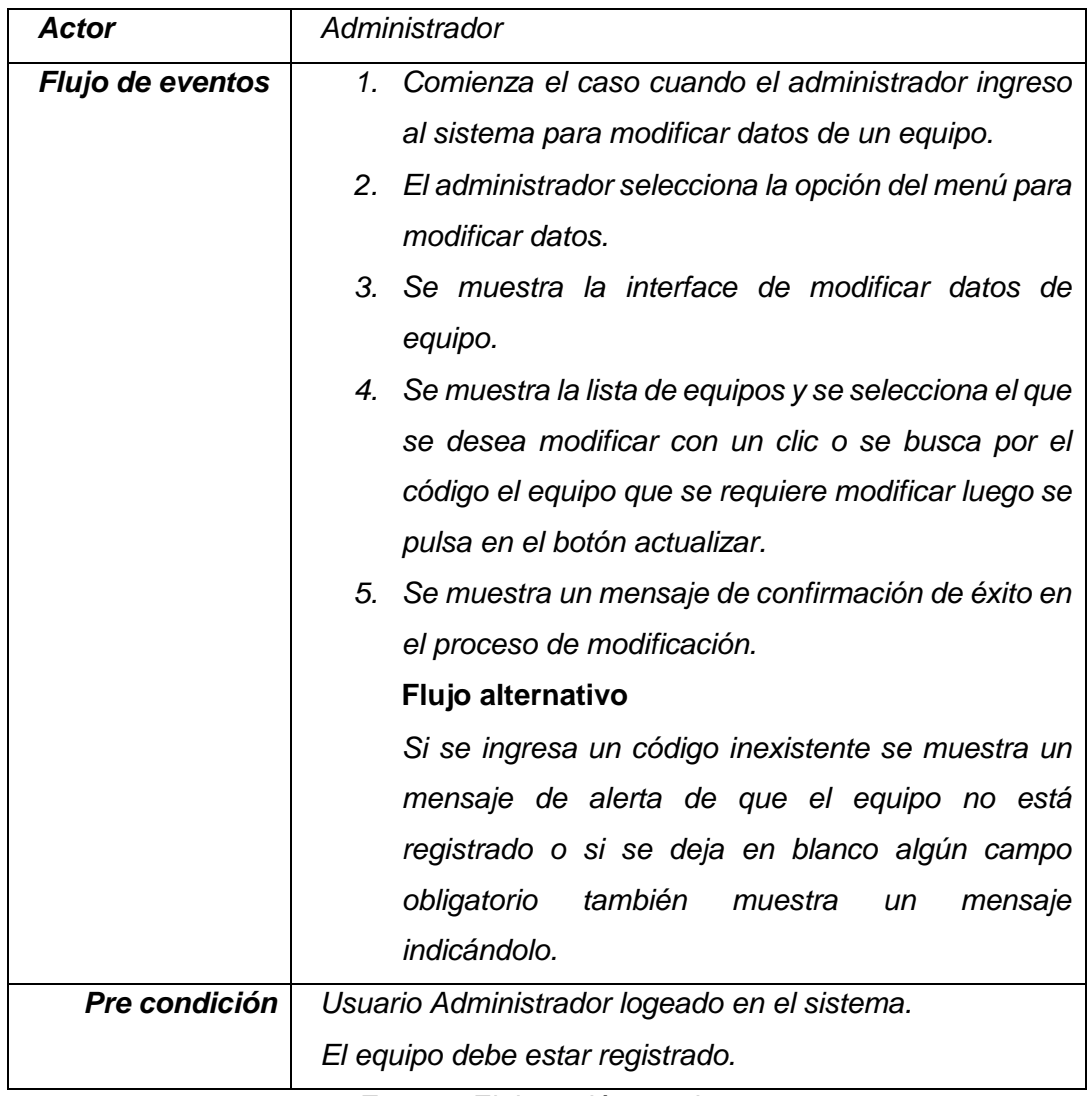

**Fuente**: Elaboración propia.

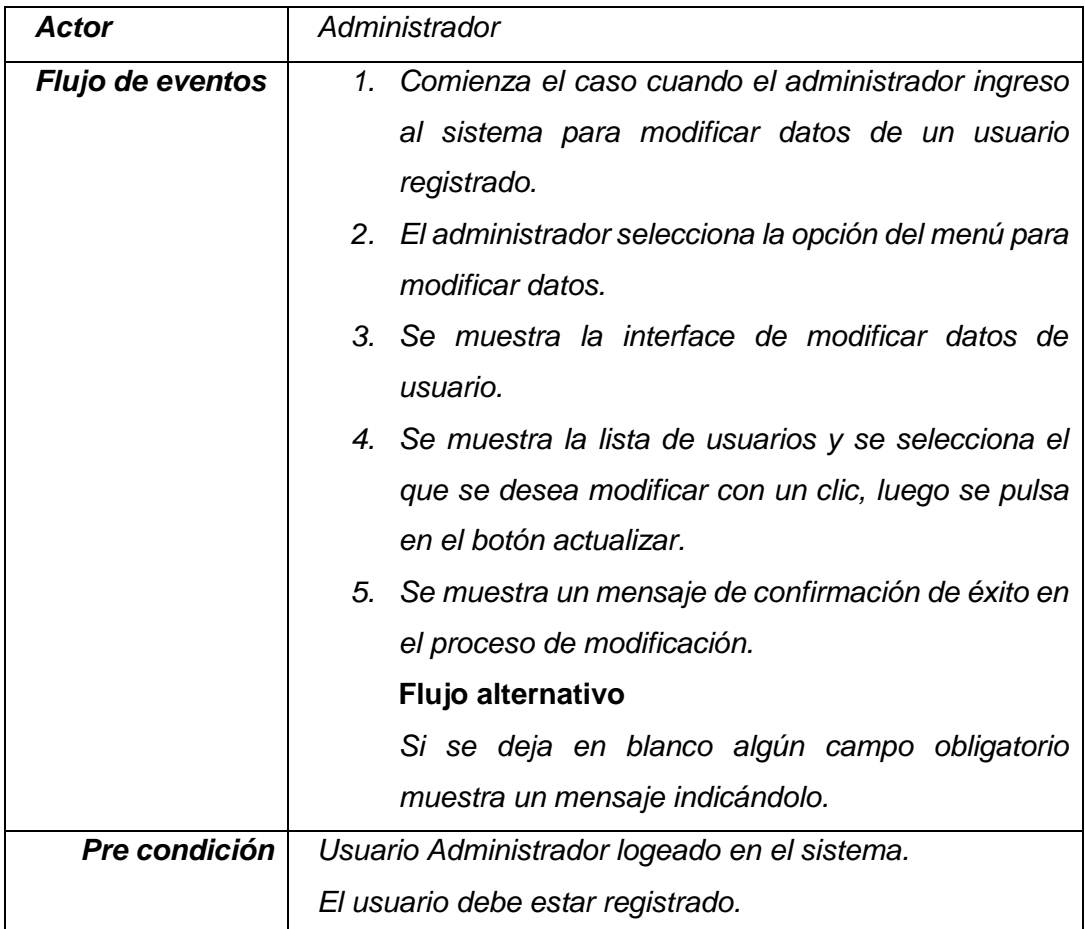

### **Tabla Nº 18. Requerimiento modificar datos de usuario**

**Fuente**: Elaboración propia.

**Registro situación de mantenimiento:** En este caso de uso se permite al usuario administrador ingresar un caso de mantenimiento de equipo por alguna situación anómala reportada.

### **Tabla Nº 19. Requerimiento Registro situación de**

### **mantenimiento**

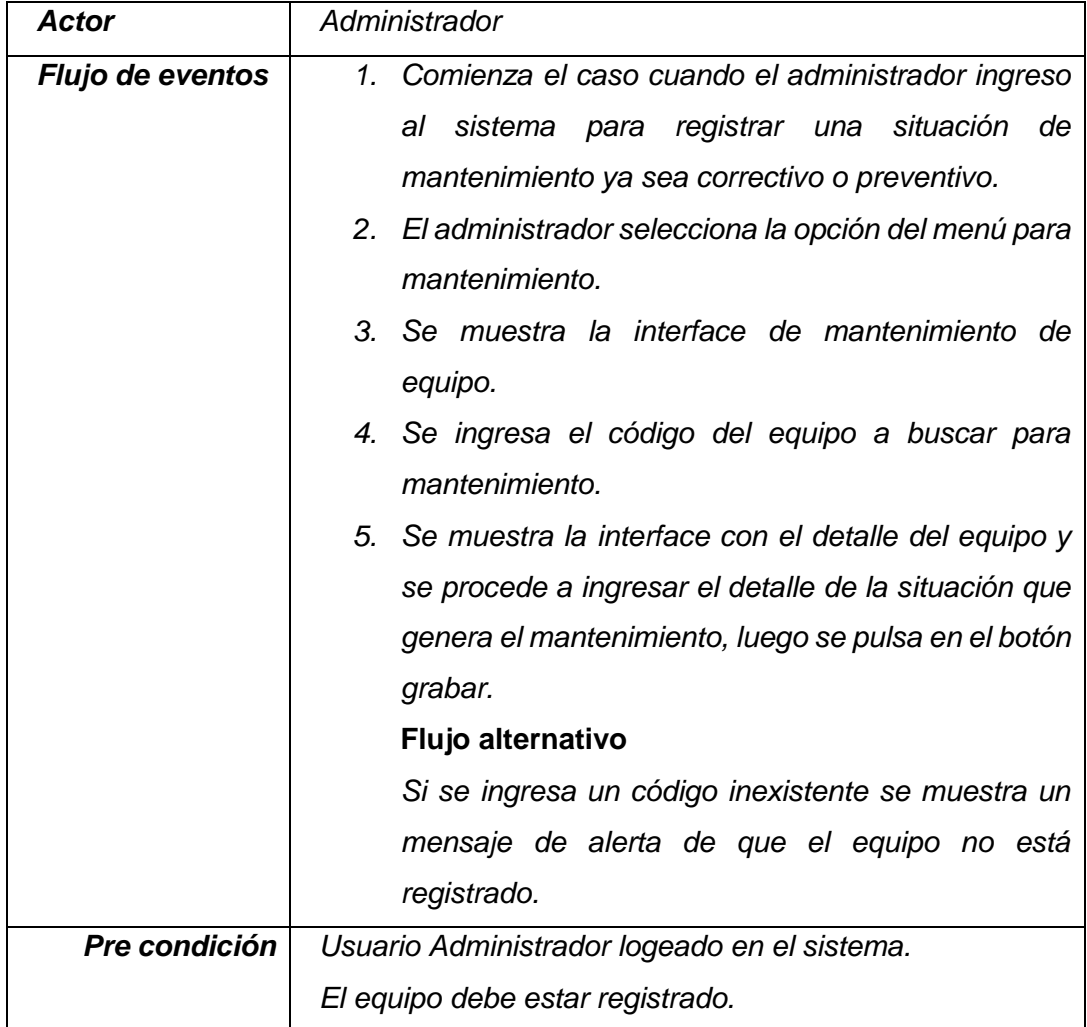

**Fuente**: Elaboración propia.

**Trasladar equipo:** En este caso de uso se permite al usuario Administrador o también al Facilitador ingresar los datos de la situación final del mantenimiento para el traslado del equipo a la oficina de origen.

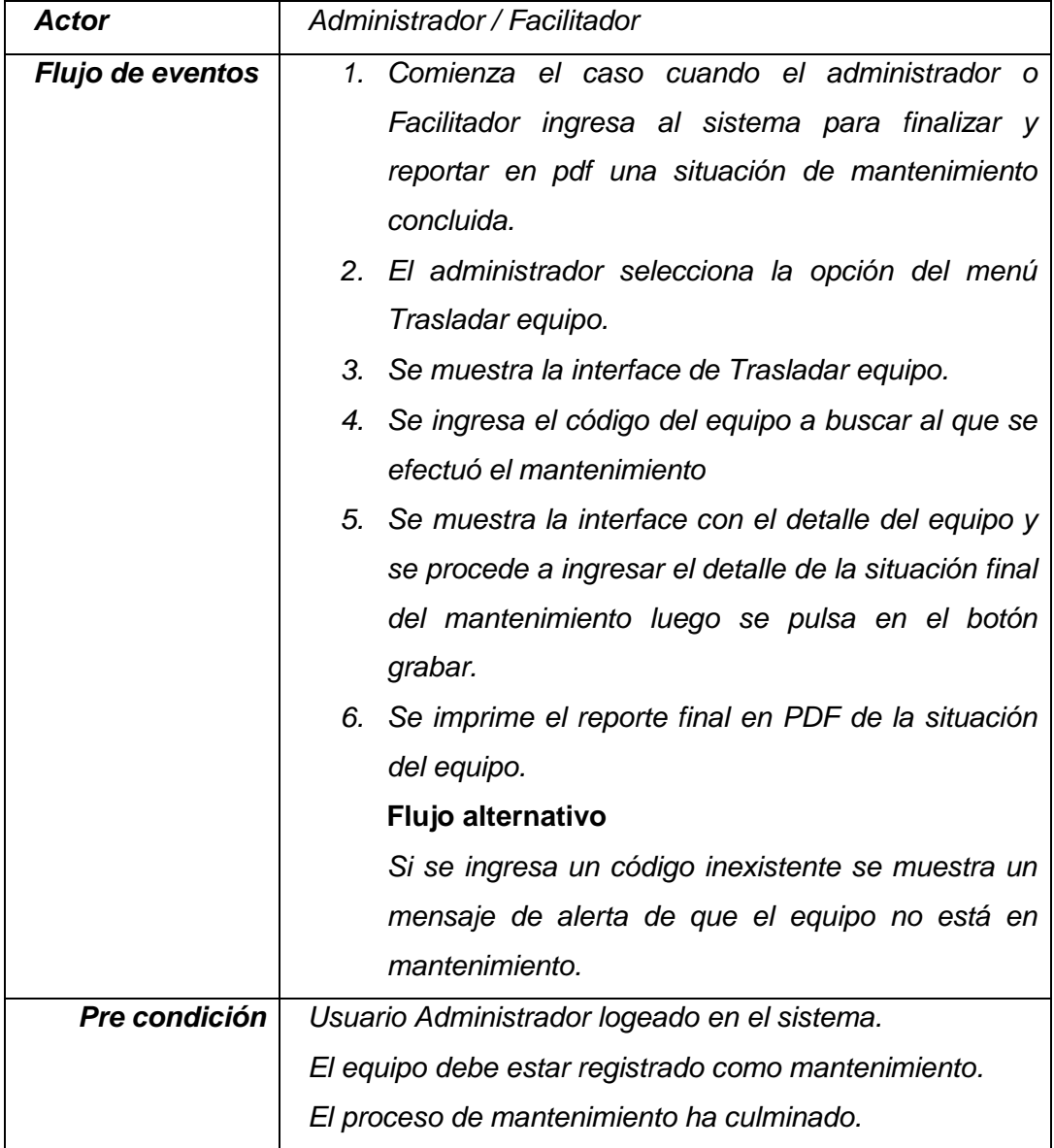

### **Tabla Nº 20. Requerimiento Trasladar equipo**

**Fuente**: Elaboración propia.

### **Requerimientos no funcionales**

 El sistema debe tener buena usabilidad, es decir de fácil navegación y tener un entorno amigable para que el usuario pueda entender con claridad cada una de las funciones del sistema.

- El sistema debe tener una disponibilidad de funcionamiento a tiempo completo, es decir las 24 horas del día, permitiendo que en cualquier momento se puedan efectuar registros sobre los equipos existentes en la organización o sobre alguna actividad de mantenimiento.
- El sistema debe mostrar de manera clara y entendible para el usuario la funcionalidad de cada una de las herramientas habilitadas por el sistema.
- El diseño, los colores y las fuentes utilizadas, así como la distribución de los objetos dentro del sistema deben mostrar un adecuado contraste y debe ser agradable, respondiendo a la temática institucional.
- La información que se solicita en el sistema debe ser clara y coherente.

#### **Diagrama de flujo de mantenimiento**

**Figura Nº 13: Diagrama de flujo para el mantenimiento preventivo y correctivo de los equipos de informática.**

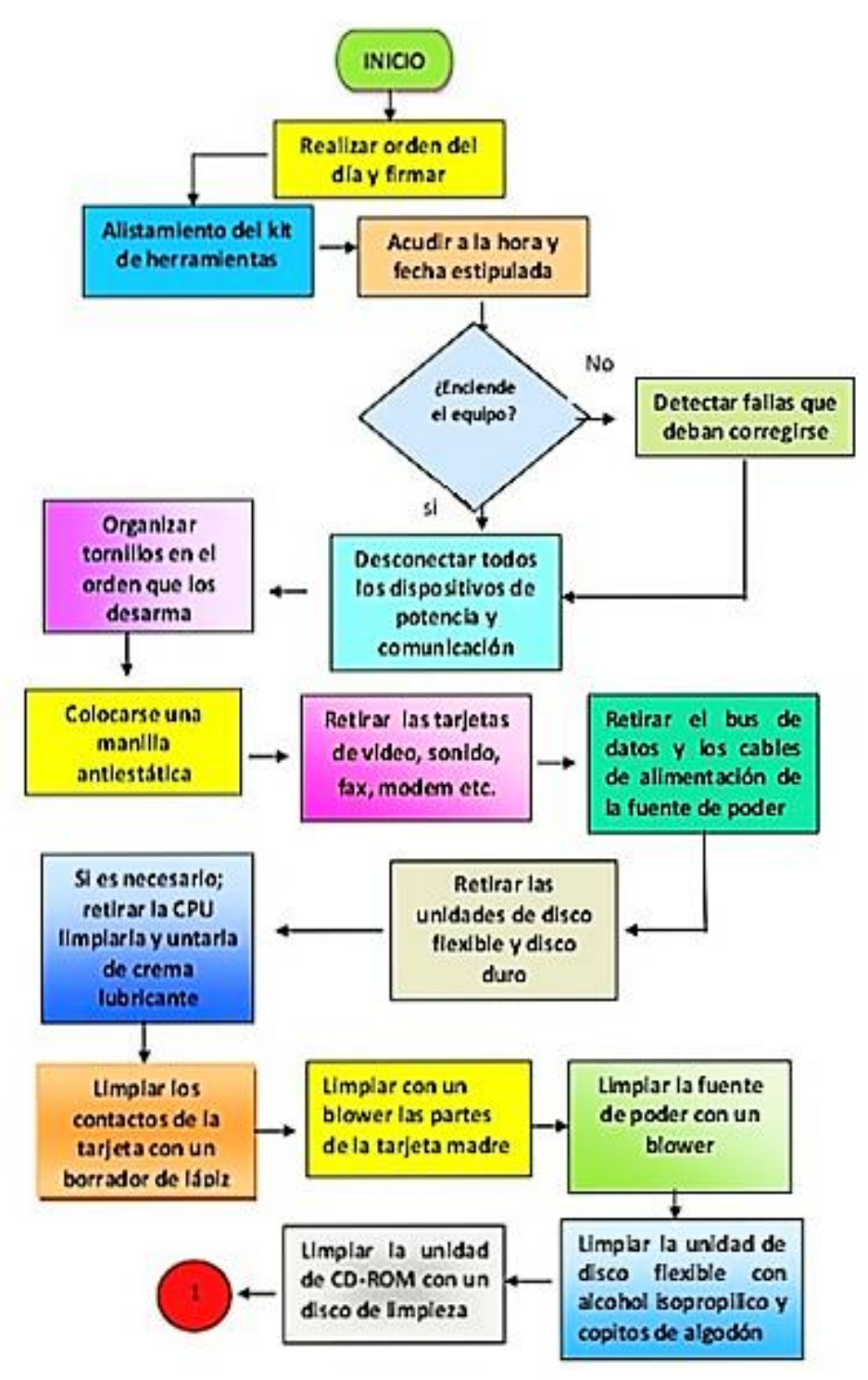

**Fuente: Elaboración propia**

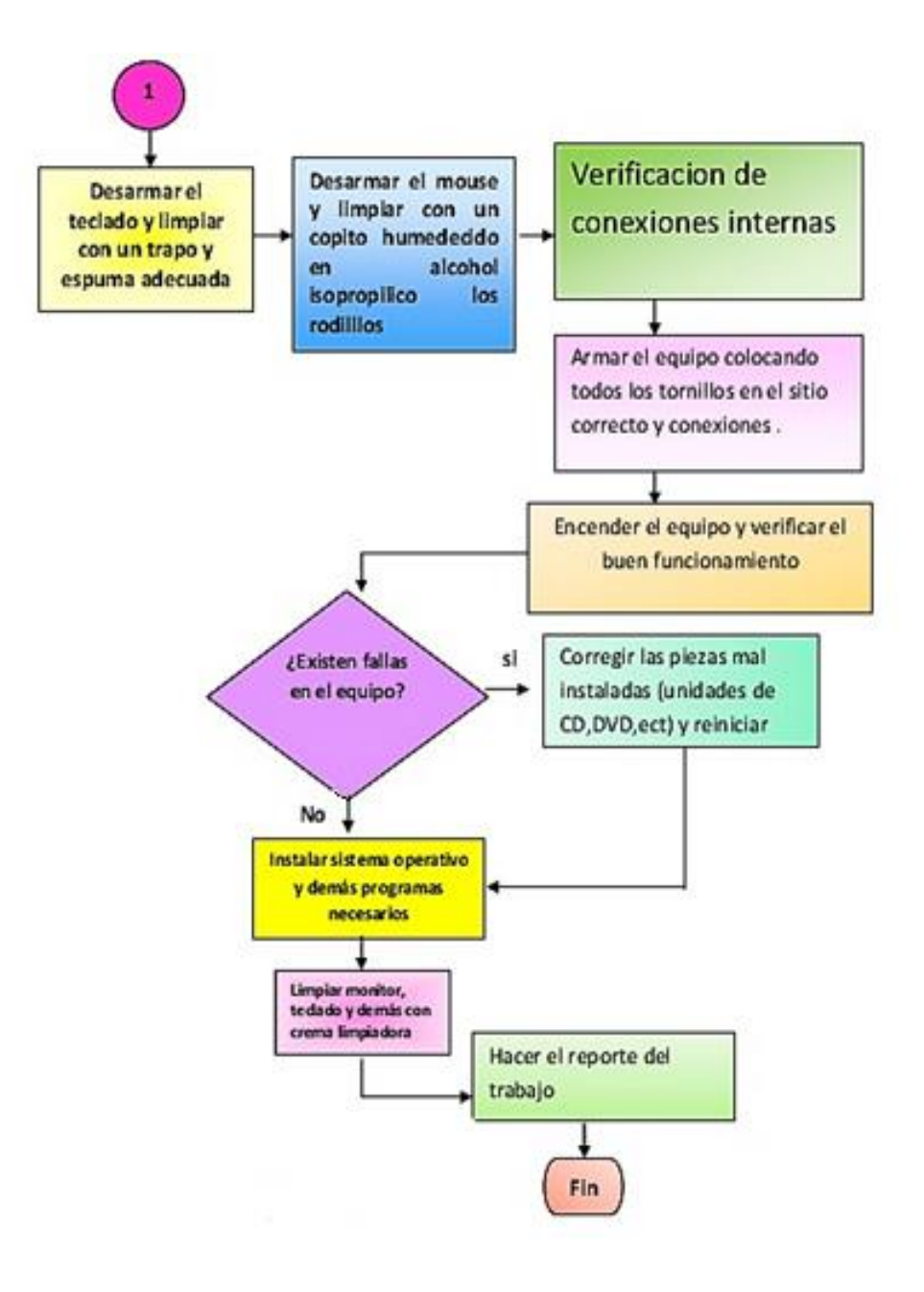

**Fuente: Elaboración propia**

#### **Diseño de la base de datos**

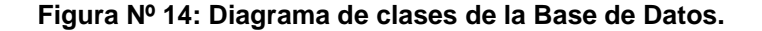

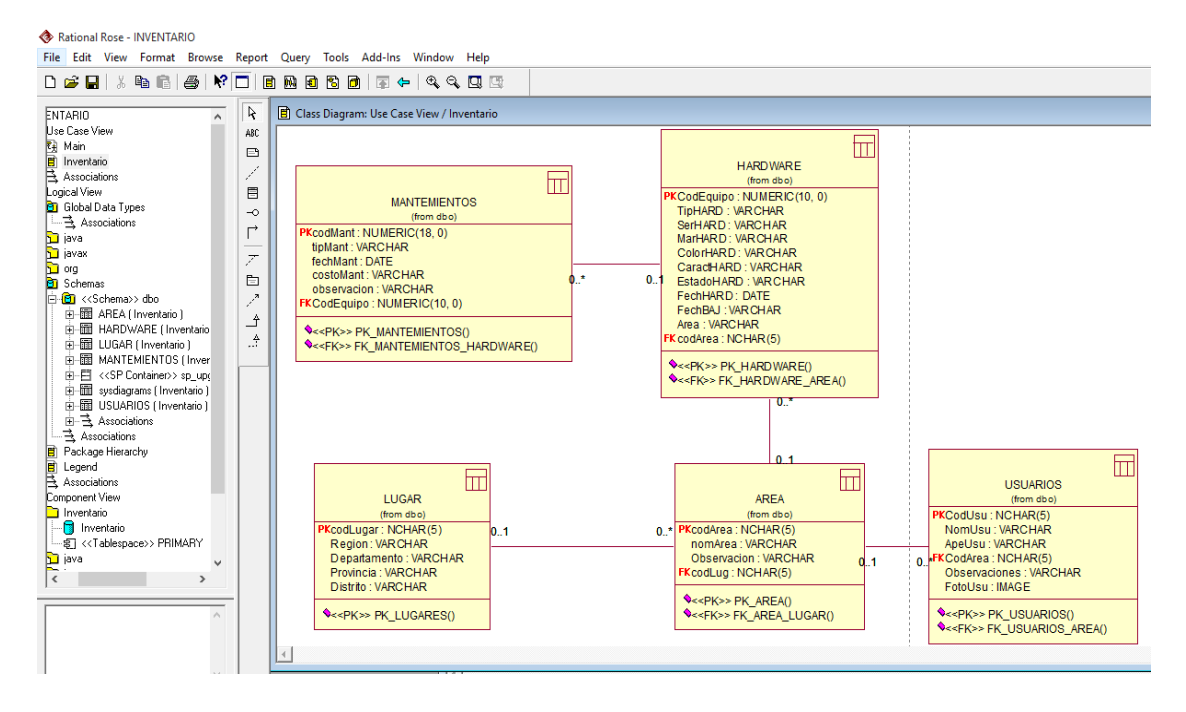

**Fuente: Elaboración propia**

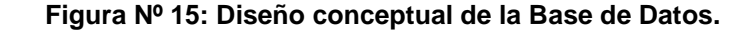

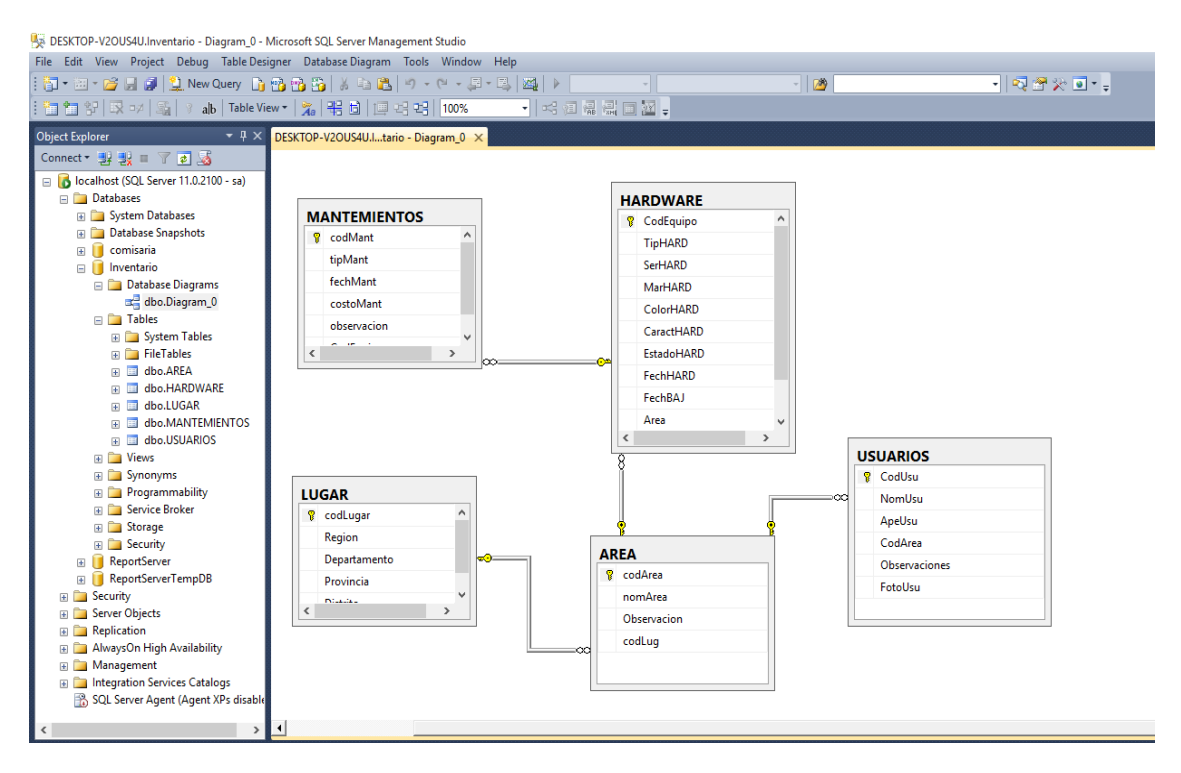

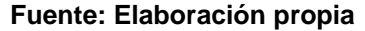

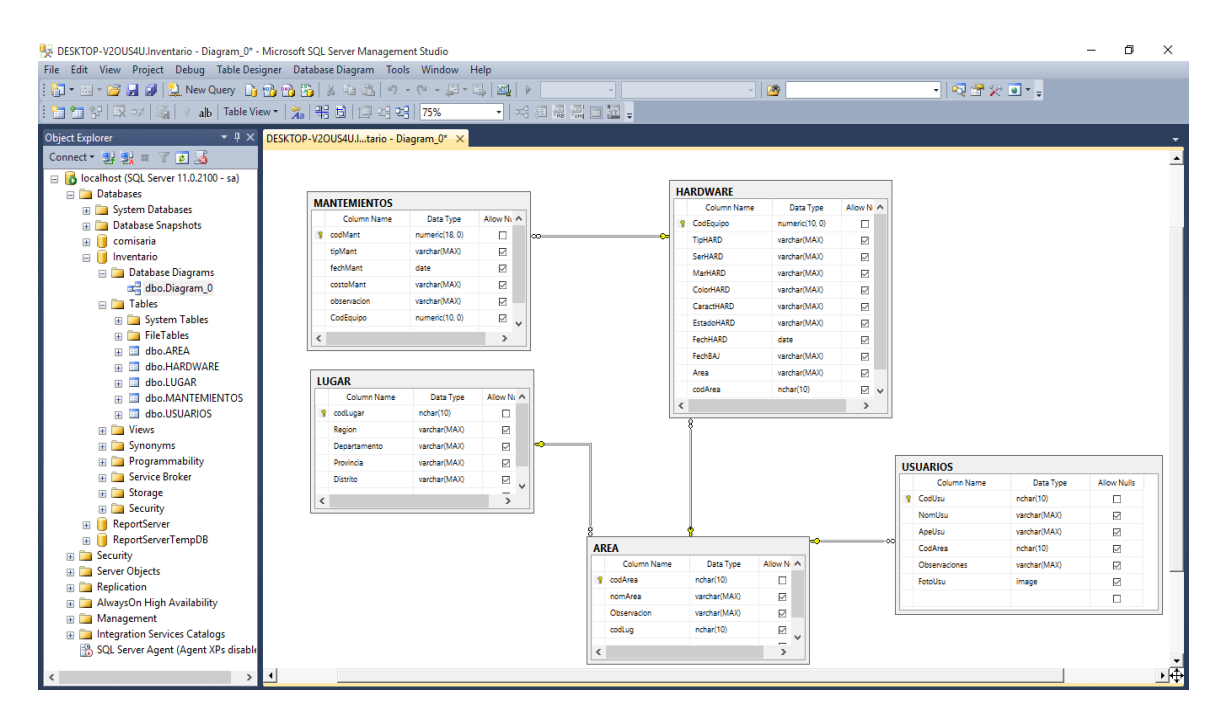

**Figura Nº 16: Diseño físico de la Base de Datos**.

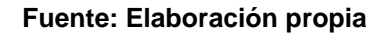

#### **Implementación del sistema**

Con la base de datos ya modelada y construida en el entorno de MySQL, se procedió a desarrollar la interface del sistema de mantenimiento y conectarla a la base de datos, para ello se realiza la codificación correspondiente que refleje la lógica y cubra los requerimientos funcionales y no funcionales dados por los usuarios. En ese sentido a continuación se muestra las principales vistas del sistema de mantenimiento que evidencia las funcionalidades requeridas.

**Figura Nº 17: Interfaz Usuario de acceso al sistema. Fuente: Elaboración propia**

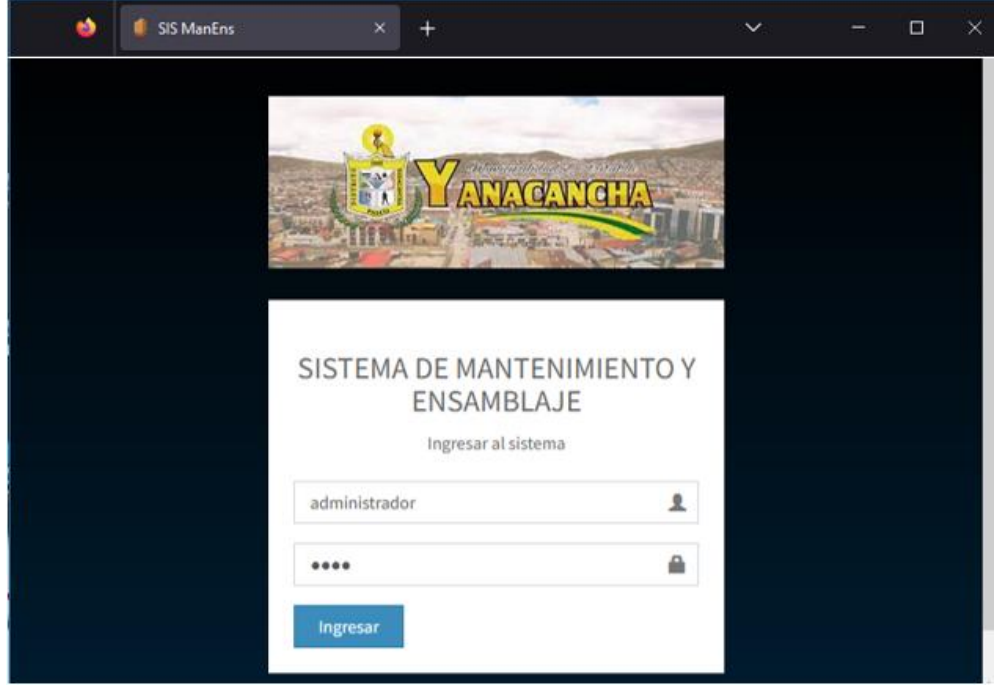

**Figura Nº 18: Interfaz de Administración de usuarios. Fuente: Elaboración propia**

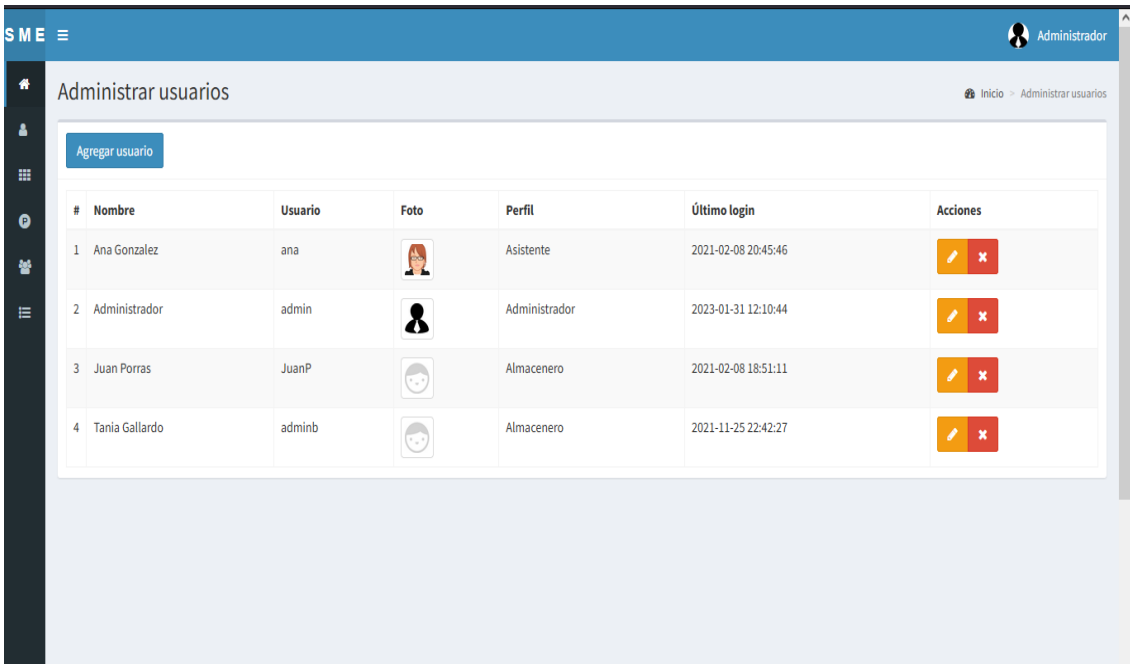

### **Figura Nº 19: Interfaz Ingresar Datos de Hardware.**

### **Fuente: Elaboración propia**

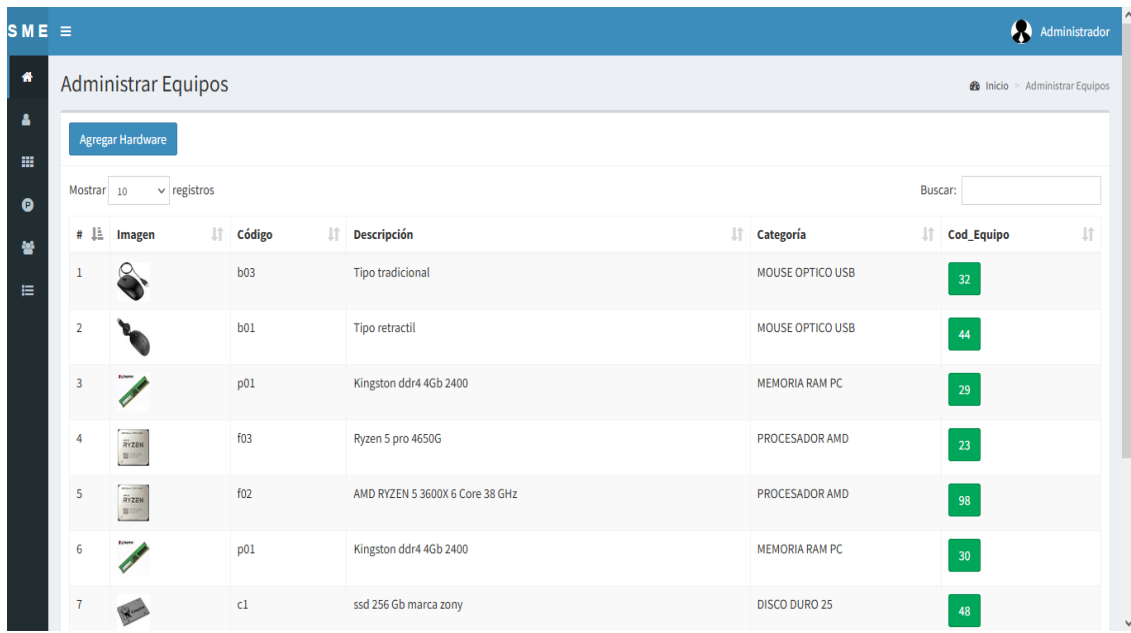

#### **Figura Nº 20: Interface Categorias de Hardware Fuente: Elaboración propia**

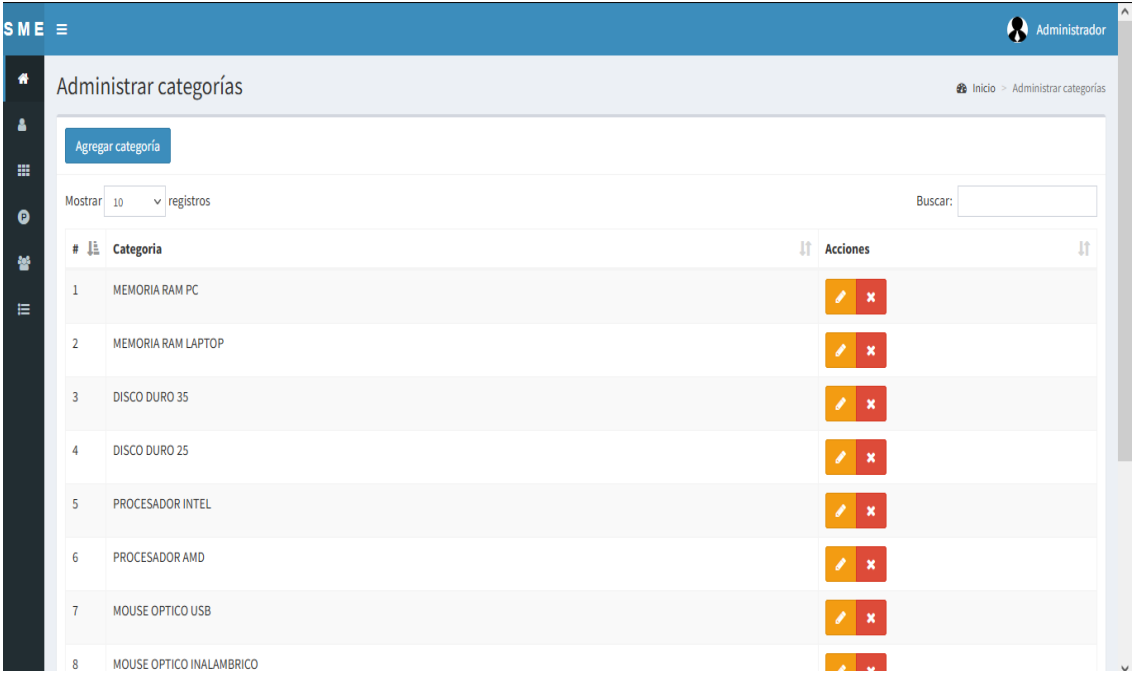

#### **Figura Nº 21: Reporte Inventario de Hardware. Fuente: Elaboración propia**

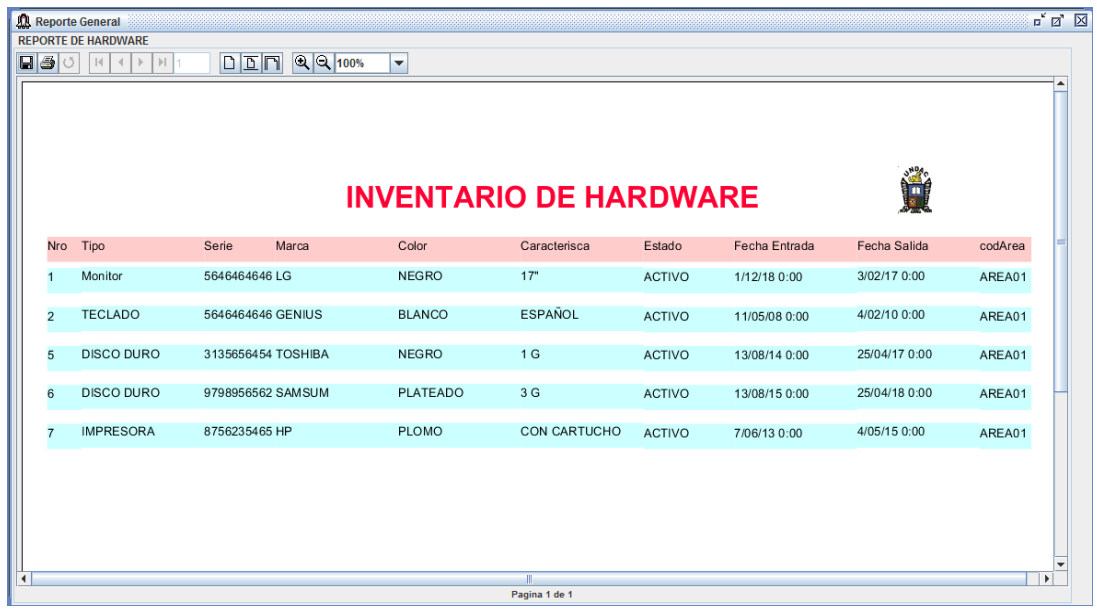

#### **4.2. Presentación, análisis e interpretación de resultados.**

Una vez aclarado el planteamiento del problema, definido el alcance inicial del estudio y formuladas las hipótesis (o no definidas por la naturaleza del estudio), el término diseño se refiere al plan o estrategia desarrollado para obtener el objetivo deseado. información.

En un enfoque cuantitativo, el investigador usa su diseño para probar la verdad de una hipótesis en una situación específica o para proporcionar evidencia para una dirección de investigación si no tiene una hipótesis. Recomendamos que los principiantes comiencen con estudios basados en un solo diseño. El uso de más de un diseño puede aumentar significativamente los costos de investigación. Un diseño de investigación es un tipo de experimento que tiene dos significados: uno general y otro específico. Suele significar "elegir o realizar una acción" y observar el resultado. La esencia de este concepto experimental es que una acción debe manipularse deliberadamente para analizar sus posibles resultados. En el proyecto, necesitamos el significado especial de experimento, que se refiere a un estudio en el que una o más variables independientes (la causa de la hipótesis - el fondo) se manipulan deliberadamente para analizar el efecto de la manipulación en una persona. o más variables. Adicción (consecuencias aceptadas), bajo el control del investigador*.*

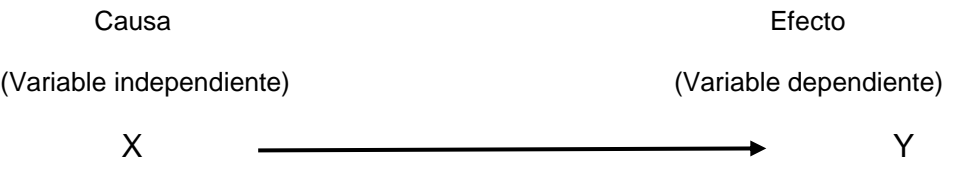

Esquema de experimento y variable.

"Los experimentos manipulan tratamientos, estímulos, influencias o intervenciones (denominadas variables independientes) para observar sus efectos sobre otras variables (las dependientes) en una situación de control.

El primer requisito de un experimento es la manipulación intencional de una o más variables independientes. La variable independiente es la que se considera como supuesta causa en una relación entre variables, es la condición antecedente, y al efecto provocado por dicha causa se le denomina variable dependiente (consecuente)".

*Variable independiente:* "Es el variable en el experimento, esta variable recibe el tratamiento o estímulo experimental: Sistema de mantenimiento y ensamblaje".

*Variable dependiente:* "Es la variable que mide el efecto: Operativo de los equipos de cómputo".

93

#### Indicadores de la variable dependiente:

- Eficiencia de operación de los equipos de cómputo.
- Eficacia de operación de los equipos de cómputo.

Eficacia es la capacidad de lograr un efecto deseado, esperado o anhelado. En cambio, Eficiencia es la capacidad de lograr ese efecto en cuestión con el mínimo de recursos posibles o en el menor tiempo posible.

*.*

La Efectividad es la unión de Eficiencia y Eficacia, es decir busca lograr un efecto deseado, en el menor tiempo posible y con la menor cantidad de recursos.

#### **Integridad, disponibilidad y confidencialidad de información.**

Esta observación se realizó en dos días; se utilizó los instrumentos como guía de observación y ficha técnica a 30 personas o usuarios de equipos de cómputo.

Se ha tomado esta cantidad de muestra de la población que son empleados o usuarios de computación de la Municipalidad para obtener resultados de la encuesta del proyecto de Investigación *Sistema de mantenimiento y ensamblaje para el mejoramiento operativo de los equipos de cómputo de la Municipalidad Distrital de Yanacancha en la Región Pasco* para poder llevar a cabo la evaluación del grupo de control y grupo experimental.

Para el análisis de la eficiencia y eficacia de operación de los equipos de cómputo encuestando a los usuarios se han realizado pruebas de experimento a los indicadores de la variable independiente que han sido lo siguiente:

- Eficiencia de operación de los equipos de cómputo.
- Eficacia de operación de los equipos de cómputo.

"El grado de manipulación de la variable independiente en esta investigación es el nivel mínimo de manipulación es de *presencia-ausencia* de la variable independiente. Cada nivel o grado de manipulación involucra un grupo en el experimento. Este nivel o grado implica que *un grupo se expone a la presencia de la variable independiente y el otro no*. *Posteriormente, los dos grupos se comparan para saber si el grupo expuesto a la variable independiente difiere del grupo que no fue expuesto*. Al primero se le conoce como *grupo experimental* y al otro en el que está ausente la variable independiente, se le denomina *grupo de control.* Pero en realidad ambos grupos participan en el experimento".

A la **presencia de la variable independiente** con frecuencia se le llama *"tratamiento experimental", "intervención experimental" o "estímulo experimental".* Es decir el grupo experimental recibe el tratamiento o estímulo experimental o lo que es lo mismo se le expone a la variable independiente; *el grupo de control no recibe el tratamiento experimental*. Ahora bien, el hecho de que uno de los grupos no se exponga al tratamiento experimental no significa que su participación en el experimento sea pasiva. Por el contrario, implica que realiza las mismas actividades que el grupo experimental, excepto someterse al estímulo.

"Con los 30 encuestados, se ha procedido a hacer las pruebas para el proceso de registro *Sistema tradicional de mantenimiento de los equipos de cómputo* y los resultados que se han obtenido se presentan en la siguiente tabla", Tabla 4.10.

95
*Sistema tradicional para el mantenimiento de los equipos de cómputo* **(Grupo de Control).**

"En *este grupo no se somete al estímulo experimental a la variable independiente* es decir que el proceso de Sistema Tradicional para el Mantenimiento y Ensamblaje de los equipos de cómputo es lo que se está utilizando actualmente en la Municipalidad".

**Tabla Nº 21: Sistema tradicional para el mantenimiento de los equipos de cómputo (grupo de control).**

| Sistema tradicional para el mantenimiento de los equipos de<br>cómputo.                                                                                                    | SI  | <b>NO</b>      |
|----------------------------------------------------------------------------------------------------|-----|----------------|
| 1. ¿Incrementa la eficacia operativa de los equipos de cómputo?                                                                                                    | 20  | 10             |
| 2. ¿El mantenimiento preventivo y correctivo de los equipos de cómputo<br>como resultado de efectividad alarga la vida útil de los equipos?                                                                                | 22  | 8              |
| 3. ¿El mantenimiento preventivo prolonga el tiempo de operación de las<br>computadoras para después realizar el siguiente mantenimiento?                                                                                   | 24  | 6              |
| 4. ¿Capacitan a todos los empleados, desde los niveles jerárquicos más<br>altos, como la alta dirección?                                                                                                    | 26  | $\overline{4}$ |
| 5. ¿Se minimiza los accidentes, los defectos y las averías de los equipos<br>de cómputo?                                                                                                    | 25  | 5              |
| 6. ¿Minimiza tiempo y recurso para el mantenimiento de equipos de<br>cómputo?                                                                                                    | 23  | $\overline{7}$ |
| 7. ¿Fomenta el mantenimiento autónomo?                                                                                                    | 22  | 8              |
| 8. ¿Reduce los tiempos inactivos del personal por falta de la computadora<br>operativa donde trabaja?                                                                                                    | 21  | 9              |
| 9. ¿Establece normas y reglas para el mantenimiento de cómputo?                                                                                                    | 23  | $\overline{7}$ |
| TOTAL son 270 Respuestas de los 30 usuarios de la muestra de<br>Población con 9 preguntas en la encuesta para medir el efecto<br>operativo de los equipos de cómputo aplicando el sistema de<br>mantenimiento tradicional. | 206 | 64             |

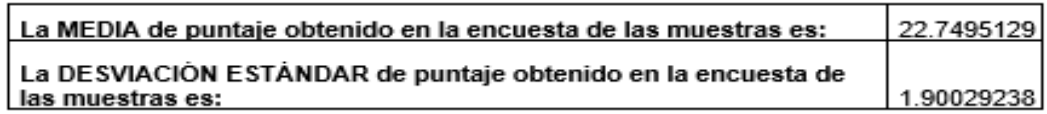

"El puntaje de evaluación de la encuesta que se ha realizado a las personas

encuestadas para mantenimiento de los equipos de informática de la *Municipalidad Yanacancha en la Región Pasco* es aceptado con 206 puntos y no es aceptada con 64 puntos.

Para este proceso se realizó un seguimiento de cada uno de los 30 encuestados para calcular el promedio de aceptación y para calcular el promedio de negación.

Como podemos observar el promedio de aceptación es 206 y el promedio de negación es 64 puntos".

 *Sistemas de mantenimiento y ensamblaje para el mejoramiento operativo de los equipos de cómputo de la Municipalidad Distrital de Yanacancha en la región Pasco (grupo experimental).*

*En este grupo se somete al estímulo experimental a la variable independiente* que es el *Sistema de mantenimiento y ensamblaje para el mejoramiento operativo de los equipos de cómputo de la Municipalidad Distrital de Yanacancha en la Región Pasco* como podemos observar se obtuvo de la encuesta el promedio de aceptación es 236 y el promedio de negación es 34.

Los resultados obtenidos se presentan en la Tabla 4.11.

#### **Tabla Nº 22: Sistema de mantenimiento y ensamblaje para el mejoramiento operativo de los equipos de cómputo de la municipalidad Yanacancha en la región Pasco (Grupo experimental). Fuente: Elaboración propia**

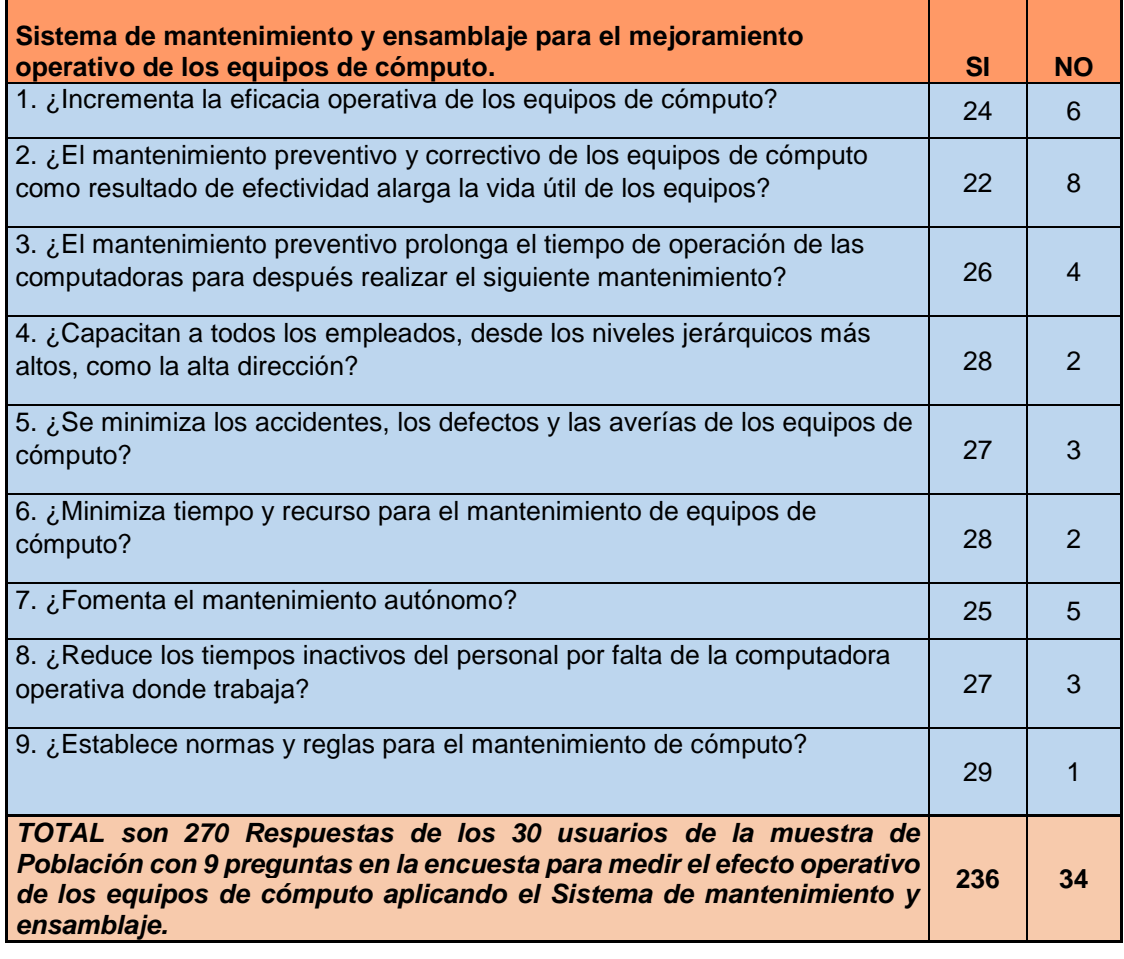

La MEDIA de puntaje obtenido en la encuesta de las muestras es: 26.0440665 La DESVIACIÓN ESTÁNDAR de puntaje obtenido en la encuesta de las muestras es: 2.22361068

El resultado de la encuesta de evaluación eficacia integridad, disponibilidad

y eficiencia de la confidencialidad de información es aceptada por los encuestados 236 puntos y es rechazado 34 puntos.

Entonces se muestra en las tablas los resultados por los especialistas encuestados que el Sistema tradicional es menos aceptada que con el diseño de Sistema de mantenimiento y ensamblaje para el mejoramiento operativo de los equipos de cómputo.

### **4.3. Prueba de hipótesis.**

De la población se toma una muestra de 30 personas especialista en seguridad de información para cuantificar la diferencia de nivel de aceptación entre el *Sistema tradicional y el Sistema de mantenimiento y ensamblaje para el mejoramiento operativo de los equipos de cómputo* para lograr calcular el resultado la prueba de hipótesis se usará la comprobación Z.

Se calcula la media y la desviación estándar, datos obtenidos sobre la encuesta realizada a los usuarios para la mejora de operación de los equipos de cómputo; cuando se utiliza el sistema tradicional y el Sistema de mantenimiento y ensamblaje para el mejoramiento operativo de los equipos de cómputo:

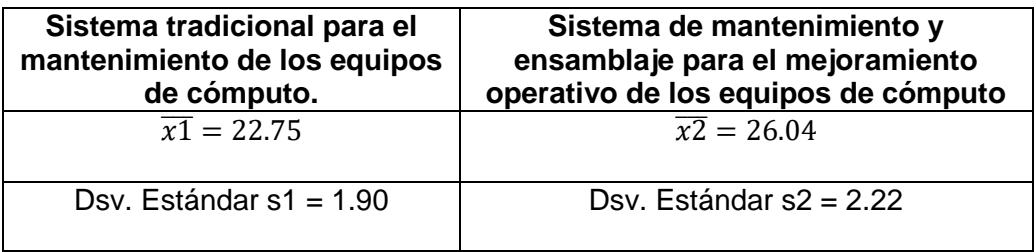

Como complemento al estudio estadístico Z, el valor z crítico, también llamado nivel de confianza, calculado en la tabla del área de la curva normal se calcula de la siguiente manera:

Para trabajar con tablas normalizadas:

$$
z = \frac{(\overline{x1} - \overline{x2})}{\sqrt{\frac{(s1)^2}{n1} + \frac{(s2)^2}{n2}}}
$$

$$
z = \frac{(22.75 - 26.04)}{\sqrt{\frac{(1.90)^2}{30} + \frac{(2.22)^2}{30}}}
$$

$$
z = \frac{(-3.29)}{\sqrt{\frac{3.61}{30} + \frac{4.93}{30}}}
$$

$$
z = \frac{(-3.29)}{\sqrt{\frac{8.54}{30}}}
$$

$$
z = \frac{(-3.29)}{\sqrt{0.285}}
$$

$$
z = \frac{(-3.29)}{0.53}
$$

 $z = -6.208$ 

## **Figura Nº 22:** Usando Microsoft Excel

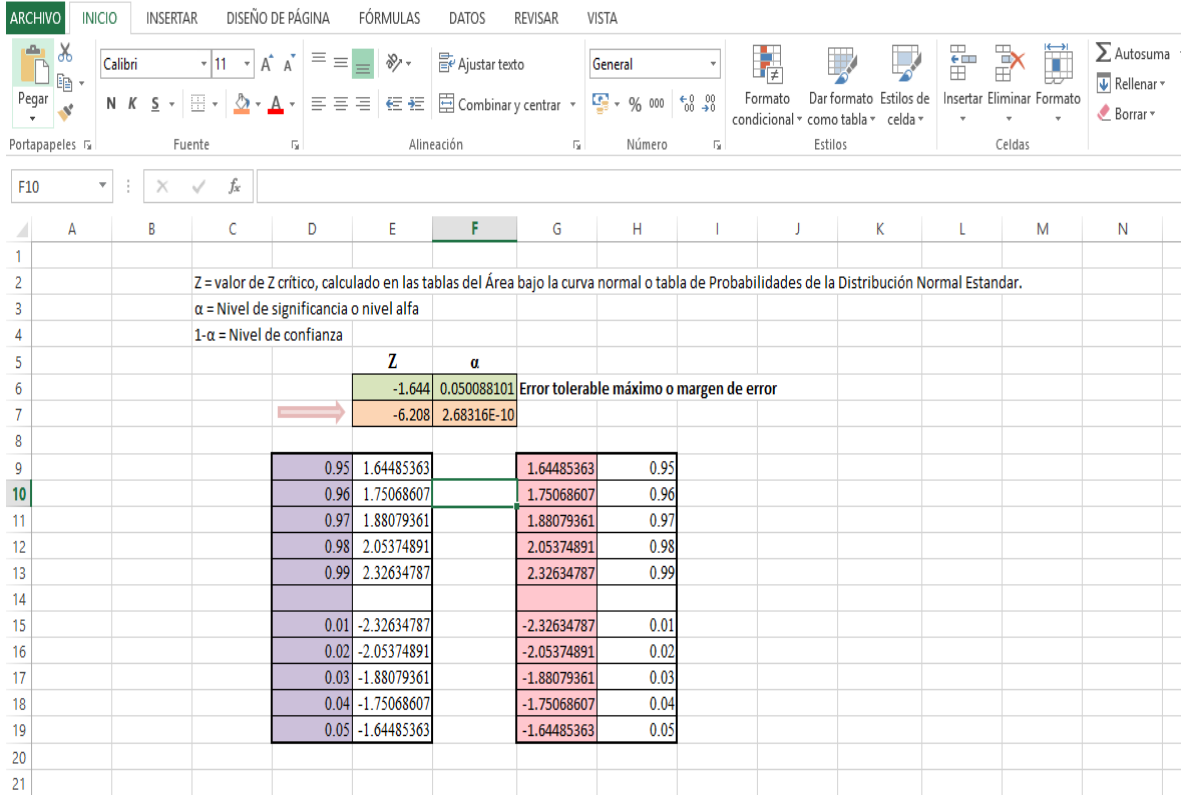

### **Figura Nº 23: Tabla de Distribución Normal Elaboración propia**

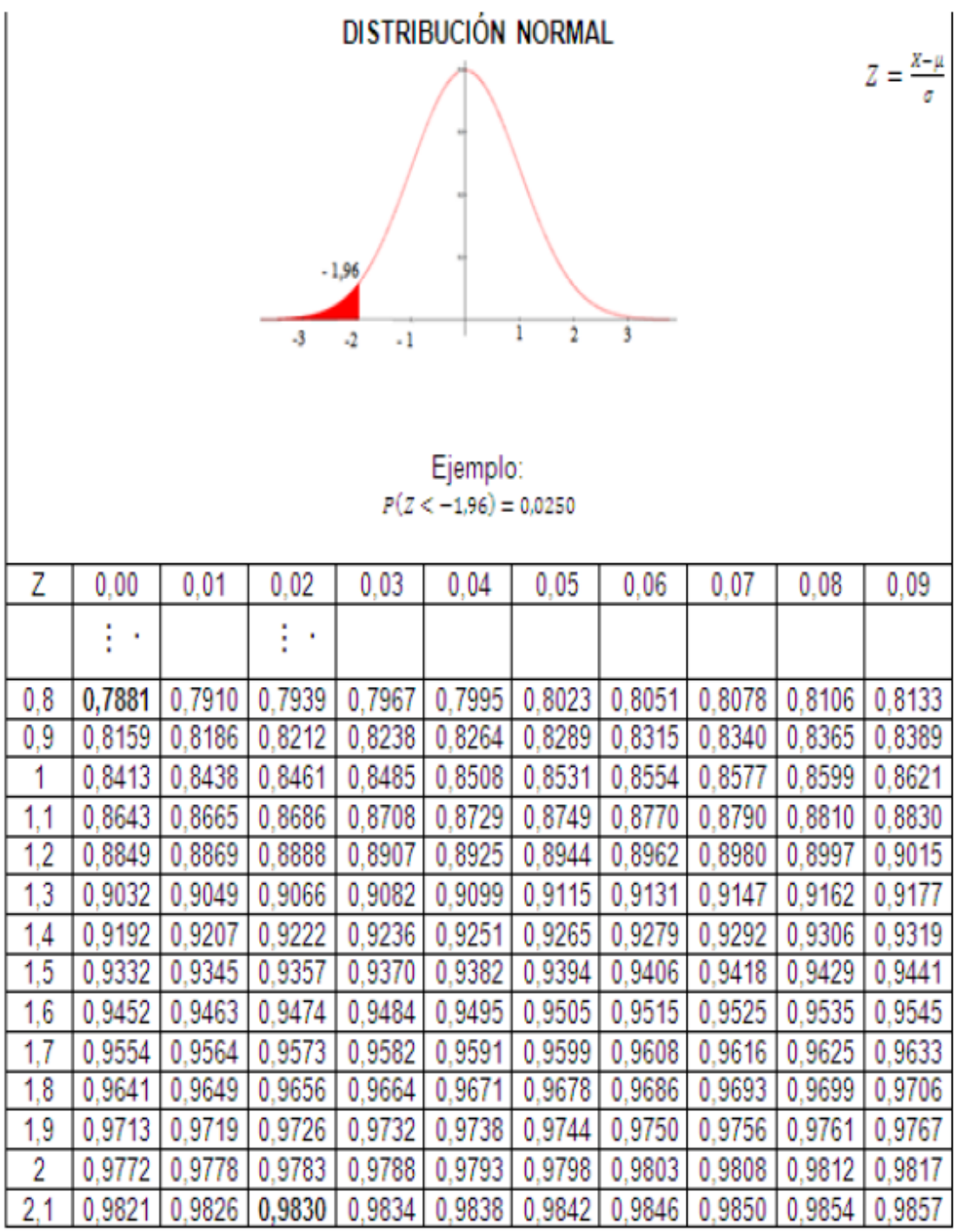

## **Utilizando el Software Minitab se obtiene el resultado en el gráfico.**

Gráfico N° 10: Se selecciona en el menú gráfico **A Probability Distribution Plot...** 

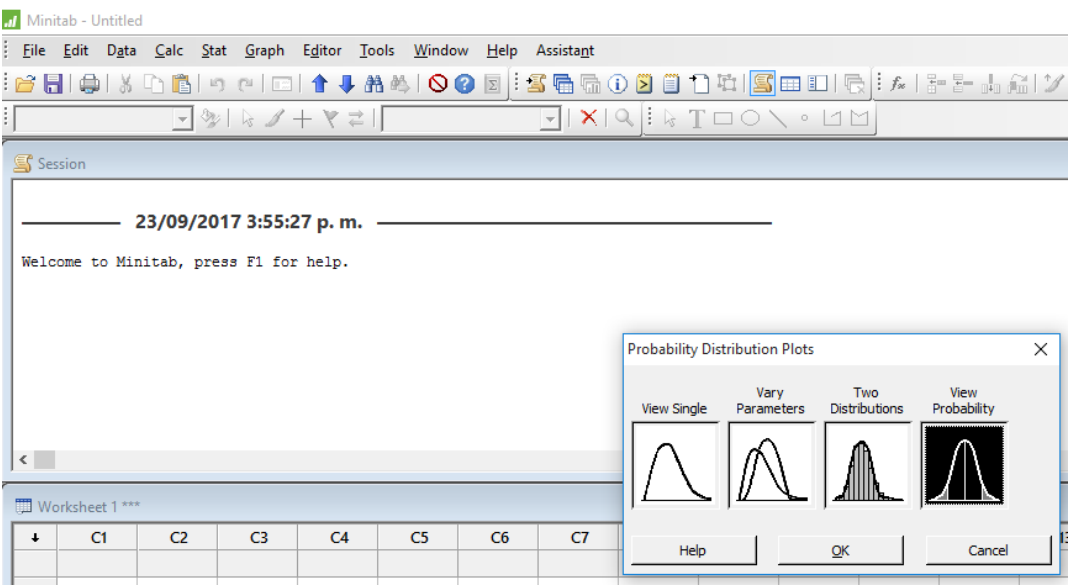

**Fuente : Elaboración propia**

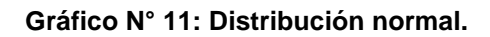

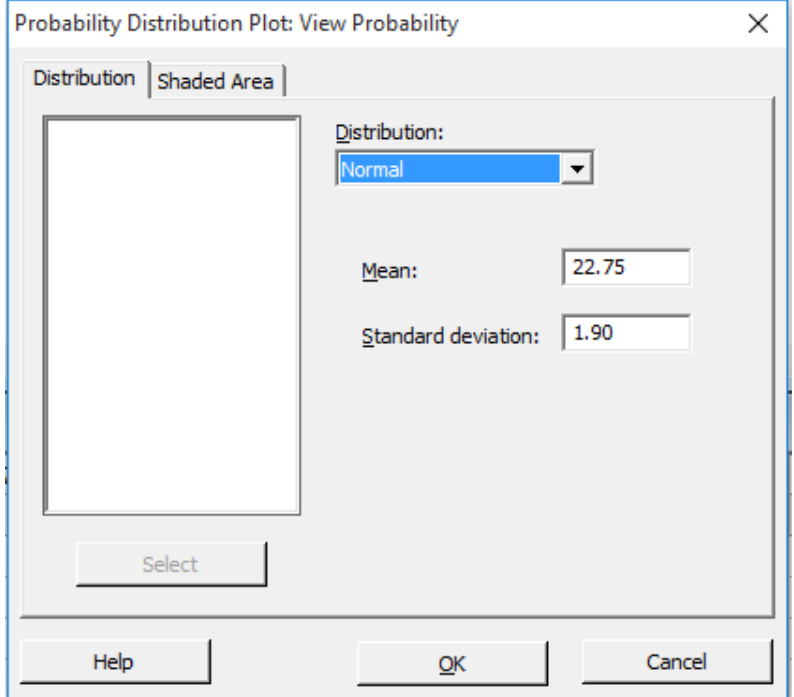

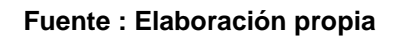

**Gráfico N° 12: "Distribución de Probabilidad con el coeficiente significativo de aceptación al nivel de 0.05".**

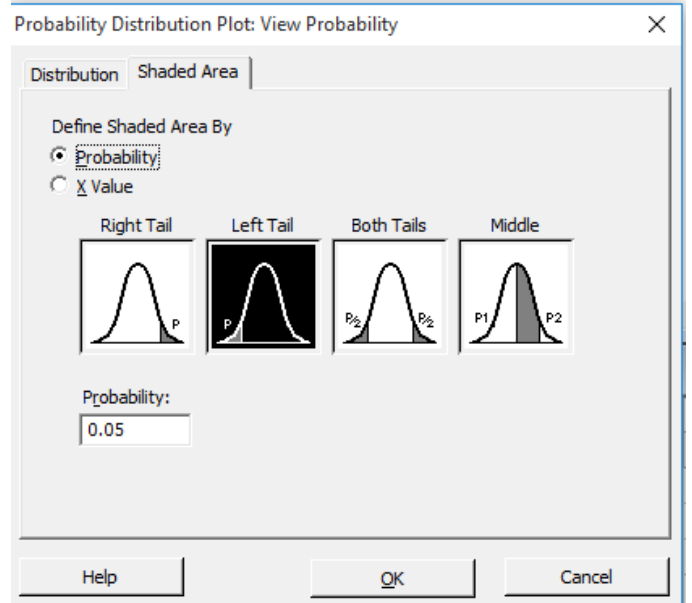

**Fuente : Elaboración propia**

**Gráfico N° 13: "Gráfico de distribución probabilidad se dice que el coeficiente es significativo en el nivel de 0.05 (95% de confianza es que la correlación es verdadera y 5% de probabilidad de error)".**

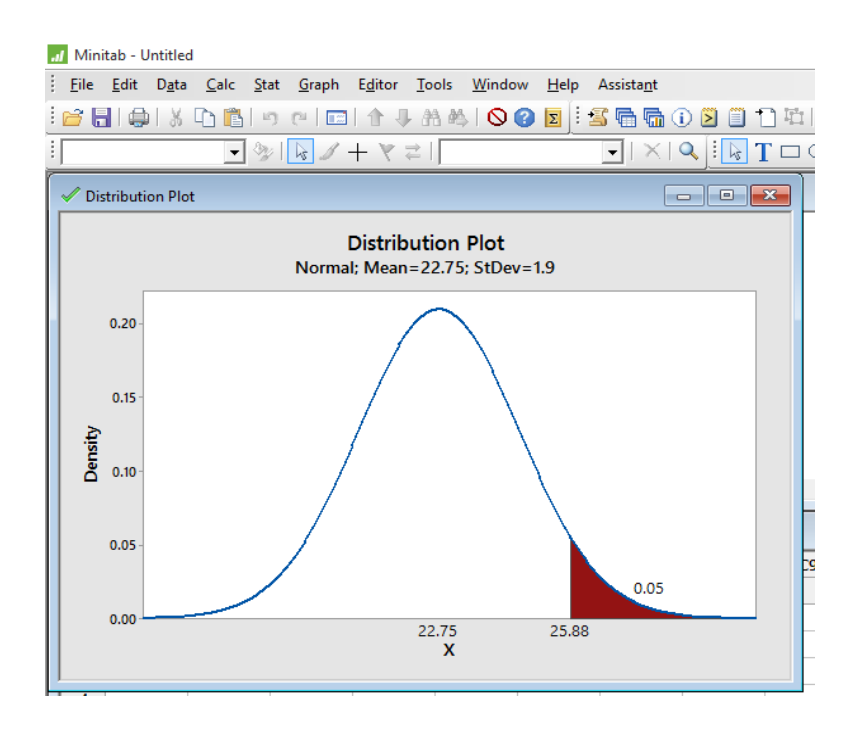

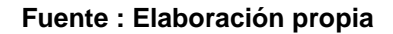

## **Gráfico 14 "Distribución de Probabilidad con el coeficiente significativo al nivel de 2.6832E-10".**

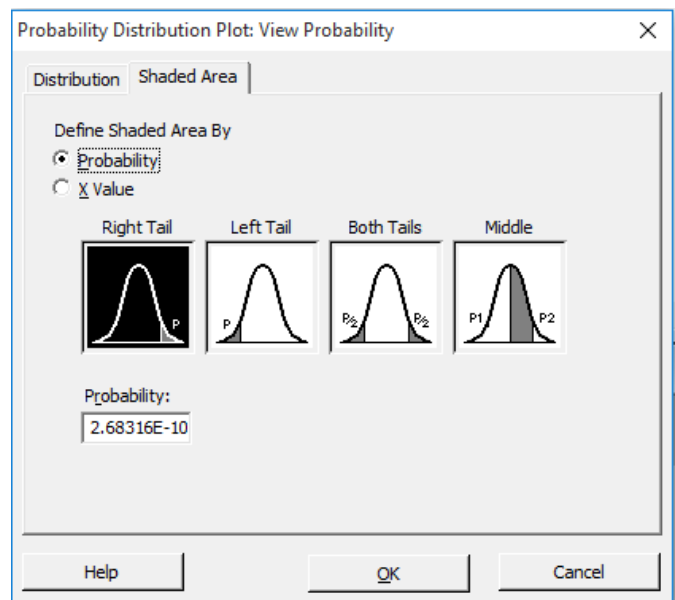

**Fuente : Elaboración propia**

**Gráfico 15: Distribución probabilidad "como resultado de la prueba de hipótesis el coeficiente es significativo al nivel de 2.6832E-10. (99.999% de confianza es que la correlación es verdadera y 2.68316E-08 % de probabilidad de error)".**

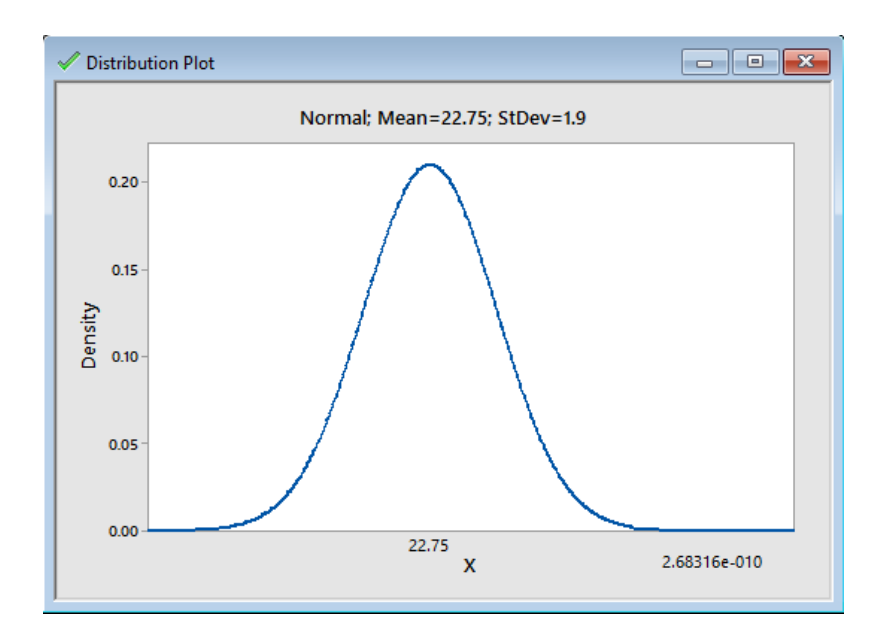

**Fuente : Elaboración propia**

### **4.4. Discusión de resultados.**

- *V* **Hipótesis Nula** 1 − μ2 = 0, "no hay diferencia la aplicación de un *Sistema tradicional para el mantenimiento* entre el sistema de mantenimiento y ensamblaje para el mejoramiento operativo de los equipos de cómputo".
- *Hipótesis Alternativa1* 1 − 2 < 0 (unilateral), "la aplicación de un *Sistema tradicional para el mantenimiento* es significativamente mayor que la aplicación de un Sistema de mantenimiento y ensamblaje para el mejoramiento operativo de los equipos de cómputo"*.*

Nivel de significancia:  $\alpha$  = 0.05  $Z_{\alpha}$ = -1.644.

*√* Hipótesis Alternativa2  $\mu$ 1 –  $\mu$ 2 > 0; pero el resultado es:

 $z_{0.05}$  > −6.208 Vale decir, que −1.644 > −6.208 "*por tanto la aplicación de un Sistema tradicional para el mantenimiento es menos aceptada por los especialistas encuestados* que *con la aplicación de un Sistema de mantenimiento y ensamblaje para el mejoramiento operativo de los equipos de cómputo".*

#### **CONCLUSIONES**

Al finalizar el desarrollo del trabajo de investigación se evidencia que los objetivos e ideas planteadas inicialmente fueron realizadas casi en su totalidad, lo que permitió sacar las siguientes conclusiones:

- En la actualidad las unidades de trabajo dentro de las organizaciones o empresas, tienen la necesidad de ser cada día más eficientes, a fin de reducir costos, mejorar tiempos, y utilizar de forma más efectiva los recursos disponibles. Con el desarrollo de la tecnología se ha dado grandes pasos a todo nivel de la organización, convirtiéndose en un factor común el uso de los equipos de computación y sus beneficios, para llevar a cabo desde las tareas más complicadas, como el análisis de los estados contables, hasta las más simples, como la transcripción de una carta.
- Durante el desarrollo de las pasantías profesionales, se llevó a cabo un plan de acción durante 3 meses, teniendo tres fases. *La primera, Integración y adaptación al área de trabajo*, donde se conoció todas las áreas de la institución, como: departamentos, coordinaciones y su funcionamiento, el principal aporte de esta etapa o fase fue obtener una retroalimentación de las condiciones de los equipos en las áreas de trabajo por parte del usuario.
- Sobre los comentarios obtenidos, se procedió al análisis detallado de toda la información dando paso a la *segunda fase, Revisión y diagnóstico de los equipos de la institución*. El resultado fue un diagnóstico generalizado de todos los equipos, un total de 30 ordenadores de escritorio, cada uno con sus dispositivos periféricos. En líneas generales los equipos presentaban lentitud al momento de ejecutar tareas, retrasando muchos de los procesos de la institución. Por otra parte, se encontraban en condiciones no adecuadas para el correcto funcionamiento, mostrando grumos y gran suciedad a nivel interno y sus dispositivos periféricos.

Tales condiciones se deben a la falta de mantenimiento en el que estaban expuestos los ordenadores.

- "Como consecuencia de dicho diagnóstico, se procedió a *una tercera fase de ejecución: Mantenimiento Preventivo y Correctivo*, tomando en cuenta la revisión previa, se trabajó de la siguiente manera".
	- "Limpieza interna de cada equipo. Como herramienta principal de apoyo, se utilizó limpiador electrónico, aplicándolo de manera adecuada en los módulos y conectores de los dispositivos internos".
	- $\checkmark$  "Formateo de disco y reinstalación de sistema operativo. se trabajó con Windows 8 y Windows 10. Una vez conocido la arquitectura que presentaba el computador, se tomó la decisión de la versión del Windows que se requería instalar, de manera de mejorar la rapidez y eficiencia en los procesos ofimáticos".
	- Se Instalaron controladores de audio, video, Ethernet. (Drivers).
	- Se Instalaron las herramientas ofimáticas, como Office 2016, Adicionalmente se instaló los programas necesarios para el funcionamiento, tales como Adobe Reader, Flash Player, Winrar, Microsoft Security Essentials como antivirus de protección, CCleaner, Save a PDF, como herramienta de gran ayuda al realizar copias de documentos en formato PDF, etc.

Por todo lo mencionado anteriormente, la implementación del proyecto trae beneficios en la mejora de la calidad de los equipos de cómputo para salvaguardar la información.

"La ejecución de la tesis ha permitido validar la hipótesis de investigación, en la cual con valor Z de -6.208 se acepta esta, por tanto, la aplicación de un Sistema tradicional para el mantenimiento es menos aceptada por los especialistas encuestados que con la aplicación de un Sistema de mantenimiento y ensamblaje para el mejoramiento operativo de los equipos de cómputo".

#### **RECOMENDACIONES**

- "Sin embargo, es importante acotar como recomendación a la municipalidad, que una vez evidenciando la mejora que presentó cada computador de las áreas, es indispensable para el funcionamiento correcto de las labores realizadas dentro de la misma, el mantenimiento *preventivo* en primera instancia de manera de mejorar los procesos y evitar fallas futuras; así como también es necesaria una respuesta inmediata para un mantenimiento *correctivo* al momento de requerirlo".
- "Otra actividad de mantenimiento de computadoras que se recomienda, es mantener limpio los diferentes componentes de la computadora. El hecho es tan simple, como retirar la acumulación de polvo que se va juntando. También hay que estar atento a ir botando archivos antiguos que no utilicemos. Esto, es para mantener una capacidad de memoria libre, de esta manera la computadora, podrá funcionar más rápida. Y de paso dejarnos espacio para los nuevos trabajos que vayamos realizando".
- "Asimismo, para el mantenimiento de computadoras se recomienda desfragmentar el disco duro. De la misma manera, buscar si el sistema contiene virus y poder eliminarlos. Para coordinar todas estas funciones de mantenimiento de computadoras existe software que nos ayuda a lograr un óptimo rendimiento de los equipos. Este software normalmente incluye protección contra virus, solución de problemas para Windows, para el disco duro, y además limpian el computador de residuos innecesarios".
- "Y dentro del mantenimiento, por ejemplo, podemos utilizar las mismas actualizaciones de software que nos ofrece el sistema cuando estamos conectados a internet. Solo hay que aceptarlas asegurándose primero que sean legítimas, por supuesto. Estas aparecen de tiempo en tiempo, en nuestras pantallas".
- "Otro punto importante, es tener un sistema de apoyo frente a una desgracia en la computadora. O sea, tener respaldo de aquello que usted valore dentro de la

información, que tenga la computadora. Tenga más de una copia de aquel respaldo".

 "Tome en cuenta las partes a reemplazar y el periodo con el que se debe efectuar, planee mantenimientos mensuales, trimestrales o anuales de acuerdo a sus necesidades".

## **REFERENCIAS BIBLIOGRÁFICAS**

- 1. LONG, Larry. "Introducción a las computadoras y a los sistemas de información", Editorial Pretince may, 5ª. Edición, 1999, USA, Parte I: Núcleo, páginas 112 y 113.
- 2. HAHN, Harald. "El gran manual de la PC", Editorial Marcombo, 1ª. Edición, 1996, páginas 100-101.
- 3. MARAN, Ruth. "Computación e Internet visualmente", Ediciones Maran Book`s, 1995, páginas 41,62 y 63.
- 4. EDUARDO M. CRUZ R.; Ingeniería de mantenimiento. Primera edición. Buenos Aires. Nueva Librería; 1997; 332 p.
- 5. Boyce, Jim.Conozca y actualice su PC. Guía ilustrada. Prentice Hall Hispanoamericana SA.1998.
- 6. Burgos, A. (2012). Mantenimiento preventivo y correctivo de los equipos de informática de la fundación para la protección social y la salud de la Alcaldía del Municipio Vargas (Sede Administrativa). [https://www.buenastareas.com/ensayos/Mantenimiento-Correctivo-y-Preventivo-](https://www.buenastareas.com/ensayos/Mantenimiento-Correctivo-y-Preventivo-De-Computadora/6981258.html)[De-Computadora/6981258.html](https://www.buenastareas.com/ensayos/Mantenimiento-Correctivo-y-Preventivo-De-Computadora/6981258.html)
- 7. Computer techniciens. (10 de octubre 2021). <https://computertechnicians.com.au/what-is-computer-assembly/>
- 8. Lopez, N. (2018). Mantenimiento preventivo y correctivo a servidores a través de manuales de procedimientos en una organización gubernamental. [http://ri.uaemex.mx/bitstream/handle/20.500.11799/99314/NAYLA%20CINTIA%](http://ri.uaemex.mx/bitstream/handle/20.500.11799/99314/NAYLA%20CINTIA%20L%C3%93PEZ%20SOTO.pdf?sequence=1&isAllowed=y) [20L%C3%93PEZ%20SOTO.pdf?sequence=1&isAllowed=y](http://ri.uaemex.mx/bitstream/handle/20.500.11799/99314/NAYLA%20CINTIA%20L%C3%93PEZ%20SOTO.pdf?sequence=1&isAllowed=y)
- 9. Norton, Peter.Toda la PC. Prentice Hall Hispanoamericana S.A. 1994.Quinta edición.
- 10. Juárez Flores, Miguel Ángel. Sistema operativo MS-DOS. México, DF. UNAM DGSCA, 1994.
- 11. Jamsa, Kris.Actualice su PC. Colombia. Alfaomega Grupo editorial SA de CV, 1997.
- 12. MunicipalidadDistrital de Yanacancha. (2021). Plan operativo institucional. <https://muniyanacancha.gob.pe/documentos/gestion/files/poi.pdf>
- 13. Ron, White. Así funciona su ordenador por dentro. Austria. Ediciones Anaya Multimedia, SA de CV, 1997.
- 14. Suarez, S, (2020). Programa de mantenimiento preventivo correctivo para la calidad de servicio de los equipos informáticos en Maestría de la UNE sede, Comas – 2018. [https://repositorio.une.edu.pe/bitstream/handle/20.500.14039/5430/Salvador%20](https://repositorio.une.edu.pe/bitstream/handle/20.500.14039/5430/Salvador%20SUAREZ%20MILIAN.pdf?sequence=1) [SUAREZ%20MILIAN.pdf?sequence=1](https://repositorio.une.edu.pe/bitstream/handle/20.500.14039/5430/Salvador%20SUAREZ%20MILIAN.pdf?sequence=1)
- 15. Ureta, J. (2018). Sistemas de Gestión para el Mantenimiento preventivo y correctivo de los equipos de informática del Banco de la Nación en la región Pasco. [http://repositorio.undac.edu.pe/bitstream/undac/2060/1/T026\\_46067659\\_T.pdf](http://repositorio.undac.edu.pe/bitstream/undac/2060/1/T026_46067659_T.pdf)
- 16. Bathbone, Andy. Actualizaciones y reparación de PCs para inexpertos. México, DF. Editorial Limusa, SA de CV, 1994.
- 17. Schuller, Ulrich. Ampliar y reparar su PC. México DF. AlfaOmega Grupo Editorial SA de CV, 1996.
- 18. Acer. Manual del usuario para el sistema y el monitor. Aspire.

### **PAGINAS WEB:**

- https://www.mantenimientomundial.com / Confiabilidad integral / 18 de Marzo de 2005.
- Enlaces para guías de estudio de ensamblaje, disponible en: http://www.pdfsearch-engine.com/ensamblaje-de-computadoras-pdf.html.
- > Introduccion de las computadoras disponible en: http://www.monografias.com/trabajos11/antep/antep.shtml.
- https://www.maquinas.prevencion-laboral.com / Mantenimiento de máquinas / 10 de marzo de 2011.
- https://www.seguridadindustrial.org / Mantenimiento y seguridad industrial / 2 de Abril de 2001.

<https://computertechnicians.com.au/what-is-computer-assembly/> 20 de Octubre de 2021

**ANEXOS**

## **ANEXO 1:**

# **Universidad Nacional Daniel Alcides Carrión FACULTAD DE INGENIERIA**

## **ESCUELA DE FORMACION PROFESIONAL DE INGENIERIA DE SISTEMAS**

## **Instrumentos de recolección de datos**

1. ¿Incrementa la *eficacia* operativa de los equipos de cómputo?

a. SI: NO:

- 2. ¿El mantenimiento preventivo y correctivo de los equipos de cómputo como resultado de *efectividad* alarga la vida útil de los equipos?
	- a. SI: NO:
- 3. ¿El mantenimiento preventivo prolonga el *tiempo* de operación de las computadoras para después realizar el siguiente mantenimiento?

a. SI: NO:

- 4. ¿*Capacitan* a todos los empleados, desde los niveles jerárquicos más altos, como la alta dirección?
	- a. SI: NO:
- 5. ¿Se minimiza los accidentes, los defectos y las averías de los equipos de cómputo?
	- a. SI: NO:
- 6. ¿Minimiza *tiempo* y *recurso* para el mantenimiento de equipos de cómputo?
	- a. SI: NO:
- 7. ¿Fomenta el mantenimiento autónomo?

a. SI: NO:

8. ¿Reduce los *tiempos* inactivos del personal por falta de la computadora operativa donde trabaja?

- a. SI: NO:
- 9. ¿Establece normas y reglas para el mantenimiento de cómputo?
	- a. SI: NO:

## **ANEXO 02: MATRIZ DE CONSISTENCIA**

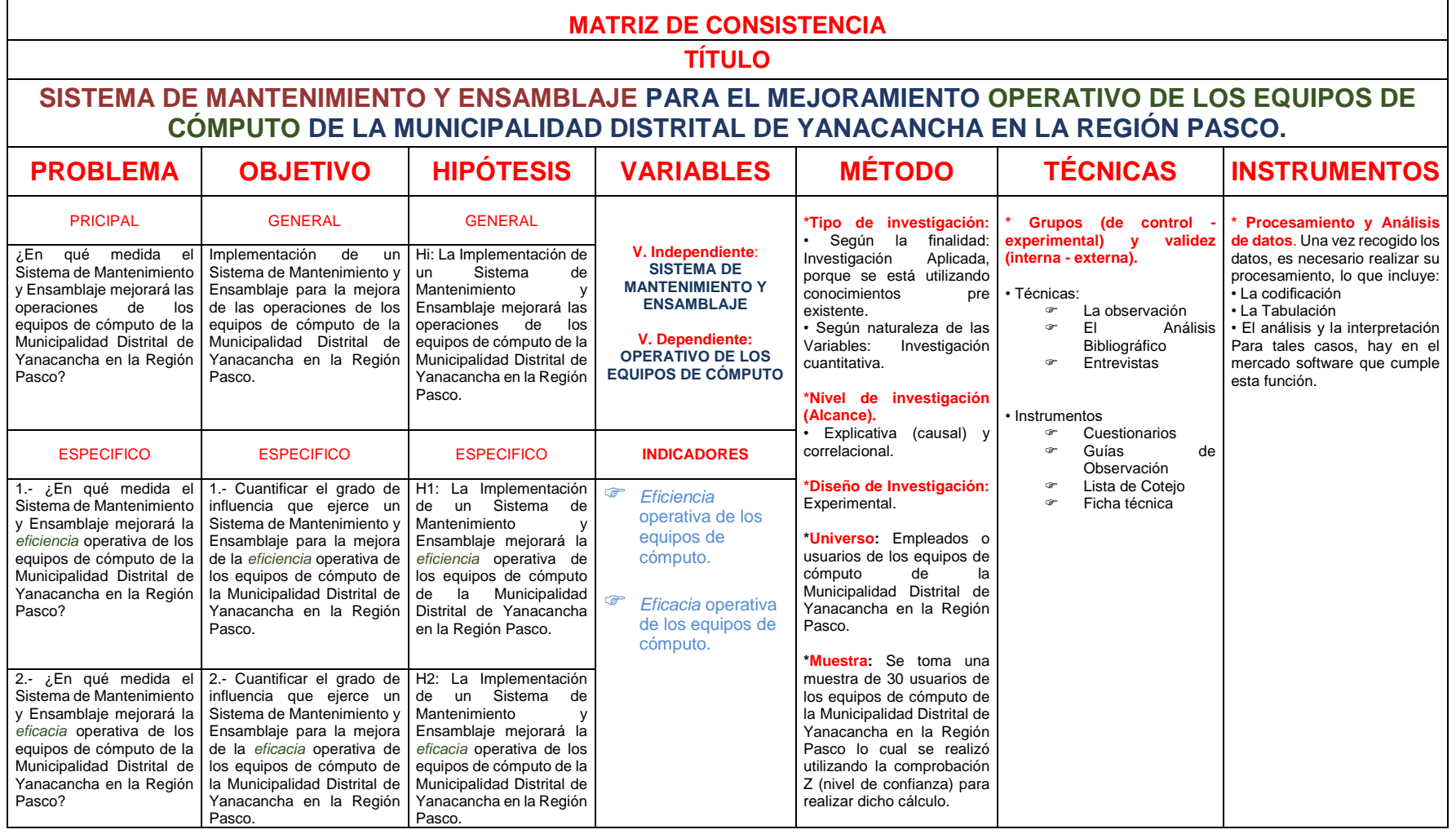